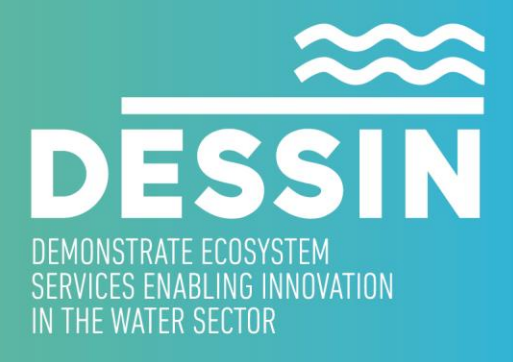

www.dessin-project.eu

# **DESSIN Spezifikation ADESBA RTC WA2 / WP21 Development**

# **SEGNO Industrie Automation GmbH**

**Januar - Juni 2014**

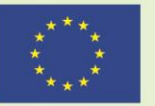

The research leading to these results has received funding from the European Union Seventh Framework Programme (FP7/2007-2013) under grant agreement no. 619039

This publication reflects only the author's views and the European Union is not liable for any use that may be made of the information contained therein.

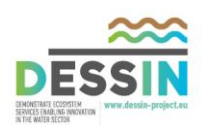

**WA2 / WP21 Development**

G

#### **DESSIN Spezifikation ADESBA RTC**

**Zusammenfassung / SUMMARY**

In diesem Dokument werden die Entwicklungsaufgaben zum DESSIN Projekt in Bezug zum ADESBA RTC näher detailliert und spezifiziert.

Neben den reinen Entwicklungsschritten werden die allgemeine ADESBA Grundlagen , die Beweggründe für den Einsatz von Abwasser-Kanalnetz-Verbundsteuerungen sowie der Bezug zu Ecosystem Services erläutert.

Folgende Kernentwicklungen werden im DESSIN Projekt realisiert:

- T21.4.1. Entwicklung standardisierter SPS Funktionsblöcke (ADESBA COM) zur Überwachung der Kommunikationsverbindungen, Notfallsteuerung unter IT Security Aspekten
- T21.4.2. Entwicklung standardisierter und gekapselter ADESBA Objekte für Visualisierungssysteme
- T21.4.3. Vorläufige Untersuchung zur optimierten Erstellung der verkapselten Module und deren Schnittstellenanforderungen
- T21.4.4.a Der ADESBA-Planer wird um einen WEB-Server erweitert, Implementierung eines web-basierten Online-Moduls in das ADESBA-Konzept
- T21.4.4.b Implementierung einer Methode zur Unterstützung der Höhenstandskalibrierung

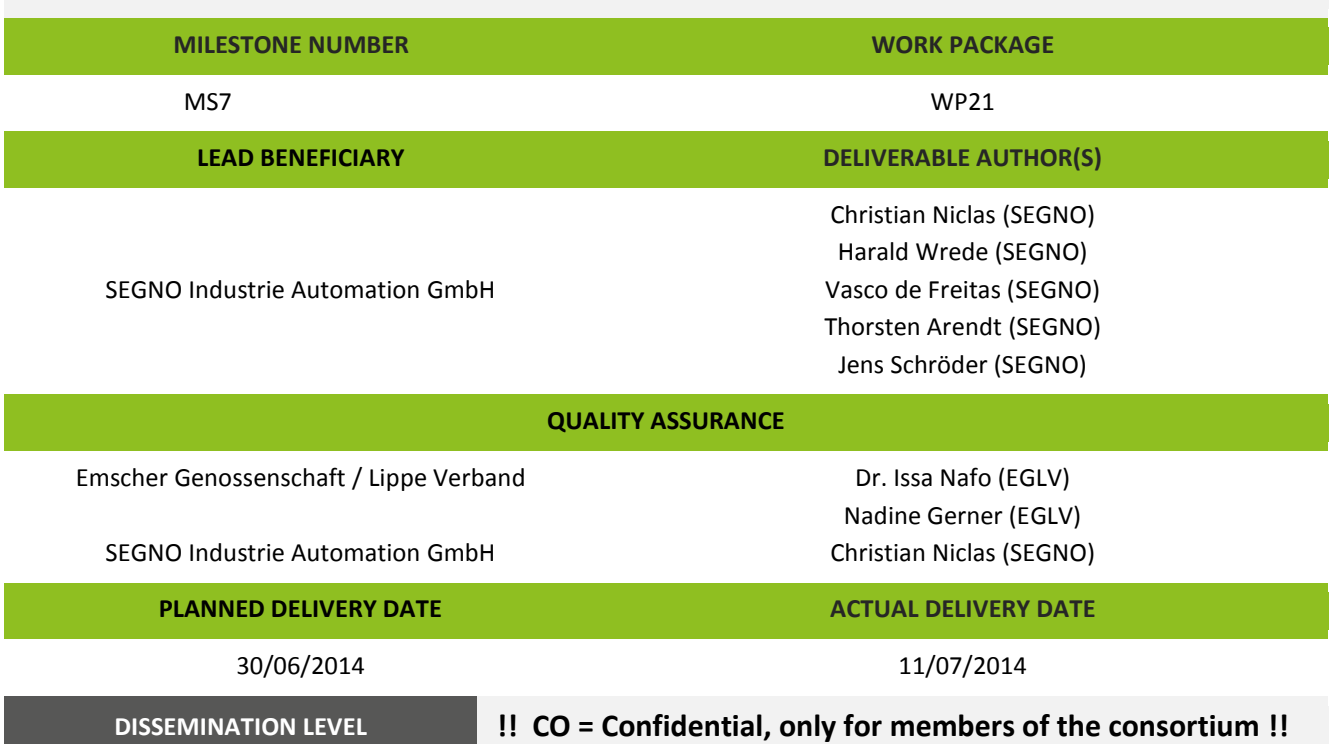

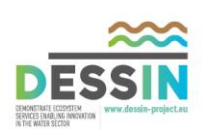

# **Inhaltsverzeichnis / Table of contents**

<span id="page-2-0"></span>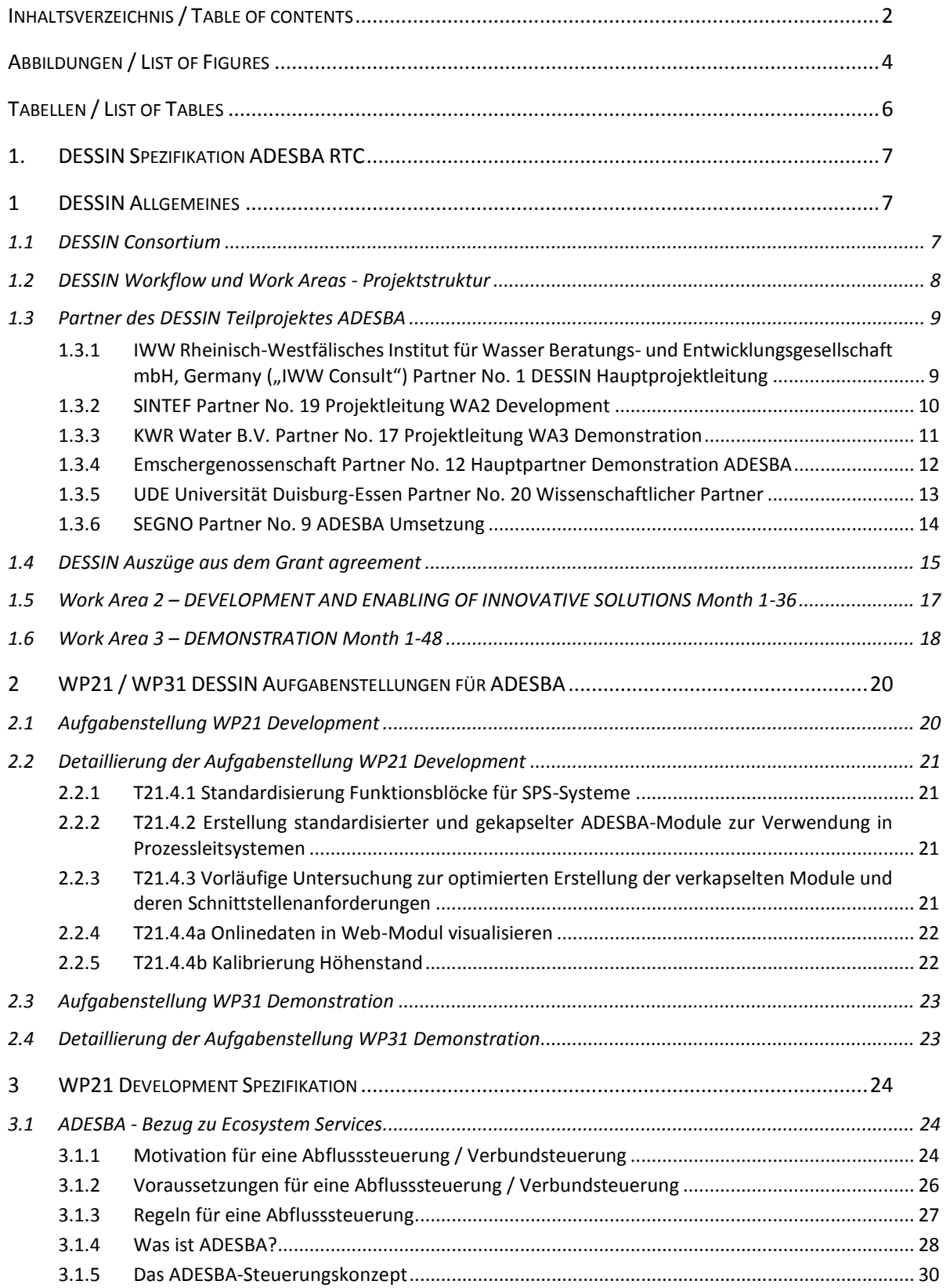

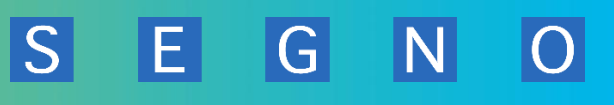

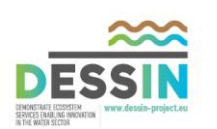

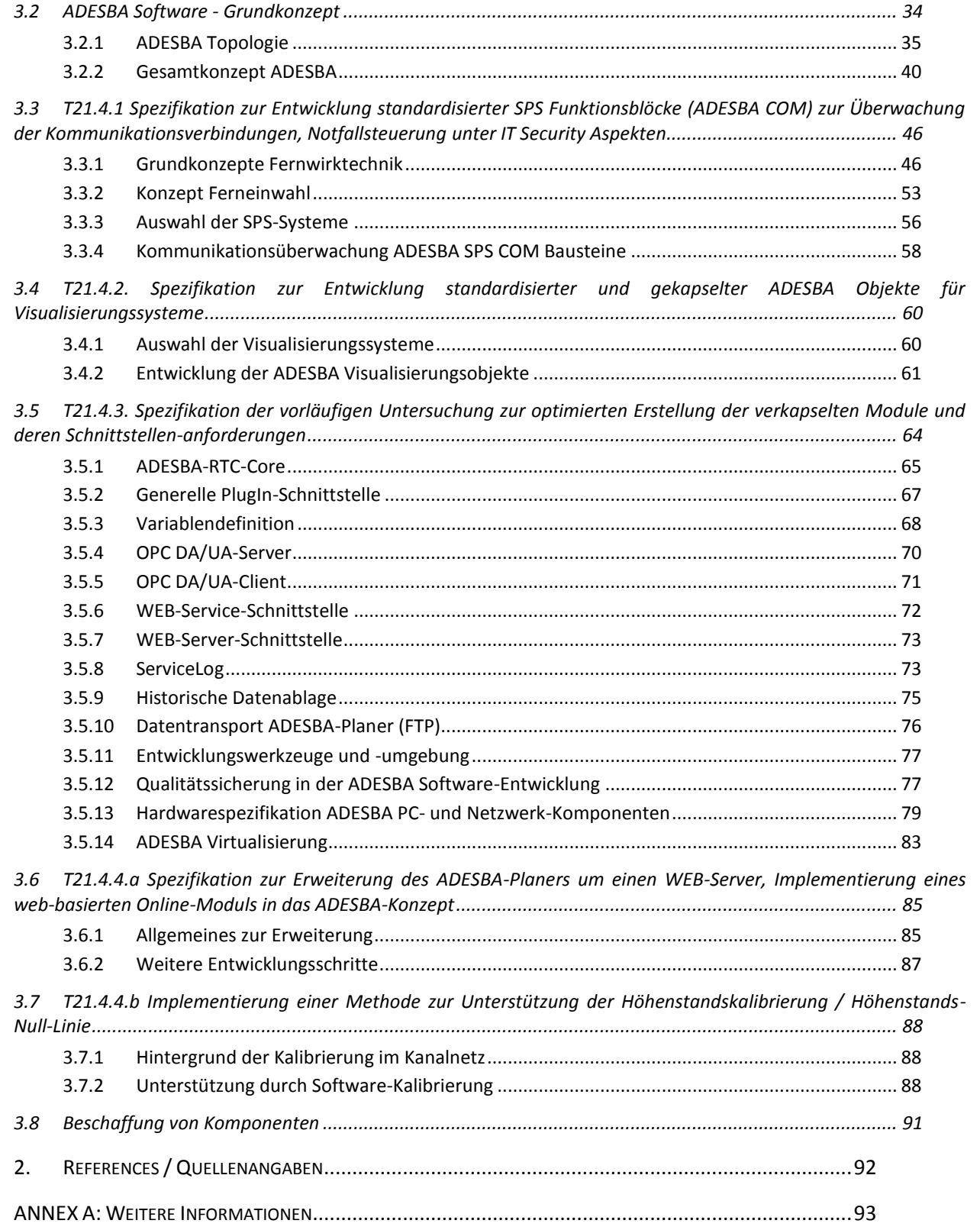

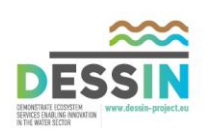

# **Abbildungen / List of Figures**

<span id="page-4-0"></span>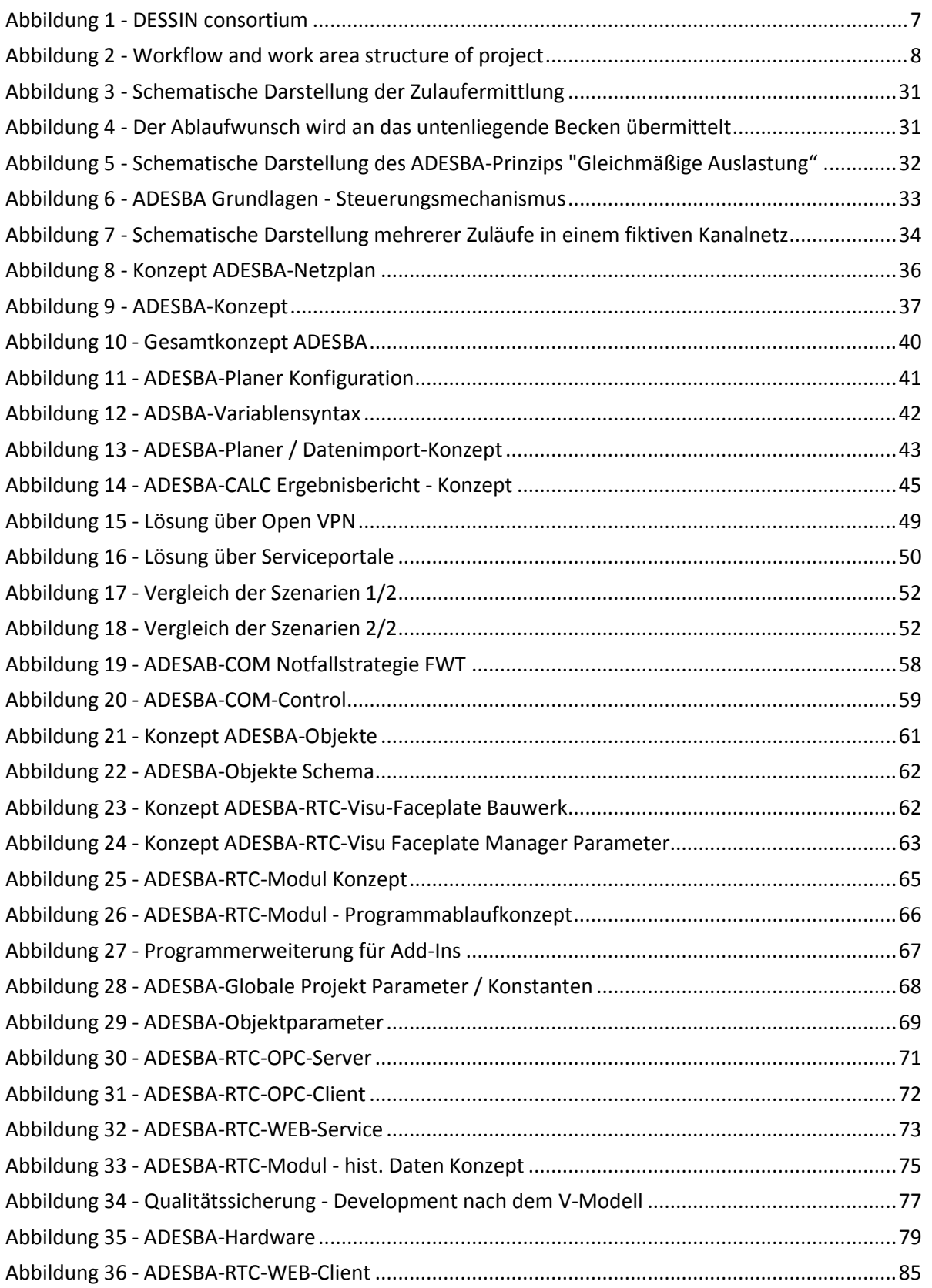

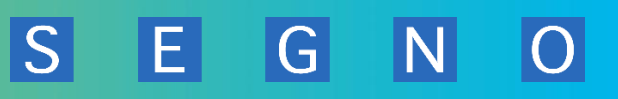

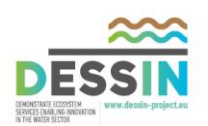

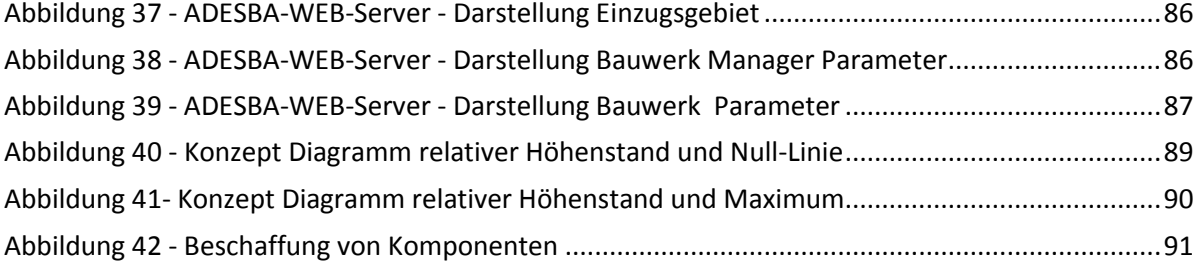

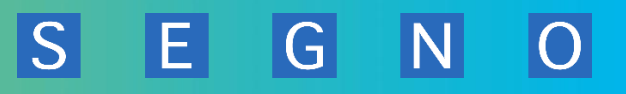

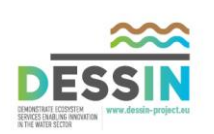

# **Tabellen / List of Tables**

<span id="page-6-0"></span>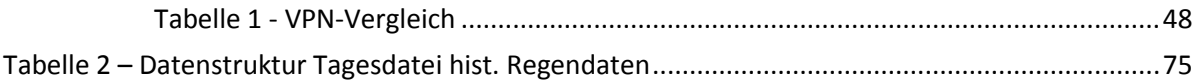

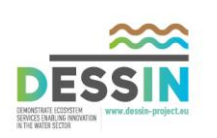

# **1.DESSIN Spezifikation ADESBA RTC**

# <span id="page-7-1"></span><span id="page-7-0"></span>**1 DESSIN Allgemeines**

# <span id="page-7-2"></span>**1.1 DESSIN Consortium**

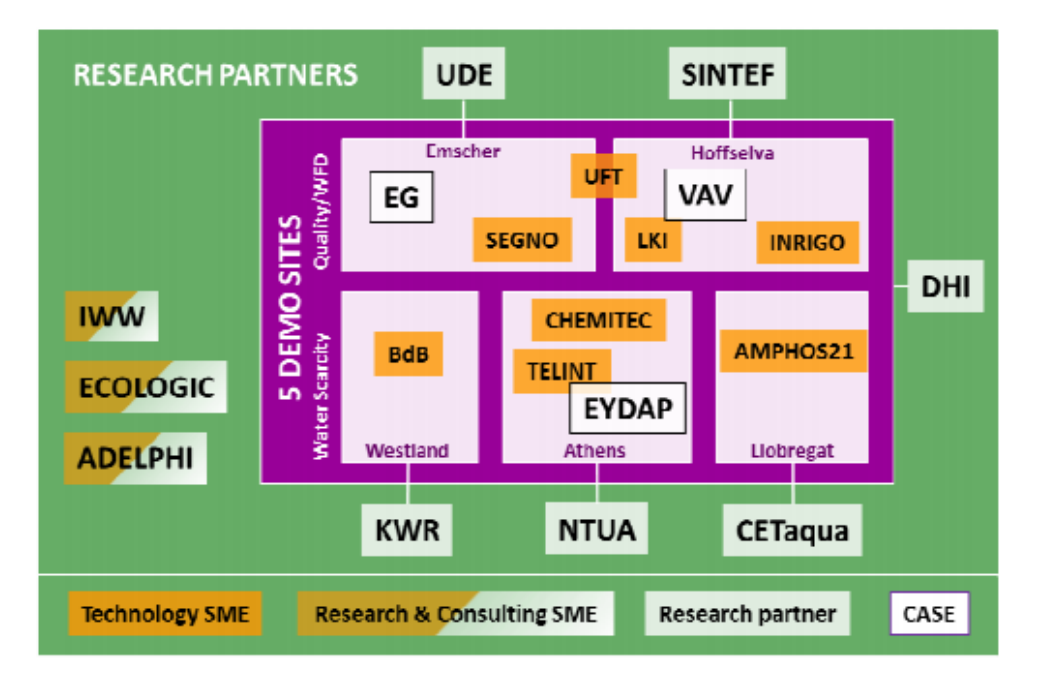

#### Figure 6 DESSIN consortium: 5 demo sites with case site operators (3), RES institutes (6), Technology SMEs (8) and Research&Consulting SMEs (3).

<span id="page-7-3"></span>**Abbildung 1 - DESSIN consortium**

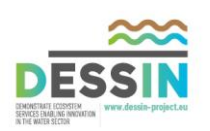

# <span id="page-8-0"></span>**1.2 DESSIN Workflow und Work Areas - Projektstruktur**

 $|\overline{S}|$ 

EL

 $|G|$ 

 $N$ 

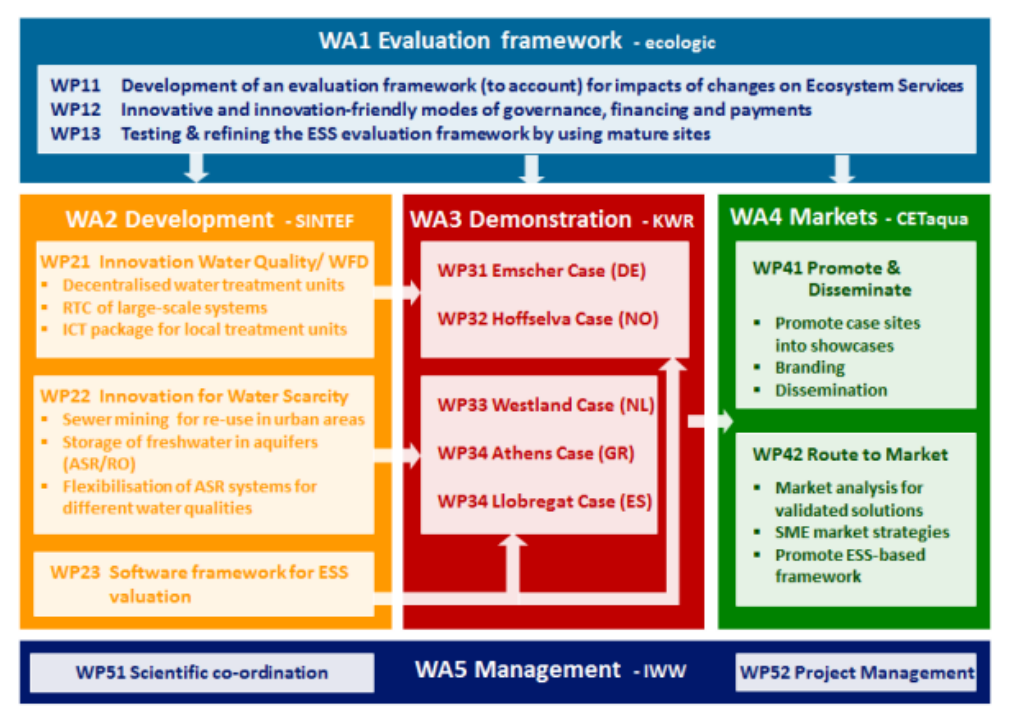

Figure 3 Work Flow and Work Area Structure of Project.

<span id="page-8-1"></span>**Abbildung 2 - Workflow and work area structure of project** 

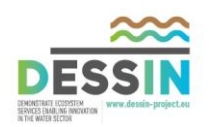

# <span id="page-9-1"></span><span id="page-9-0"></span>**1.3.1 IWW Rheinisch-Westfälisches Institut für Wasser Beratungs- und**  Entwicklungsgesellschaft mbH, Germany ("IWW Consult") Partner No. 1 **DESSIN Hauptprojektleitung**

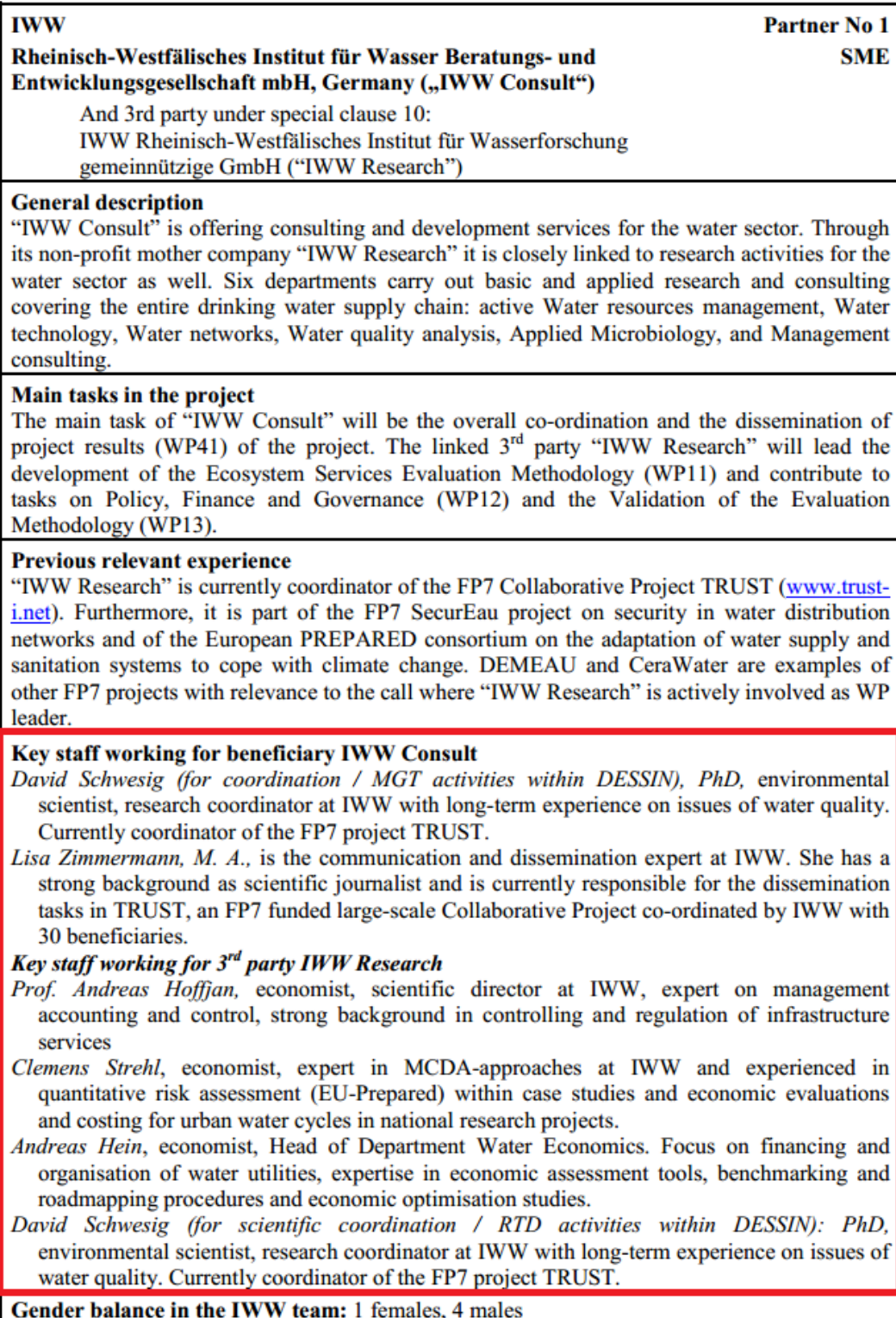

S E G N

 $|O|$ 

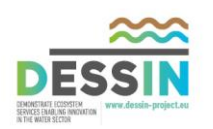

<span id="page-10-0"></span>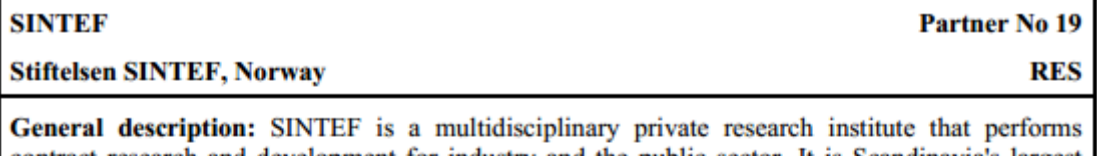

contract research and development for industry and the public sector. It is Scandinavia's largest independent research organisation with about 2000 employees. SINTEF performs projects primarily within the technological area, but also in natural sciences, medicine and social sciences.

Main tasks in the project: SINTEF will participate to DESSIN with 4 departments. SINTEF-Water and Environment (WE), SINTEF- Communication Systems (ICT), SINTEF - Applied Economics (AE) and SINTEF Energy. The main task of SINTEF will be the co-ordination of the WA2, WP21 and WP32. SINTEF will contribute on RTD and DEM activities.

Previous relevant experience: SINTEF-WE research focus is on water and sanitation services, Infrastructure Asset Management and risk management. SINTEF-ICT performs R&D within analog and digital communication.  $SINTER - AE$  has broad experience in economics and operations research, including governance, financing, and innovation. SINTEF Energy currently leads several national research centres related to sustainable use of renewable energy sources and subsequent environmental and societal consequences, including ecosystem services. SINTEF has been WA leader of IP Project TECHNEAU in FP6, and a contributing partner in the project AWARE-P on EEA funds. SINTEF is currently partner of the FP7 IP Projects PREPARED and TRUST, as well as LogistEC. SINTEF-WE and SINTEF ICT collaborate on a national research project, analysing current status and potential improvements of IT security, wireless communication and condition monitoring for the Oslo water and wastewater infrastructure.

### Short profile of key staff in the project

Rita Maria Ugarelli, PhD, is a Senior Scientist at SINTEF WE and Adjunct professor at NTNU. She has participated to all the EU projects from 5<sup>th</sup> to 7FP mentioned before; she is leader of the projects related to infrastructure asset management and internal coordinator for SINTEF in TRUST and AWARE-P.

*Herman Helness*, PhD, is a Research Manager at SINTEF WE. Helness participated to the EU project TECHNEAU, has extensive experience from R&D on water treatment processes and is part of the project team in the project 'Rainwater Harvesting for resilience to climate change impact on water availability in Ghana' (RHG), with focus on sustainability assessment.

Stig Petersen, MSc, is a Research Scientist at SINTEF ICT. His research area focuses on wireless technologies for industrial applications. Petersen has long experience of collaboration with industry; he is currently project manager of "WiCon" project to investigate the potential of using wireless instrumentation for process control.

- Sigrid Damman, Cand. Polit, is a Research Scientist at SINTEF AE. Damman is a social anthropologist with focus on institutional relations, management and organization. She is working on social sustainability in LogistEC and leads the project 'RHG'.
- Håkon Sundt, MSc, is a Research Manager at SINTEF Energy, responsible for team Water Resources emphasising on hydrology and ecohydraulics. Sundt works mainly with ecology and environmental impact assessments of river system regulations. Sundt currently leads the (national) large scale EcoManage project that handles EcoSystem Services, Water Consumption and MCA in water management.

Gender balance in the SINTEF team: 2 female, 3 males.

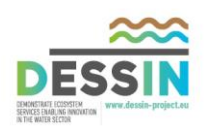

<span id="page-11-0"></span>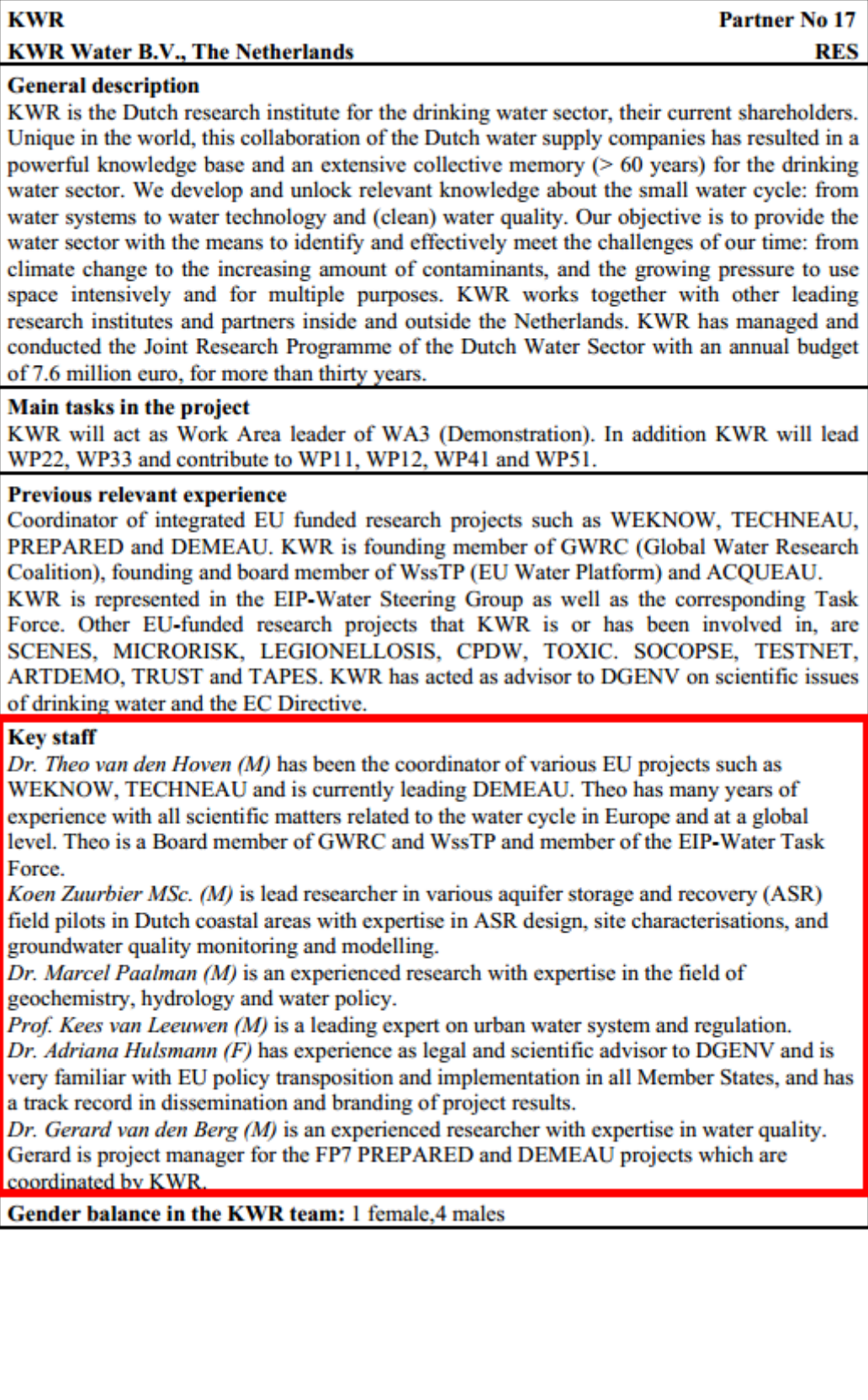

**DESSIN Spezifikation WA2 / WP21 Development / ADESBA RTC [ 11]**

S E G N

 $|\overline{O}|$ 

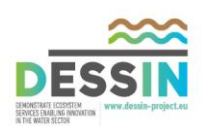

## <span id="page-12-0"></span>**1.3.4 Emschergenossenschaft Partner No. 12 Hauptpartner Demonstration ADESBA**

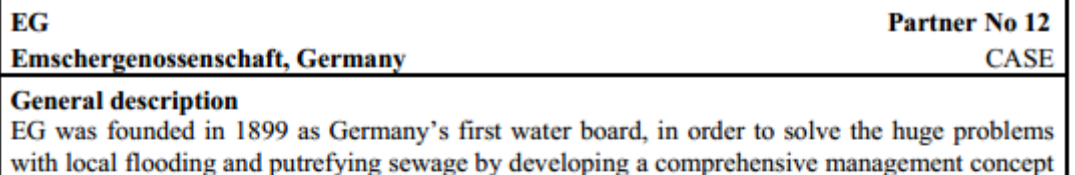

for regulating sewage disposal and treatment as well as drainage and flood protection. EG is a self-governing non-profit public corporation, supported and funded collectively by its 181 members from municipalities, mining and other businesses in the Emscher catchment area of 865 km<sup>2</sup> with a population of approx. 2.4 million. The main tasks are waste water treatment, ecological restoration and maintenance of rivers, flood protection, ground and rainwater management. EG is currently responsible for a total river length of 340 km, 230 km waste water canals, 117 km dikes, 5 sewage plants with a capacity of 5 million population equivalent, 1 sewage sludge treatment plant, 107 pumping stations and 136 CSO tanks. The currently ongoing Emscher restoration project with a total investment of 4.5 billion EUR is one of the biggest infrastructure projects in Europe. Recent projects of EG funded by the EC or national funding bodies are directed to the reduction of pharmaceuticals in waters, to the impact of climate change and risk management and to technologies to improve energy efficiency in waste water treatment. Ecosystem services is one key performance indicatosr in the balanced score card system for management purposes of EG.

### Main tasks in the project

EG will lead the WP Demonstrating & Improving the Methodology by Using Mature Sites (WP13) and the WP Demonstration of the Effect of Innovative Solutions on the Ecosystem Services (WP31). Furthermore, EG will contribute to tasks on the Development of the ESS Evaluation Methodology (WP11) on Policy, Finance and Governance (WP12) and on the Development of the cross-flow lamella clarifier and the RTC system (WP21).

### **Previous relevant experience**

EG is currently part of the Interreg IV-B project NoPILLS. Furthermore, EG was part of the FP 5 APUSS to assess infiltration and exfiltration on the performance of urban sewer systems and was involved in Interreg IV-B projects like Future Cities, ALFA and was coordinator of PILLS. EG was also part of different national projects on the WFD implementation, river restoration and on groundwater and rainwater management.

### **Key staff**

*Issa Nafo, PhD, Civil engineer, team leader in the Department of Strategic Affairs/River Basin* Management with long-term experience on issues of river basin management. Currently involved in NoPILLS and several DWA working groups.

- Mechthild Semrau, Landscape planner with long-term experience in river restoration and river management planning. Currently leading the Emscher restoration planning team at EG and the DWA working group GB-2.11 on river restoration.
- Mario Sommerhäuser, PhD, Hydrobiologist with long-term expertise in river restoration, assessment of ecological quality of rivers, biodiversity and sustainability. Currently head of the bureau of directors.
- Jürgen Mang, PhD, Civil engineer with long-term expertise in the design and operation of urban sewers and decentralized water treatment in CSOs. Currently team leader Urban Drainage Operation and Management Concepts and involved in several DWA working groups.

Gender balance in the EG team: 1 female, 3 males

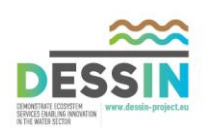

# <span id="page-13-0"></span>**1.3.5 UDE Universität Duisburg-Essen Partner No. 20 Wissenschaftlicher Partner**

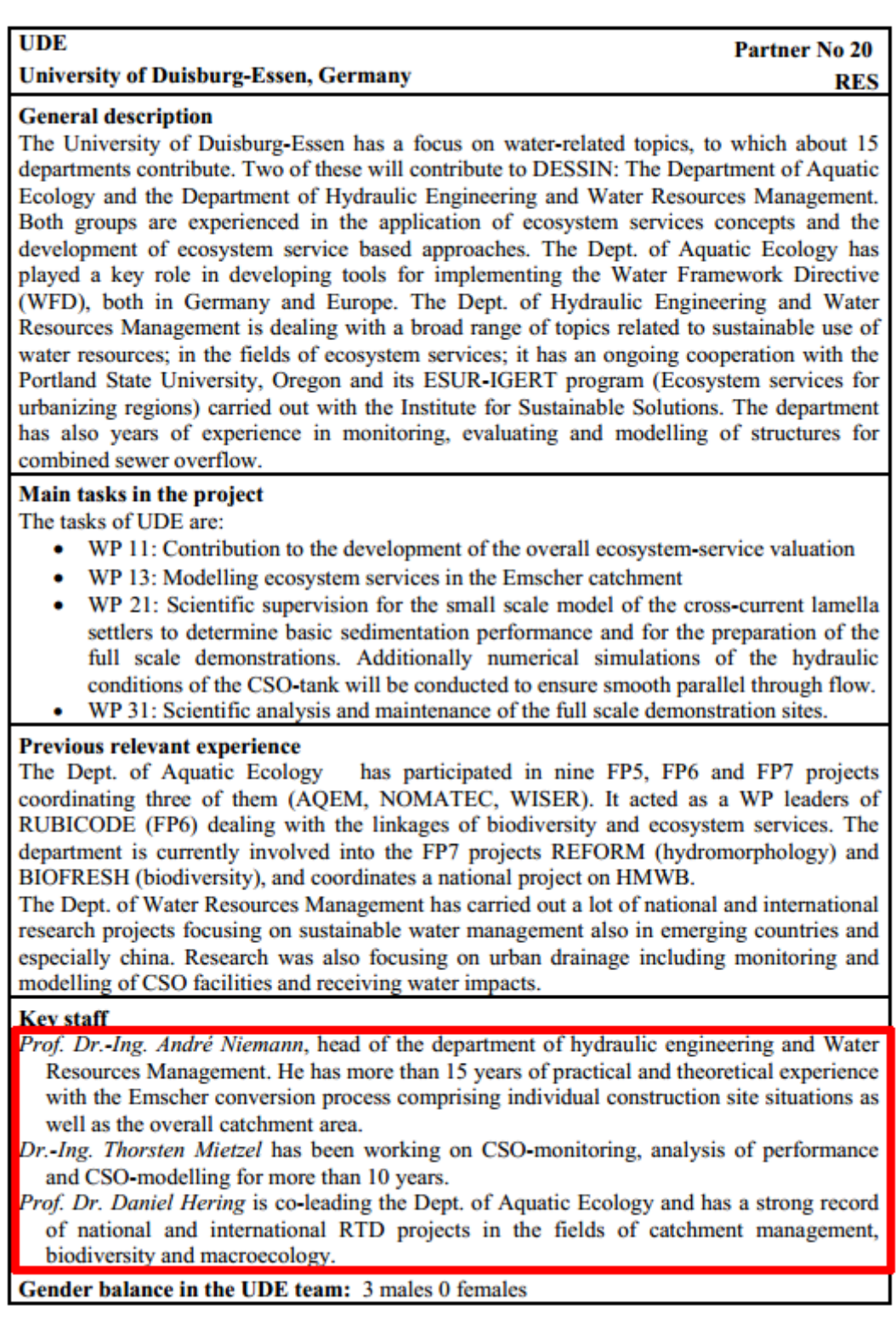

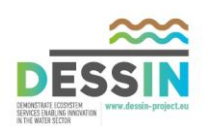

## <span id="page-14-0"></span>**1.3.6 SEGNO Partner No. 9 ADESBA Umsetzung**

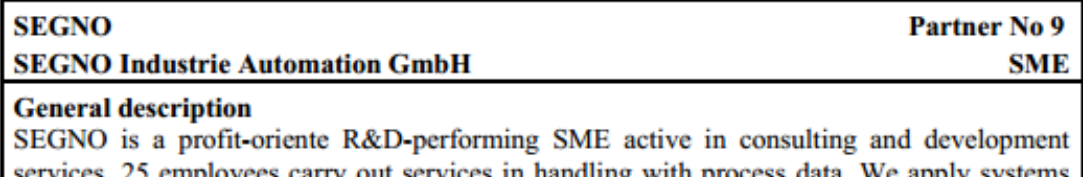

ployees carry out services in handling with p for use in visualization, in databases, in journaling and we implement logical solutions in PLCs. We are operating in several industrial sectors, half of our tasks are settled in Water technology, Water networks and Management consulting. SEGNO runs an ISO-9001, ISO 14001 and BS18001 certified OM- and eco-system. The annual business volume of SEGNO is about 2.5 million Euro.

### Main tasks in the project

The main task of SEGNO will be the development of a standardizing of the ADESBA-RTC (WP21) for a sewer network and the setting of a ADESBA demonstration site in the area of the EG (WP31) and in Hoffselva (WP32).

### **Previous relevant experience**

SEGNO has established automation technology in a few hundred WWTP. The ADESBA-RTC, we have taken it in operation as a prototype in the German, city of Hildesheim.

### **Key staff**

- Detlef Peikert, ADESBA project and development manager. Experience for many years in project planning issues, project management, concept definition in environment water and wastewater engineering and sewer systems.
- Vasco de Freitas, Electrical Engineer. Experience for many years in project planning issues, concept definition in environment water and wastewater engineering, sewer systems and telecontrol engineering.
- Jens Schröder, Electrical Engineer. Experience for many years and technical focus in project planning issues, project management, software development (high level language as well as process control systems) in the sectors industry, water treatment, wastewater, sewer systems and telecontrol
- Thorsten Arendt, Electrical Engineer. Experience for many years and technical focus in project planning issues, project management, software development (high level language as well as process control systems) in the sectors industry, water treatment and wastewater
- Ralf Baxmann, Informatics Engineer. Experience for many years and technical focus in software development, databases and software design in all industrial sectors
- Silja Lemmermann, Bachelor Technical Informatics. Technical focus in software development, databases, reporting and web-applications

Kevin Baker, IT application development specialist. Technical focus in software development, databases, reporting and web-applications

Gender balance in the SEGNO team: 1 female, 6 males

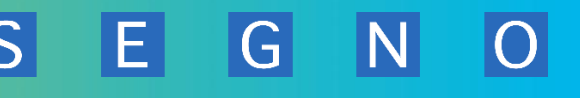

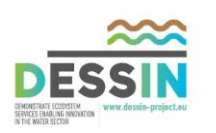

# <span id="page-15-0"></span>**1.4 DESSIN Auszüge aus dem Grant agreement**

**Work programme FP7-ENV-2013-WATER-INNODEMO** 

**Project acronym: DESSIN** 

**Project full title: Demonstrate Ecosystem Services Enabling Innovation in the Water Sector** 

Abstract:

The main objectives of DESSIN are

- To demonstrate and promote innovative solutions to water-related challenges with a focus on: (i) water quality issues related to the implementation of the Water Framework Directive (WFD) and (ii) water scarcity.

- To demonstrate a methodology for the valuation of ecosystem services (ESS) as catalyser for innovation in water management.

DESSIN will launch demonstration projects of innovative solutions for the two challenges mentioned above, with special focus on urban areas. Solutions will integrate technological, monitoring, modeling and management approaches for a more resource-efficient and competitive water sector in Europe. As a second key feature, and Evaluation Framework to account for changes in the value of ecosystem services (ESS) of water bodies that result from implementation of the solutions will be developed and applied. By adopting this twofold approach, we will be able to demonstrate how innovative solutions integrated in the water cycle can increase the value of the services provided by freshwater ecosystems, thus generating additional incentives and arguments for their market uptake and practical implementation. This will support innovation and competitiveness in water management by enabling a more informed selection of the most promising solutions, as regards their impact on the water body and their economic implications. The whole project is centered around the following suite of carefully selected sites across Europe, representative of global major water challenges, where we bring together public and private water management organisations and end-users, technology providers (SMEs), supporting RTD experts and relevant public authorities to demonstrate this approach: Emscher (Germany), Hoffselva (Oslo area, Norway), Westland (The Netherlands), Athens (Greece) and Llobregat (Barcelona Area, Spain).

### **1.1. Concept and objectives**

The main objectives of DESSIN are

- to demonstrate and promote innovative solutions to water-related challenges with a focus on: (i) water quality issues related to the implementation of the Water Framework Directive (WFD) and (ii) water scarcity;
- to demonstrate a methodology for the valuation of ecosystem services (ESS) as catalyser for innovation in water management;

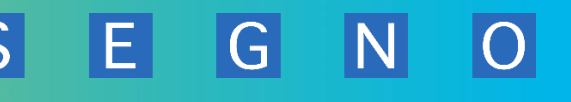

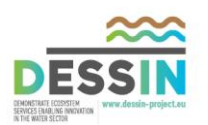

**Emscher River(NW Germany):** Large parts of the Emscher River and its tributaries (350 km of watercourse) had been operated for decades as an open sewer system at the very heart of a highly industrialized and urbanized area of 865 km<sup>2</sup> with about 2.4 million inhabitants. In a 4.5-billion EUR investment program, the Emscher is currently being re-converted to a more natural stage by construction of 400 km of underground sewers that will take up most of the sewage. This 30 years river conversion project requires numerous additional solutions provided by industry and SMEs. DESSIN will work on innovations in treatment of sewer overflows and real-time control of largescale systems to support this re-conversion process and therefore the WFD implementation for this heavily modified water body. This will contribute to the increased value of ESS such as water purification, air quality regulation, aesthetic value and recreational services for the whole region, which are key services of water bodies in densely populated areas. Solutions from this large-scale lighthouse demo site will be transferable to other heavily modified water bodies in urban areas worldwide.

### Deliverables:

D 21.2 Validated additional functions for the ADESBA planning tool. Month 36

### Milestones:

21.4 Concept for optimized encapsulated ADESBA modules

M6 Internal project memo by SEGNO with description of the design for the ADESBA modules.

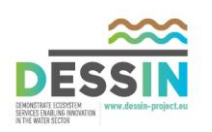

<span id="page-17-0"></span>Work Area Leader: Rita Ugarelli, SINTEF, Norway

Real time control of large-scale systems can be used to reduce overflowing of CSOs by controlling the hydraulic load in different parts of the system. This requires a hydraulic model of the system and optimised performance of the available control hardware in the system, e.g. actuator as valves, gates and volumes. The development can be based on existing manuals and mathematical models. However, there is a lack of algorithms and programming systems. The solution in DESSIN is to fill this gap with the ADESBA-control box, which is an innovative fully automated real time control system to minimize combined sewer overflow.

### **Gantt chart of WA2**

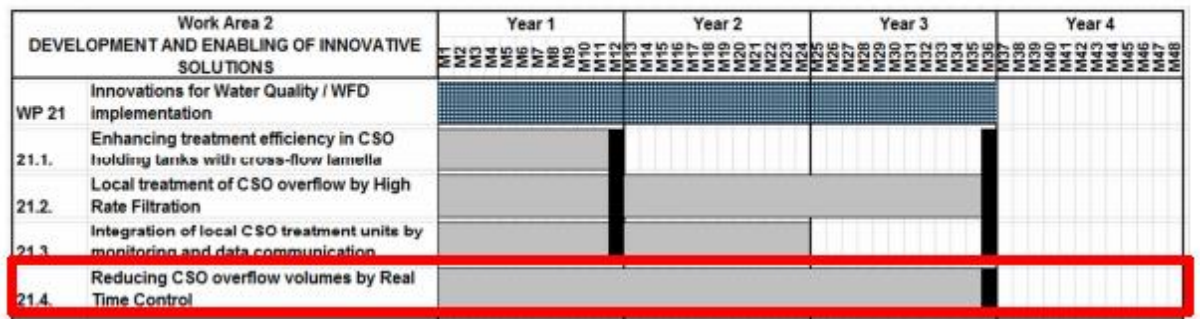

### **Person-months SEGNO: 43**

### **Description of work**

**Task 21.4** Reducing CSO overflow volumes by Real Time Control (M1- M36 SEGNO, UDE, EG)

- T21.4.1 Standardization of function blocks for Siemens S7-300, S7-400, S7 1200, Sinaut ST7 and other PLC (Panasonic, Beckhoff, ...) (SEGNO); Considerations of existing devices on the demo. site (**EG**).
- T21.4.2 Creating standardized and encapsulated ADESBA modules for use in process control systems (WinCC, iFix, Intouch, ...) (SEGNO).
- T21.4.3 Preliminary investigation of the production optimization of the encapsulated modules and their interface requirements (SEGNO).

G

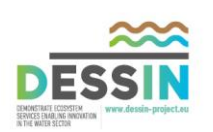

T21.4.4 Upgrade of the ADESBA Planner with a web-based online module for displaying the current data of a sewer system, including option for controlling; The online module will be enabled, by comparative analysis of the on-line-data with the historical data to recalibrate the zero line of level measurement (SEGNO).

### **Deliverables**

D21.2 – Validated additional functions for the ADESBA planning tool including web-based visualisation of the sewer system. (SEGNO, M36).

### **Milestones**

M21.4 – Concept for optimized encapsulated ADESBA modules (SEGNO, M6): Internal project memo by SEGNO with description of the design for the ADESBA modules

# <span id="page-18-0"></span>**1.6 Work Area 3 – DEMONSTRATION Month 1-48**

Work Area Leader: KWR, The Netherlands

### **Objective**

WP31 Emscher (DE)

Improved water quality in strongly urbanized areas by implementing novel and cost efficient treatment solutions for existing CSO facilities that increased value of the ESS and serve as example in the reconversion process of the whole Emscher system

### **Gantt Chart of WA3**

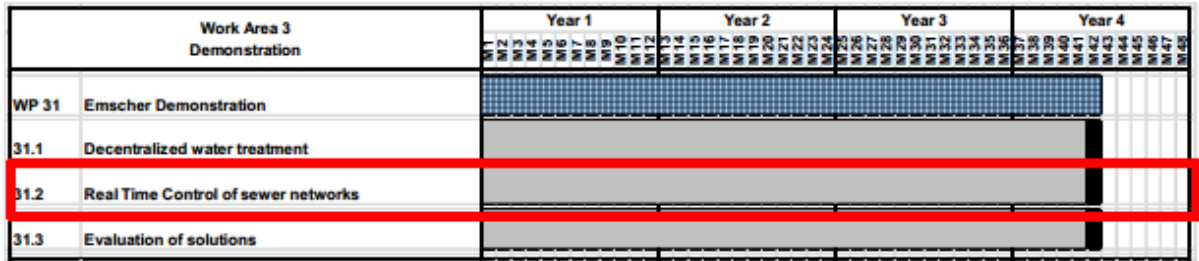

### **Person-months SEGNO: 27**

### **Description of work**

**Task 31.2** – Case Emscher – Real Time Control of sewer network (M1-M42 EG, SEGNO, UDE)

Prior to a full scale implementation the interface requirements must be analyzed and the function blocks implemented in the RTC system.

G

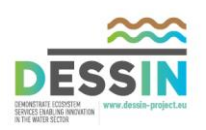

- Conception of RTC system for implementation in the sewer system (SEGNO, EG)
- RTC system implementation and (SEGNO, EG)
- Analysis of CSO load reduction potential (using hydrological model) (EG, UDE)
- Implementation of ADESBA RTC system (treatment of ADESBA Planner for the network, variant computation, PLC programs)
- Analysis of the congestion frequency in sewers (using hydrodynamic model) (EG, UDE)

### **Deliverables**

- D31.1 Conclusions from successful demonstration, and specifications for final design of the solutions in T21.1 and T21.4 and documentation of their respective performance (EG), (M42).
- D31.2 Final evaluation of the technological solution in terms of ESS and sustainability, including governance/policy implications (EG), (M42).

### **Milestones**

M31.2 – Completed installation of full-scale RTC system in the sewer network (SEGNO, M30)

 $|G|$ 

FI

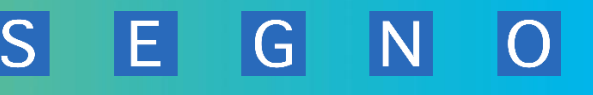

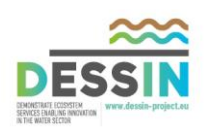

# <span id="page-20-0"></span>**2 WP21 / WP31 DESSIN Aufgabenstellungen für ADESBA**

# <span id="page-20-1"></span>**2.1 Aufgabenstellung WP21 Development**

Task 21.4 Reduzierung der Abschlagsmengen bei Regenwetterereignissen durch Abflusssteuerung

**Gesamtdauer: 36 Monate**.

### **SEGNO Mannmonate: 43**

- T21.4.1 Standardisierte Funktionsblöcke für Siemens S7-300, S7-400, S7 1200, Sinaut ST7 und andere PLC (Panasonic, Beckhoff, ...) Überlegungen, welches Teileinzugsgebiet für ADESBA in Frage kommt (**EG**).
- T21.4.2 Erstellung standardisierter und gekapselter ADESBA-Module zur Verwendung in Prozessleitsystemen (WinCC, iFix, Intouch, ...).
- T21.4.3 Vorläufige Untersuchung zur optimierten Erstellung der verkapselten Module und deren Schnittstellenanforderungen
- T21.4.4 Aktualisierung des ADESBA Planers mit einem web-basierten Onlinemodul zur Anzeige der aktuellen Daten des Kanalsystems, einschließlich der Möglichkeit zur Steuerung;

Ein Online-Modul wird entwickelt, um durch vergleichende Analyse der Online-Daten mit den historischen Daten die Null-Linie der Pegelmessung zu erkennen für die Kalibrierung.

### **Meilensteine**

M21.4 – Konzept für ein gekapseltes ADESBA-Modul - **Monat M6 (30.6.2014)** 

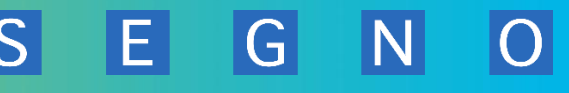

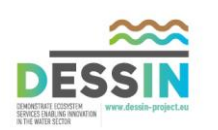

# <span id="page-21-0"></span>**2.2 Detaillierung der Aufgabenstellung WP21 Development**

## <span id="page-21-1"></span>**2.2.1 T21.4.1 Standardisierung Funktionsblöcke für SPS-Systeme**

Die Detaillierung zur Aufgabenstellung:

- Auswahl der SPS-Systeme
- Sichtung und Erweiterung des bestehenden Programmcodes
- Entwicklung standardisierter SPS Funktionsblöcke (ADESBA COM) zur Überwachung der Kommunikationsverbindungen und Notfallsteuerung
- Untersuchung der Kommunikationssicherheit (Security)
- Auswahl von Security Komponenten (Ferneinwahl, Fernwirkverbindungen zu SPS-Systemen)
- Funktionstests der einzelnen Systeme
- Dokumentation

## <span id="page-21-2"></span>**2.2.2 T21.4.2 Erstellung standardisierter und gekapselter ADESBA-Module zur Verwendung in Prozessleitsystemen**

Die Detaillierung zur Aufgabenstellung:

- Auswahl der Visualisierungs-Systeme
- Sichtung von Programmiermöglichkeiten (Scripting)
- Entwicklung standardisierter und gekapselter ADESBA Objekte für die einzelnen Visualisierungssysteme
- Funktionstests der Objekte
- Erstellung von Musterapplikationen zu den einzelnen Visualisierungssystemen
- Dokumentation

# <span id="page-21-3"></span>**2.2.3 T21.4.3 Vorläufige Untersuchung zur optimierten Erstellung der verkapselten Module und deren Schnittstellenanforderungen**

Der ADESBA-Algorithmus wurde entwickelt vom ifak e.V. Magdeburg und geliefert in Form eines strukturierten Textes zur Verwendung in SPS-Systeme und PC-Systeme.

In diesem Paket stehen folgende Aufgaben an:

- Konsolidierung des Programmcodes des ADESBA-Planers
- Umbau des ADESBA-Planers mit dem ADESBA-Algorithmus zur Verwendung als ADESBA-Regelmodul auf einem Industrie-PC
- Entwicklung einer Dateischnittstelle zur Konfiguration der Adressen der Messstellen des Kanalnetzes und Darstellung der Adressen in der Oberfläche des ADESBA-Planers
- Entwicklung OPC-Client zum Einlesen und Steuern der Daten von SPS/PLS
- Entwicklung OPC-Server zur Bereitstellung der (errechneten) Daten an SPS/PLS
- Anbindung einer Datenbank (SQL-fähigen Datenbank) zum Aufzeichnen der Onlinedaten mit Exportfunktion
- Funktionstests zum PC-basierten ADESBA-RTC-Modul (Real Time Control) für eine Verbundsteuerung
- Dokumentation

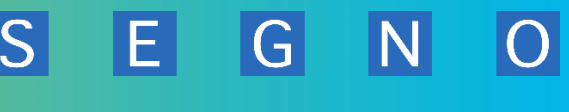

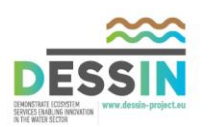

## <span id="page-22-0"></span>**2.2.4 T21.4.4a Onlinedaten in Web-Modul visualisieren**

Analog zu "T21.4.2 Erstellung standardisierter und gekapselter ADESBA-Module zur Verwendung in [Prozessleitsystemen](#page-21-2)" sollen die aktuellen ADESBA-Kanalnetzdaten in einem webbasierten Modul des ADESBA-Planers angezeigt werden.

Für ausgewählte Prozessleitsysteme ist ein Modul zu entwickeln, das die Anzeige der ADESBA-Parameter und deren Korrektur ermöglicht.

Die Aufgabestellung:

- Der ADESBA-Planer wird um einen WEB-Server erweitert.
- Aus der Netzwerkkonfiguration des ADESBA-Planers werden funktionale Darstellungen generiert
- Diese Darstellungen werden von dem Webserver dynamisch mit den aktuellen Daten aus dem System aufbereitet
- Der ADESBA-Planer kann diese dynamisierten Bilder eigenständig in einem eingebetteten Webbrowser (z.B. IE, Firefox) anzeigen
- Diese Darstellungen können zugleich in modernen Prozessleitsystemen eingebunden werden

### <span id="page-22-1"></span>**2.2.5 T21.4.4b Kalibrierung Höhenstand**

Die Aufgabestellung:

- Das Zulaufminimum über "längere" Zeit markiert die Nulllinie der Höhenstandmessung im Becken. Mit dem Maß der Nulllinie kann die Höhenstandmessung nachkalibriert werden.
- Erforderlich ist: Erkennung einer Ganglinie mit längerem Oszillieren um Minimum.
- Dazu werden alle Daten fortlaufend in eine (vorzugsweise im Netzwerk liegende) Datenbank geschrieben.
- Der ADESBA-Planer wird um eine Funktion erweitert, für ein gewähltes Becken und einen vorzugebenden Zeitraum das Höhenstandminimum zu ermitteln und eine Ganglinie um diesen Zeitbereich darzustellen. An dieser Ganglinie kann die Nulllinien-Festlegung erfolgen und es kann daraufhin entsprechend des Höhenstand-Offsets im ADESBA-Planer angepasst werden.

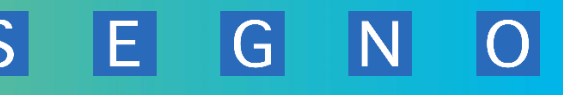

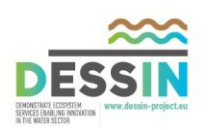

# <span id="page-23-0"></span>**2.3 Aufgabenstellung WP31 Demonstration**

Task 31.2 – Demonstrationsbeispiel Emscher – Abflusssteuerung im Kanalnetz (M1-M42 EG, SEGNO, UDE)

Monate 1-42 mit Emscher Genossenschaft (EG) und Universität Duisburg-Essen (UDE)

**Projektdauer SEGNO: 30 Monate** (Differenz zu gesamt 42 für EG u. UDE zur Dokumentation und Berechnungen)

**SEGNO Mannmonate: 27** 

Zunächst müssen die Verhältnisse im Kanalnetz analysiert werden, bevor eine ADESBA-Implementierung im Feld erfolgen kann.

- Konzeption und Parametrierung der Verbundsteuerung für eine Implementation im Kanalnetz (SEGNO, EG)
- Parametrierung und Implementierung der Abflusssteuerung (SEGNO, EG)
- Analyse des Einsparpotentials der Mischwasserentlastungen (mittels hydrologischem Model) (EG, UDE)
- Implementierung der ADESBA-Abflusssteuerung und Berechnung verschiedener Varianten mit dem ADESBA-Planer
- Analyse der Überstauhäufigkeit (mittels hydrodynamischen Model) (EG, UDE)

### **Ziele**

- D31.1 Schlussfolgerungen aus der erfolgreichen Demonstration und Spezifikationen für das endgültige Design der Lösungen in T21.1 und T21.4 und Dokumentation der jeweiligen Leistung (EG), (M42).
- D31.2 Abschließende Bewertung der technischen Lösung im Hinblick auf ESS und Nachhaltigkeit, einschließlich Handhabbarkeit / politischen Implikationen (EG), (M42)

### **Milestones**

M31.2 – Komplette Installation einer Abfluss-Verbundsteuerung in einem Kanalnetz (SEGNO, M30 )

# <span id="page-23-1"></span>**2.4 Detaillierung der Aufgabenstellung WP31 Demonstration**

Erfolgt zu einem späteren Zeitpunkt.

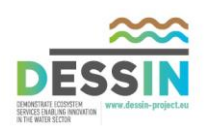

# <span id="page-24-0"></span>**3 WP21 Development Spezifikation**

Aufgabe dieser Spezifikation ist es die detaillierten Anforderungen an die Erweiterung der ADESBA-Lösung zur beschreiben. Diese Spezifikation dient als Grundlage zur anschließenden Umsetzung des Projektes.

Im Laufe der Entwicklung der einzelnen Komponenten und Modulen können jedoch noch techn. oder funktional bedingte Abweichungen zu dieser Spezifikation entstehen. Diese evtl. Abweichungen werden das Gesamtkonzept bzw. die gestellten Anforderungen nicht verändern. Insbesondere die in dieser Spezifikation dargestellten graphischen Oberflächen dienen nur als Entwicklungsgrundlagen und können im sich im Laufe des Projekt verändern.

Die Kernaufgaben dieses WP21 sind wie folgt definiert:

- T21.4.1. Entwicklung standardisierter SPS Funktionsblöcke (ADESBA COM) zur Überwachung der Kommunikationsverbindungen, Notfallsteuerung unter IT Security Aspekten
- T21.4.2. Entwicklung standardisierter und gekapselter ADESBA Objekte für Visualisierungssysteme
- T21.4.3. Vorläufige Untersuchung zur optimierten Erstellung der verkapselten Module und deren Schnittstellenanforderungen
- T21.4.4.a Der ADESBA-Planer wird um einen WEB-Server erweitert, Implementierung eines web-basierten Online-Moduls in das ADESBA-Konzept
- T21.4.4b Implementierung einer Methode zur Unterstützung der Höhenstandskalibrierung

Zusätzlich zu den Kernaufgaben ist in Hinblick auf den Bereich IT-Security in der heutigen Zeit unumgänglich entsprechende Sicherheitsmaßnahmen zu treffen, um das aufgebaute Netzwerk vor Angriffen von außen und innen zu schützen. Aus diesem Grund erfolgen ebenfalls Maßnahmen und Testaufbauten um diesen Bereich abzudecken.

Alle in dieser Spezifikation aufgeführten Abbildungen sind zusätzlich aus Qualitätsgründen in einer PowerPoint-Präsentation [\(008.051-ADESBA-RTC-Konzept TAT.pptx\)](file://bigblock/Projekte/008%20GPRS%20Kanalnetzbewirtschaftung/008.051%20DESSIN%20619039%20WP21%20DEVELOPMENT/Pflichtenheft/Endfassung/008.051-ADESBA-RTC-Konzept%20TAT.pptx) aufgeführt.

# <span id="page-24-1"></span>**3.1 ADESBA - Bezug zu Ecosystem Services**

### <span id="page-24-2"></span>**3.1.1 Motivation für eine Abflusssteuerung / Verbundsteuerung**

Ca. die Hälfte alle Kanalsysteme in Deutschland sind Mischwasser-Kanalsysteme und müssen neben den Anforderungen an eine umweltgerechte Abwasserabfuhr in die Kläranlagen auch die sich in Intensität und Häufigkeit ändernden Niederschlagsmengen aufnehmen.

*"An Entwässerungseinrichtungen und Abwasserreinigungsanlagen werden heute vielfach gleichzeitig die Forderungen nach Überflutungs-Sicherheit, erhöhter Auslastung der Kanalnetze sowie geringer Ablaufwerte bei hoher Betriebsstabilität und* 

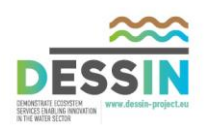

*hoher Belastbarkeit der Kläranlage (als Zulaufschwankung oder als Dauer der Mischwasserbeschickung) gestellt. Deren Erfüllung lässt sich bei steigenden Anforderungen zunehmend schwerer lösen. Auch existiert kaum ein wasserwirtschaftliches System, in dem die Diskrepanz zwischen Entwurfs- und Betriebsbedingungen so groß ist wie bei Mischkanalisationen. Denn während mehr als 90 % der Zeit werden Mischwassernetze mit weniger als 10 % ihrer Transportkapazität beaufschlagt.* 

EL

 $\overline{G}$ 

*Zudem stehen Kanalnetz und Gewässer über die Entlastungsbauwerke in einem engen Bezug. An dieser Schnittstelle zeichnet sich unter dem Blickwinkel der Umsetzung der europäischen Wasserrahmenrichtlinie (WRRL) infolge des dort verbindlich verankerten kombinierten Ansatzes der Emissions- und Immissionsbetrachtung zukünftig eine Änderung der Anforderungen an Mischwassereinleitungen in die Fließgewässer ab. Hierzu zählt u. a. die Abkehr von der bisherigen zumeist punktuellen Betrachtungsweise (mit der Bezugsgröße Einleitungsstelle) hin zu einer linienförmigen Betrachtungsweise (mit der Bezugsgröße Gewässerabschnitt). Dieses bedingt nicht nur modifizierte Anforderungen sowohl in qualitativer als insbesondere auch in quantitativer Hinsicht für den jeweiligen Einzelfall, also an jeder Einleitungsstelle, sondern bedarf im Regelfall zusätzlich einer aufeinander abgestimmten konzeptionellen Betrachtungsweise des Gesamtsystems bestehend aus Einzugsgebiet, Kanalisation, Abwasserbehandlung und Gewässer.* 

*Vor dem Hintergrund dieser Aspekte ermöglicht das Instrument der Abflusssteuerung zum einen, den sich aus der Diskrepanz zwischen Planungs- und Betriebsbedingungen bietenden Handlungsspielraum zu nutzen, und zum anderen die teilweise konträren entwässerungstechnischen, klärtechnischen und gewässerschutzorientierten Vorgaben sinnvoll miteinander zu verbinden."*

Mit diesen Worten hat die DWA-Arbeitsgruppe ES-2.4 "Abflusssteuerung in Kanalnetzen" im Fachausschuss ES-2 "Systembezogene Planung" das Merkblatt DWA-M 180 "Handlungsrahmen zur Planung der Abflusssteuerung in Kanalnetzen" eingeleitet.

In den Jahren seit der Herausgabe des Merkblattes, Dezember 2005, hat sich die in der EU-Wasserrahmenrichtlinie WRRL zugrunde gelegte umweltpolitische Relevanz erhöht, Maßnahmen zu ergreifen auch im Sinne der Ecosystem Services Anstrengungen

- zur Verbesserung der Qualität von Oberflächenwasser,
- zur Sicherung des Zieles, guten Gewässerzustand erreichen u. halten durch eine flussgebietsweite Planung sowie durch eine Behandlung des Gesamtsystems Kanal – Kläranlage – Gewässer.

Beispielhaft aufgeführt sei eine Studie über Auswirkungen des Klimawandels auf das Hamburger Kanalnetz, vorgestellt u.a. in der Fachzeitschrift KA 9/2010, S. 874ff:

*"Für die Hamburger Gewässer werden […] Steigerungen der derzeitigen Überlaufmengen von 42% (Elbe), 48% (Bille) und 52% (Alster) erwartet. Der Anstieg der* 

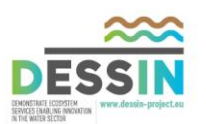

*Überlaufmengen korrelierte mit dem Anstieg der Überlaufereignisse. Bis etwa 2030 wird der Anstieg sehr moderat und kaum messbar bzw. spürbar sein. Im zweiten Drittel dieses Jahrhunderts werden die Überlaufmengen um rund 20% und bis 2100 um rund 50% gegenüber 2000 ansteigen."*

Diese Hamburger Analyse kann gewiss verallgemeinert werden, es sind mehr und stärkere Starkregenereignisse in den nächsten Jahren zu erwarten, die neue Anforderungen insbesondere an die Mischwasser-Kanalsysteme stellen. Und schließlich sind die Auswirkungen des demografischen Wandels im Zusammenhang mit dem Klimawandel unklar, dürften aber ebenfalls zu einer Verschärfung der Situation beitragen.

Die konventionelle Antwort, diese Herausforderungen zu bewältigen, ist der Bau neuer Staureserven. Wenn die Summe der vorhandenen Stauvolumina zur Aufnahme der Regenwassermengen nicht ausreicht, ist eine Baumaßnahme sicher unvermeidlich. Bei ausreichenden Staukapazitäten und ihrer regelmäßig ungleichmäßigen Auslastung kann jedoch eine Abflusssteuerung als Planungsvariante in Erwägung gezogen werden. Anregungen für eine erste Abwägung, ab wann eine Abflusssteuerung interessant ist, sind im folgenden Kapitel gegeben. Das Merkblatt DWA-M 180 führt als relevante Gründe für eine globale Abflusssteuerung an:

- Reduzierung Gewässerbelastung
	- o Verminderung Mischwassereinleitung, z.B. durch bessere Nutzung des Speicherpotenzials des Netzes
	- o Steigerung des in der Kläranlage behandelten Mischwasseranteils
- Minimierung Investitionskosten
	- o Verzicht auf Errichtung von Speichervolumen durch Aktivierung von Speichervolumina der Rückhaltebecken (und ggf. Kanalraum)
- Optimierung Kanalbetrieb
	- o Reduzierung von Überstau- u. Überflutungserscheinungen (Rückhalt, Umleitung) unter Verwendung vorhandener Infrastruktur
	- o Verminderung Kanalablagerung durch Spül-/Schwallschwellen, soweit möglich

Für 45% der Kanalnetze kann eine deutliche Verbesserung der Systemauslastung erzielt werden. [Schütze et al., 2002], eine Kanalnetzsteuerung hingegen ist erst in ca. 30 Kanalnetzen implementiert (DWA, 2005a, DWA-AG ES2.4 "Integrale Abflusssteuerung").

# <span id="page-26-0"></span>**3.1.2 Voraussetzungen für eine Abflusssteuerung / Verbundsteuerung**

Die wichtigste Komponente jeder Abflusssteuerung sind **Stauvolumina** im Kanalnetz. Jede Verbundsteuerung kann grundsätzlich alle Stauvolumina berücksichtigen, also nicht nur Speicherräume in den Mischwasserbauwerken, sprich Regenüberlaufbecken (RÜB). Andere Ansätze, die auch gezielt durch den Einsatz von Wehren den Speicherraum im Kanal nutzen, führen logischerweise zu einem verstärkten Einstau in der Kanalisation und damit zu einer größeren Gefahr des Überstaus aus dem Kanal, was wiederum zu Rückstau in die Grundstücksentwässerung bei den angeschlossenen Einwohnern führen kann.

 $|G|$ 

FL

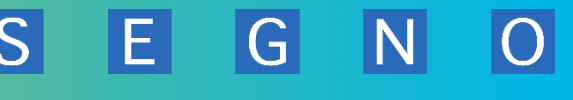

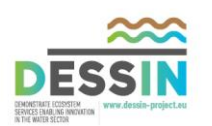

Nichtsdestotrotz führt natürlich auch die Erhöhung der Drosselabflüsse aus den RÜB, was mit einer Verbundsteuerung einher geht, zu einer Erhöhung des Abflusses in den nachfolgenden Haltungen des Hauptsammlers, weshalb für die entsprechenden Bereiche der **Nachweis der Überstauhäufigkeit** zu führen ist.

Die **Maschinentechnik** muss Möglichkeiten bereitstellen, über Drosselbauwerke, verstellbare Schieber oder Wehr o.ä. Abflüsse und Entlastungen zu beeinflussen.

Die **Messtechniken** bieten die Voraussetzungen, Niederschläge, Abflüsse, Füllstände, Abschläge u.ä. zu erfassen.

Die **Steuer- und Regelungstechnik** setzt die Stellbefehle oder Sollwertvorgaben in den lokalen Regelungskreisen um.

Und schließlich ermöglicht eine (quasi-)**Online-Fernwirktechnik** die Erfassung der Zustände des Systems zu jedem Zeitpunkt und überträgt sofort die Stellbefehle und Sollwertvorgaben an die adressierten Bauwerke bzw. Steuer- und Regelungstechnik. Infrage kommen für diesen Zweck Standleitungen, DSL-Verbindungen oder nicht-drahtgebundene Funkverbindungen, oder aufgrund der hohen Betriebssicherung und der niedrigen Betriebskosten GPRS-Fernwirktechnik.

Die letzte – und wesentliche – Komponente einer Kanalnetz-Verbundsteuerung ist der Steueralgorithmus. **ADESBA** beinhaltet einen **vorkonfektionierten Steueralgorithmus**, der für jedes verzweigte Netz eingesetzt werden kann. ADESBA ist das Herz einer Kanalnetz-Verbundsteuerung, aber die gesamte hier aufgeführte Peripherie von den Bauwerken bis hin zur Fernwirktechnik ist unverzichtbarer Bestandteil einer Gesamtlösung.

### <span id="page-27-0"></span>**3.1.3 Regeln für eine Abflusssteuerung**

### **Lokale Abflusssteuerung**

Stand der Technik für Kanalnetzsteuerungen sind lokale Regler des Drosselablaufs von Rückhaltebecken und Regenüberläufen. Ziel dabei ist eine Einstellung des Maximalabflusses zur Vermeidung unnötiger Nutzung des Speichers. Diese Einstellung, der "Nominalabfluss", liegt i.d.R. unterhalb der maximalen vom System zu transportierenden Wassermenge und ist statisch, d.h. insbesondere unabhängig vom Wasserstand. Nur in sehr wenigen Fällen sind überlagerte (globale) Regelungen für wenige Bauwerke oder ein ganzes (Teil-)Gebiet im praktischen Einsatz.

### **Globale Steuerungen**

Für globale Steuerung sind bislang zwei Typen anzutreffen. Bei den regelbasierten Steuerungen wird das Regelwerk empirisch definiert oder durch Optimierung in einer Simulationsumgebung ermittelt, wobei insbesondere die Simulation ein aufwändiger Prozess ist. In der Gruppe der regelbasierten Steuerungen sind anzutreffen:

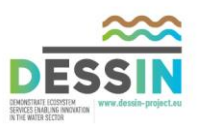

- Sätze von Wenn-dann-Regeln (regelbasierte Systeme) (Browne et al., 1998; Einfalt et al., 2001),
- Entscheidungsmatrizen,
- Fuzzy-Regelsysteme (Fuchs et al., 1994) und
- Mehrgrößenreglerkonzepte (Papageorgiou et al., 1987; Weyand, 1992).

Beispiel: "Wenn der Wasserstand am Pegel "PS 1" den Wert von 2,90 m übersteigt und an Pegel "PS 2" unter 1,30 m liegt, dann schalte Pumpe "P 5" aus." (aus ATV-DWA-M 180)

In der Praxis werden Regelsätze aus vielen Regeln, auch von komplexerer Bauart, bestehen. Hierbei ist sicherzustellen, dass sämtliche Systemzustände durch die Bedingungen erfasst sind. Realisiert wird konventionelle oder Fuzzy-Logik, teilweise kombiniert mit einfachen Regelkreisen.

Für modellgestützte Regelungen ist Bestandteil der Steuerung ein Kanalnetzmodell zur Vorhersage des künftigen Verhaltens (Prädiktionsmodell) und Algorithmen zur Stellgrößenbestimmung, z.B. über Verfahren zur mathematischen Optimierung. Auch in diesem Fall sind die Aufwände zur Ermittlung des Regelwerkes außerordentlich hoch.

### **Fazit der bisherigen Regelwerke**

- Ergebnisse sind für das jeweilige Kanalnetz optimiert
- Ergebnisse können nicht auf ein anderes Kanalnetz übertragen werden
- Aufwände zur Ermittlung des individuellen Regelwerkes sind sehr hoch
- Aufwände der Verfahren zur mathematischen Optimierungen sind sehr hoch
- Regelwerke können nicht flexibel parametriert und beliebig ausgerollt werden
- Regel-Algorithmen sind individuell und nicht allgemein formuliert

### <span id="page-28-0"></span>**3.1.4 Was ist ADESBA?**

ADESBA ist eine Lösung für die Einführung von standardisierten und vorkonfektionierten Bausteinen für eine Verbundsteuerung / Abflusssteuerung in Kanalnetzen.

Darin liegt der entscheidende Vorteil des ADESBA-Algorithmus: Dieser ist allgemein formuliert und kann in jedem verzweigten (dendritrischen) Kanalnetz für jedes Bauwerk eingesetzt werden.

Die ADESBA Lösung besteht aus den verschiedenen Modulen:

- Beratungsleistungen
	- o Beratungen Siedlungswasserwirtschaft (z.B.: Nachweis Überstauhäufigkeit)
	- o Fernwirktechnik- und Netzwerktechnik Beratungen
	- o Projekt-Management
- Planungs-Softwarewerkzeuge
	- o ADESBA-Planer mit Calculator für historische Regenereignisse
	- o ADESBA Simba Bibliothek
- ADESBA Bausteine
	- o ADESBA Basic Regelalgorithmus
	- o ADESBA Plus Regelalgorithmus

G

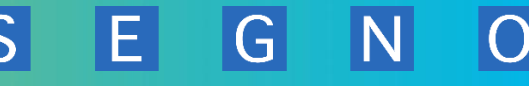

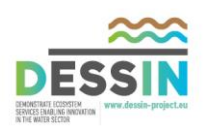

### o ADESBA SPS COM Bausteine

#### **ADESBA-Planer**

Der ADESBA-Planer ist das graphische Entwicklungswerkzeug für die einfache und schnelle Parametrierung der ADESBA-Basic und ADESBA-Plus Logikbausteine für eine vorkonfektionierte Kanalnetzsteuerung.

ADESBA Basic : ist der ADESBA Regelalgorithmus ohne Einbeziehung der Fleißzeiten und der Priorisierung

ADESBA Plus: ist der ADESBA Regelalgorithmus mit Einbeziehung der Fleißzeiten und der Priorisierung

Dabei unterstützt der ADESBA-Planer bei der Erfassung von Kanalnetzen mit beliebiger Topologie sowie bei der Aufnahme und Festlegung der Parameter für die beteiligten Entlastungsbauwerke im Kanalnetz.

Der ADESBA-Planer hilft bei der Bestandsaufnahme und Dokumentation von Kanalnetzen und deren Entlastungsbauwerke. Die einfache Bedienung des ADESBA-Planers und die Möglichkeit der vielfältigen Informationseingaben sorgen für die transparente Darstellung der parametrierten Bauwerke.

Typische Entlastungsbauwerke stehen als Objekte im ADESBA-Planer für die Konfiguration zur Verfügung. Parallel dazu existieren die entsprechenden getesteten und validierten ADESBA-Basic und ADESBA-Plus Regelungsbausteine.

Durch die Festlegung der Kanalnetz-Topologie werden die Abhängigkeiten und logischen Verschaltungen der ADESBA SPS-Regelungsbausteine definiert. Die Bauwerksparameter werden für die Ein- und Ausgangsparameter der ADESBA Regelungsbausteine benutzt.

Über eine Exportfunktion im ADESBA-Planer können die parametrierten und verschalteten Informationen automatisch in einen ADESBA-Runtime Code generiert werden. Anschließend werden die Kommunikationsverbindungen zu Standard SPS-Systemen sowie zu Fernwirk- und Visualisierungssystemen für den Datenaustausch konfiguriert.

Für die Validierung der ADESBA Algorithmen steht innerhalb des ADESBA-Planers ein Calculator (CALC) als eine Art Testumgebung zur Verfügung. Mittels vorhandener historischer Regendaten aus einem existierenden Kanalnetz können die Auswirkungen und Verbesserungen der ADESBA Regelungsbausteine nachgewiesen und überprüft werden.

ADESBA ist modular aufgebaut und bietet dadurch eine optimale Skalierbarkeit von kleinen bis hin zu komplexen Kanalnetzen.

Standard Schnittstellen zu allen marktüblichen Fernwirk- und Prozessleitsystemen stehen zur Verfügung, so dass die Integration in eine bestehende Infrastruktur gewährleistet ist.

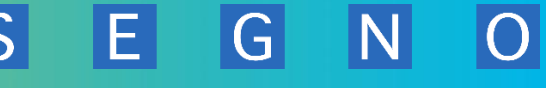

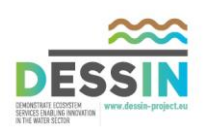

### <span id="page-30-0"></span>**3.1.5 Das ADESBA-Steuerungskonzept**

Das ADESBA-Steuerungskonzept basiert auf 2 Grundprinzipien:

- 1. gleichmäßige Auslastung der Speicherräume
- 2. Koordinierung der Abflüsse verschiedener Stränge

### **Grundprinzip 1: Gleichmäßige Auslastung der Speicherräume**

Das erste Grundprinzip ist das Ziel der gleichmäßigen Auslastung der Speicherräume. Häufig ist es so, dass Becken bereits entlasten, obwohl andere Becken noch halb oder ganz leer sind. Dieses entsteht beispielsweise dadurch, dass Becken aufgrund späterer demografischer Entwicklungen oder Flächenentkopplungsmaßnahmen unterschiedlich stark genutzt bzw. belastet sind oder aber – was häufig der Fall ist – Niederschläge lokal sehr unterschiedlich auftreten.

Angestrebt wird der Idealfall, dass alle Becken immer gleich ausgelastet sind. Dann käme es erst zu einer Entlastung, wenn alle Becken gefüllt sind und sich Mischwasserentlastungen mit den vorhandenen Stauvolumina nicht mehr verhindern lassen.

Die ADESBA-Logik ermittelt zunächst für das Mischwasserbauwerk den Zulauf [Qin]zum Bauwerk [\(Abbildung 3 - Schematische Darstellung der Zulaufermittlung\)](#page-31-0).

- Herangezogen wird zunächst der aus der lokalen Abflusssteuerung bekannte Drosselabfluss [QDrossel].
- Desweiteren wird herangezogen die Höhenstandmessung, aus der der Füllstand [H]und die Füllstandänderung [∆H] ermittelt werden.
- Und ebenfalls aus dem Höhenstand wird ggf. der Mischwasserüberlauf [CSO] (Combined Sever Overflow) nach der dem Bauwerk zugewiesenen Abschlag-Berechnungsmethode (Poleni, Du Blat) errechnet.

Die Zulaufmengenbestimmung erfolgt für jeden Zeitschritt, vorzugsweise für jede Minute neu. Im nächsten Schritt wird geprüft, ob dieser Zulauf im nächsten Zeitschritt bei den gegebenen Drosseleinstellungen abgeführt werden kann. Kurz nach Regenbeginn beim Eintreffen des Niederschlagswassers im Speicherbauwerk ist dieser Zulauf meist größer als der eingestellte Drosselabfluss, so dass das Bauwerk das Bestreben hat, den Drosselabfluss zur Vermeidung von Einstau zu erhöhen. Aus diesem Bestreben formuliert ADESBA einen Ablaufwunsch und sendet ihn an das dem Bauwerk nachgeschaltete untenliegende Becken. (Abb. 3)

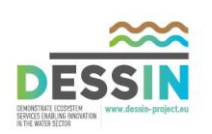

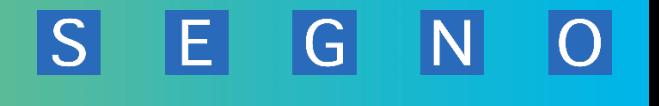

<span id="page-31-0"></span>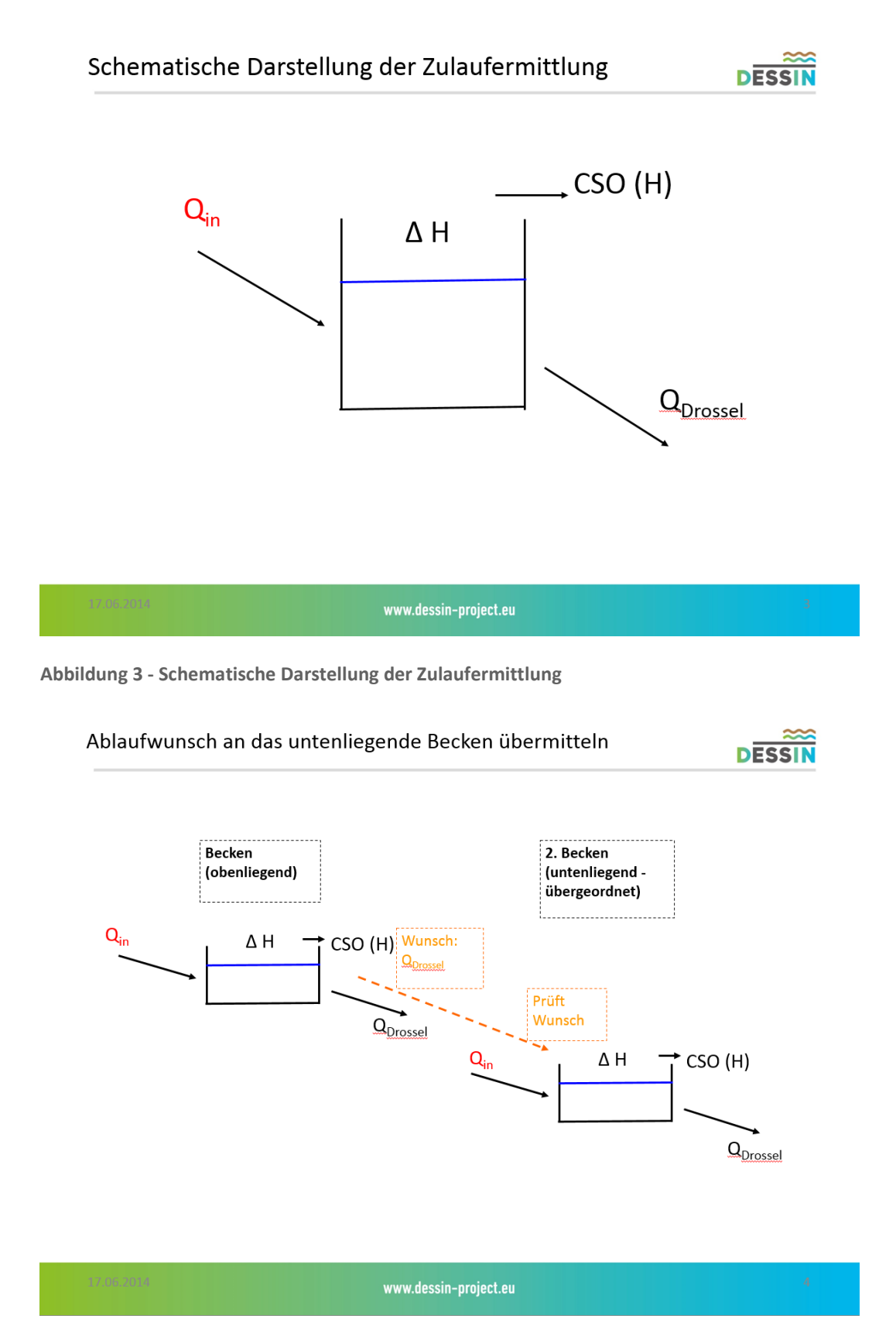

<span id="page-31-1"></span>**Abbildung 4 - Der Ablaufwunsch wird an das untenliegende Becken übermittelt** 

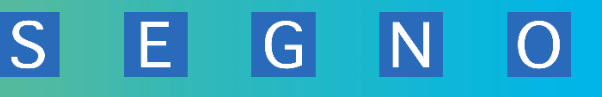

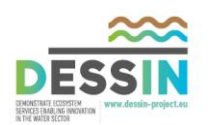

ADESBA ermittelt nun für dieses untenliegende Becken aus den Messdaten den Zustand und prüft, ob es den Wunsch des obenliegenden Beckens aufnehmen kann. Anschließend erteilt es diesem dann eine Erlaubnis für entweder den Wunsch oder aber, da es ggf. die Wünsche mehrerer Bauwerke berücksichtigen muss, nur eine verminderte Erlaubnis. ADESBA schickt an das obenliegende Becken den Wert für die Drosseleinstellungen. Zudem gibt es den obenliegenden Becken den eigenen Füllstand als Stauziel vor, um das Ziel einer gleichmäßigen Auslastung zu erreichen.

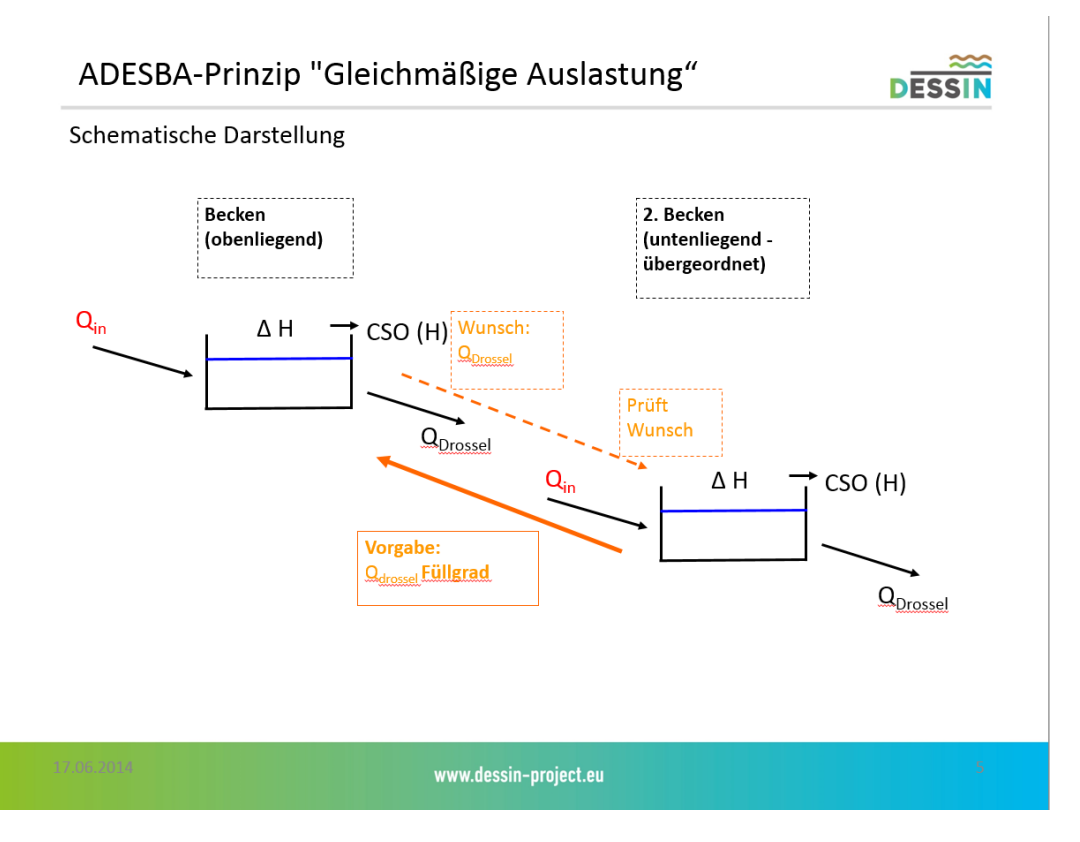

<span id="page-32-0"></span>**Abbildung 5 - Schematische Darstellung des ADESBA-Prinzips "Gleichmäßige Auslastung"**

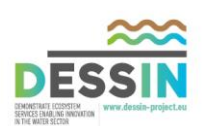

### ADESBA-Grundlagen

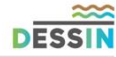

F.

G

Der ADESBA-Steuerungsmechanismus ist mit einem Durchflussregler für<br>jedes Bauwerk implementiert und einem Manager für jedes unten liegende Bauwerk mit einem oder mehreren gesteuerten Zuläufen Abbildung 5 stellt den Kern des ADESBA-Steuerungsmechanismus dar.

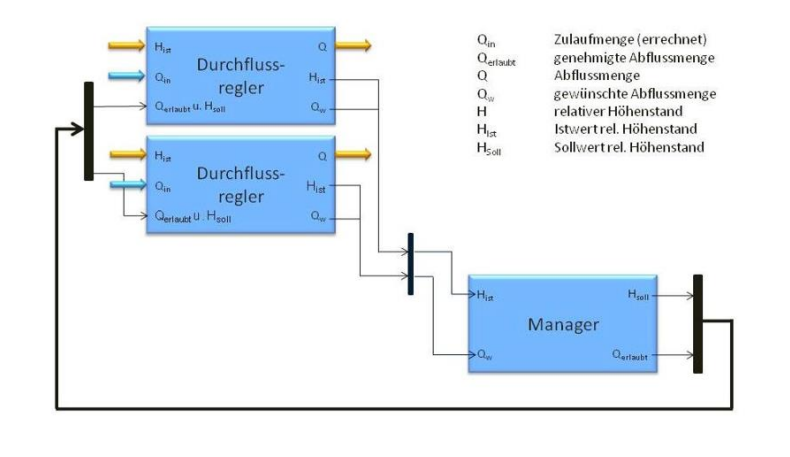

www.dessin-project.eu

<span id="page-33-0"></span>**Abbildung 6 - ADESBA Grundlagen - Steuerungsmechanismus** 

### **Grundprinzip 2: Koordinierung der Abflüsse verschiedener Stränge**

Ein reales Kanalnetz verfügt häufig über mehr als zwei Mischwasserbauwerke und zudem noch eine Vielzahl von weiteren Zuflüssen (Trennentwässerte Gebiete, Industrie- und Gewerbegebiete) sowie Fremdwasser.

Ein übergeordnetes Becken kann also über mehrere Zuflüsse verfügen und es steht als zweites Grundprinzip des ADESBA-Steuerungskonzeptes die Aufgabe, die einzelnen Zulaufstränge zu koordinieren.

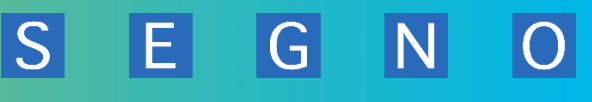

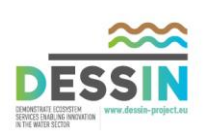

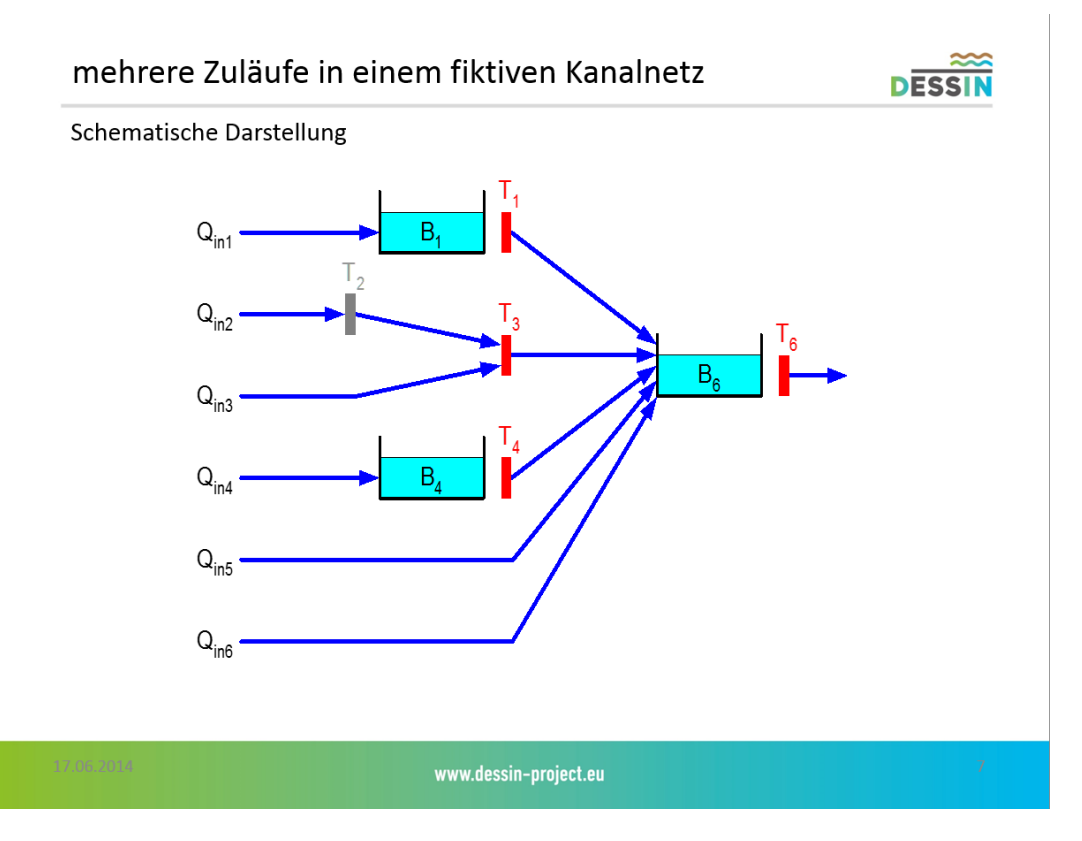

<span id="page-34-1"></span>**Abbildung 7 - Schematische Darstellung mehrerer Zuläufe in einem fiktiven Kanalnetz** 

ADESBA realisiert die Zielstellung der Koordinierung der Stränge, indem das unten liegende Becken (B6 in [Abbildung 7 - Schematische Darstellung mehrerer Zuläufe in einem fiktiven Kanalnetz\)](#page-34-1), wie vorher erwähnt, neben dem Drosselabfluss auch den eigenen Füllstand in Prozent als Füllstandziel an alle höher liegenden Bauwerke weiterreicht. Im nächsten Zeitschritt ermittelt ADESBA dort neue Ablaufwünsche, die mit dem neuen Füllstandziel korrespondieren.

Der ADESBA-Algorithmus ermittelt den Ablaufwunsch eines Beckens aus dem aktuellen Zustand. Wichtig dabei ist die Änderung des Höhenstandes gegenüber dem vorherigen Zeitschritt. Der Durchflussregler erkennt die Änderungen im Zulauf ΔQ<sub>in</sub> und formuliert vorausschauend seine Ablaufwünsche.

# <span id="page-34-0"></span>**3.2 ADESBA Software - Grundkonzept**

Im Folgenden werden alle zum Projekt DESSIN benötigten Randbedingungen und Anforderungen beschrieben, die für die Umsetzung notwendig sind.

Der ADESBA-Planer und das Grundgerüst des ADESBA-Berechnungsmoduls wurde bereits in einem Förderprojekt entwickelt (Förderkennzeichen 02WQ1124, Zuwendung aus dem Bundeshaushalt, Einzelplan 30, des Bundesministeriums für Bildung und Forschung, Kapitel 3004, Titel 68542, Haushaltsjahr 2010, Vorhaben: KMU-innovativ Verbundprojekt: Nachhaltige Bewirtschaftung von

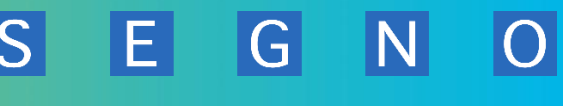

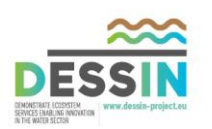

Kläranlagen zur energieoptimierten Abwasserreinigung unter Verwendung einer erweiterten vorkonfektionierten Kanalnetzsteuerung).

Die Grundfunktionen werden komplett übernommen und um neue Funktionen erweitert.

Die hier beschrieben Anforderungen sind für die umsetzenden Personen als Richtlinien zu betrachten und bedingen eine weitere detaillierte Beschreibung während der Entwicklungsphase. Etwaige Abweichungen sind vor der Umsetzung mit der SEGNO oder DESSIN? Projektleitung zu besprechen und schriftlich/grafisch darzulegen.

Erst nach Genehmigung durch die interne SEGNO Projektleitung erfolgt die anschließende Umsetzung.

### <span id="page-35-0"></span>**3.2.1 ADESBA Topologie**

Zur Beschreibung des Gesamtkonzeptes wurden notwendige physikalische und logische Pläne entworfen, welche den Gesamtumfang grob darstellen.

### **3.2.1.1 Physikalischer Plan**

Der im Folgenden aufgeführte Netzplan stellt alle mindestens notwendigen Hardware-Komponenten dar, die zum Umsetzen einer Verbundsteuerung notwendig sind.

Während der Entwicklungsphase wird ein entsprechendes System im Hause SEGNO in unterschiedlichen Varianten aufgebaut. Mit Hilfe dieser Testsysteme werden die entwickelten Komponenten mit simulierten Werten sowie mit Testdaten der Emschergenossenschaft und Universität Essen-Duisburg geprüft und getestet.

Die hierfür benötigen Komponenten werden in den folgenden Kapiteln dieser Spezifikation beschrieben.
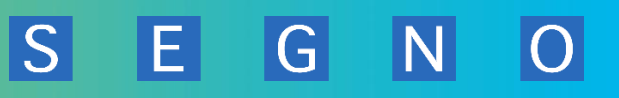

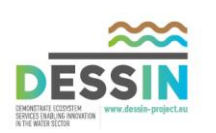

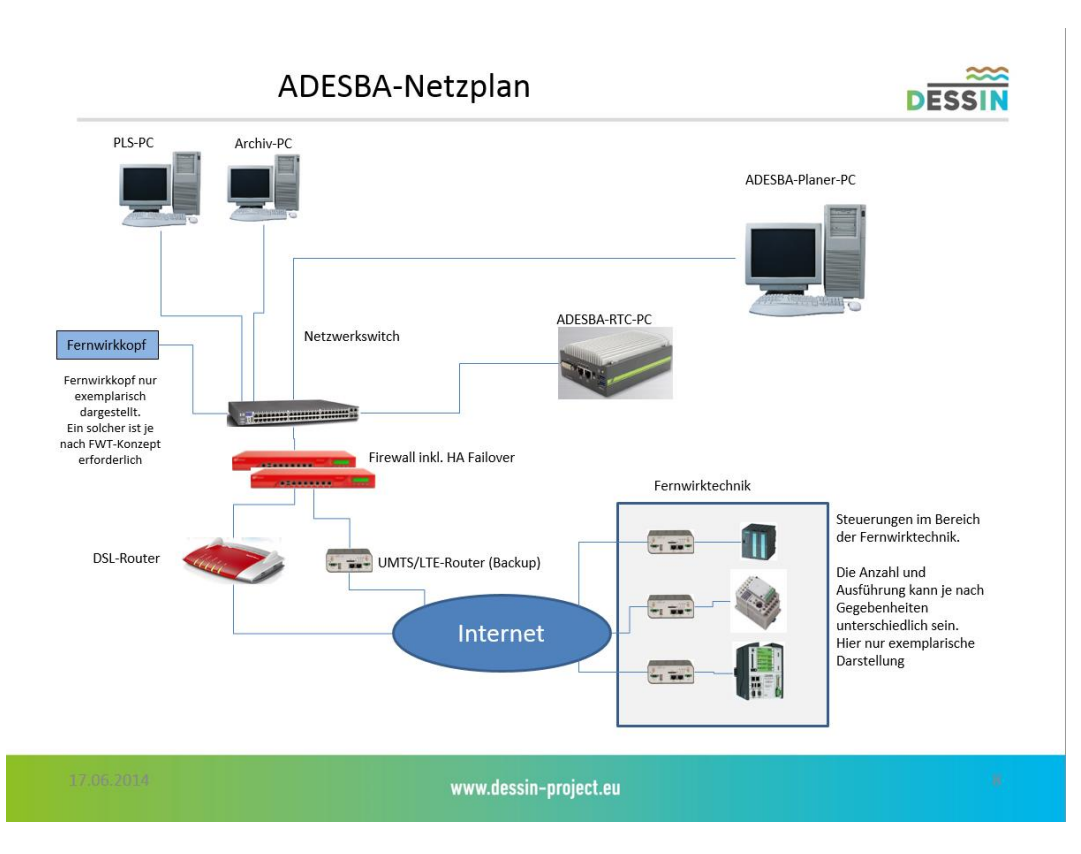

**Abbildung 8 - Konzept ADESBA-Netzplan** 

## **Komponenten im ADESBA Netzplan:**

- ADESBA-Planer PC
- ADESBA RTC PC
- Archiv-PC
- PLS-PC (Prozess-Leit-System / Visualisierung)
- Netzwerkswitch
- **•** Firewall
- DSL Router
- UMTS/LTE Router
- SPS-Systeme

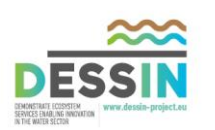

# **3.2.1.2 Logischer Plan**

Der im Folgenden aufgeführte logische Plan (ADESBA-Konzept) stellt die Zusammenwirkung aller logischen Komponenten im Überblick dar. Eine detaillierte Darstellung der einzelnen Komponenten erfolgt in anderen Kapiteln dieser Spezifikation.

Mit Hilfe von Wirkungspfeilen werden hier das Zusammenspiel und der Datenaustauch zwischen den einzelnen Modulen abgebildet.

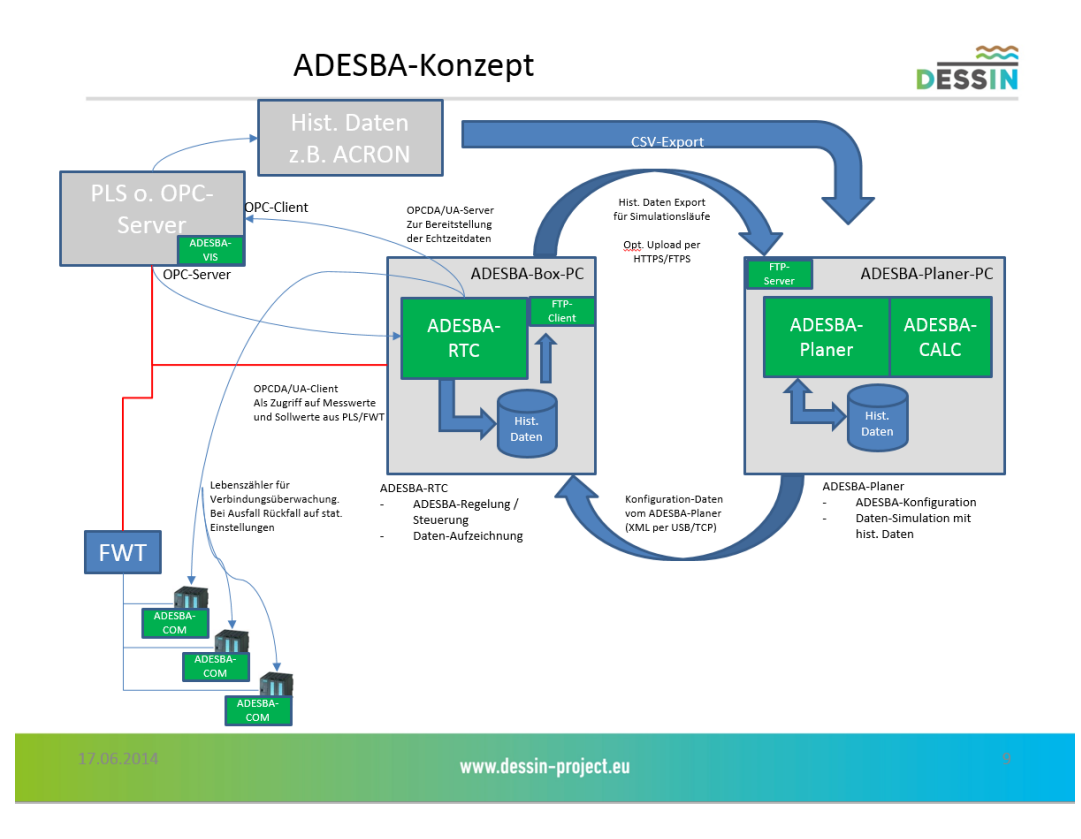

**Abbildung 9 - ADESBA-Konzept** 

## **Aufgaben der Softwaremodule:**

## **ADESBA Planer / CALC (Berechnung)**

- Der ADESBA-Planer ist das graphische Entwicklungswerkzeug für die einfache und schnelle Parametrierung der ADESBA-Basic und ADESBA-Plus Logikbausteine für eine vorkonfektionierte Kanalnetzsteuerung. Mit dem ADESBA-Planer wird die Konfiguration eines Abwassernetzes erstellt. Die dabei entstehende Konfiguration kann dann auf einem ADESBA-RTC System eingelesen werden.

- Mit der ADESBA-CALC Funktion, innerhalb des ADESBA-Planer-Moduls, können auf Basis einer erstellten Konfiguration und erfassten historischen Regendaten verschiedene Einstellungen erprobt werden, um die optimalen Einstellungen für das ADESBA-RTC Modul zu erhalten. Mittels Regendaten aus einem existierenden Kanalnetz können zusätzlich die

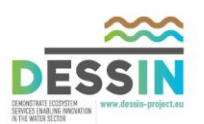

Auswirkungen und Verbesserungen der ADESBA Regelungsbausteine nachgewiesen und überprüft werden.

## **ADESBA RTC (Runtime)**

Das ADESBA-RTC Modul regelt auf Basis einer zuvor mit dem ADESBA-Planer erstellten Konfiguration das Abwassernetz über entsprechende Ankopplungstreiber der Fernwirktechnik des Anlagenbetreibers.

Zusätzlich zeichnet das ADESBA-RTC Modul alle relevanten Daten (Messwerte und Sollwerte) in einer internen Datenbank auf. Diese aufgezeichneten Werte können anschließend für weitere Simulationen im ADESBA-CALC Modul wieder verwendet werden.

## **ADESBA-COM (Communication?)**

Bei den ADESBA-COM Objekten handelt es sich um SPS-spezifische Funktionsblöcke, die innerhalb der Fernwirkunterstation die Kommunikation zum ADESBA-RTC-Modul überwachen. Bei Ausfall dieser Kommunikation erfolgt eine Signalisierung an die Automatisierungs-Logik der Fernwirkunterstation, um in die konventionelle (statische Regelung) umzuschalten. Bei Wiederkehr der Kommunikation mit der ADESBA Runtime erfolgt ebenfalls eine Signalisierung, wieder in den ADESBA-RTC Modus umzuschalten.

## **ADESBA-VIS**

Bei ADESBA-VIS handelt es sich um mehrere Bibliotheken für verschiedene Prozessleitsysteme.

Die Bibliotheken beinhalten Objekte, Symbole und Faceplates zur Abbildung der Verbundsteuerung in dem jeweiligen Prozessleitsystem. Je nach Prozessleitsystem müssen zur Verwendung dieser Symbole unterschiedlichen Einstellungen vorgenommen werden bzw. sind unterschiedliche Implementierungsmethoden notwendig.

## **FTP-Client**

Mittels des in dem ADESBA-RTC-Modul implementierten FTP-Clients können die täglich erfassten Daten an einen zentralen FTP-Server übertragen werden, um im ADESBA-Planer und CALC weitere Berechnungsläufe durchzuführen.

## **FTP-Server**

Mit Hilfe eines FTP-Servers werden die historischen Regendaten des ADEBSA-RTC-Modul empfangen und dem ADESBA-Planer (CALC) bereitgestellt.

## **Kopplungstreiber**

Zur Ankopplung an eine bestehende Fernwirktechnik bzw. ein bestehendes Prozessleitsystem werden OPC DA und OPC UA Server- bzw. Client-Ankopplungen bereitgestellt.

Weiterhin stellt das ADESBA-RTC-Modul einen WEB-Server bereit, um direkt auf die Einstellungen bzw. Messwerte des Abwassernetzes zuzugreifen.

## **Datenbank**

Die Konfiguration eines ADESBA-Abwassernetzwerks wird in einer XML-Datenbank gespeichert. Weiterhin werden die von RTC-Modul erfassten Echtzeitdaten in einer relationalen Datenbank gespeichert und über entsprechende Export-Funktionen bereitgestellt.

 $|G|$ 

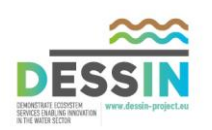

## **3.2.1.3 Aktuelle ADESBA Software-Versionen**

Als Basis für die Weiterentwicklungen wird folgender Softwarestand übernommen:

#### **ADESBA-Planer**

Ausführbare Version: 1.0.0.16932 vom 02.05.2012

Sourcecode Version: vom 14.10.2012

## **ADESBA-Berechnung-PC /CALC**

Ausführbare Version: 1.0.0 vom 02.05.2012

Sourcecode Version: vom 14.10.2012

#### **Handbuch ADESBA-Planer**

Version 1.0 vom 01.12.2010

Datei: 008.020 Handbuch ADESBA Planer 2010-12-01 DPT.pdf

#### **ADESBA RTC-Bausteine von IFAK**

Version vom 2012-04-16

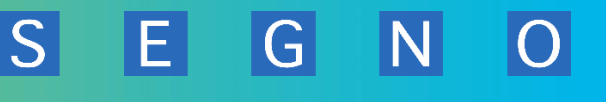

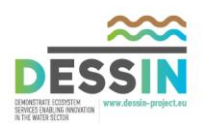

## **3.2.2 Gesamtkonzept ADESBA**

Der ADESBA-Planer und das Modul ADESBA-CALC sind als eine Software-Einheit zu betrachten.

Mit dem ADESBA-Planer erfolgt die Konfiguration eines Verbundsteuerungsnetzwerkes (siehe hierzu Handbuch ADESBA-Planer).

Mit dem ADESBA-CALC-Modul werden auf Basis von historisch erfassten Daten für einen vordefinierten Zeitbereich Berechnungsläufe durchgeführt. Für diese Berechnungsläufen können wahlweise andere Parameter eingestellt werden, als die, die in dem aktiven Modell parametriert wurden, um das Verhalten der Verbundsteuerung für bestimmte Regenereignisse zu optimieren.

Im Folgenden wird das Gesamtkonzept ADESBA-Planer/CALC mit allen seinem Kommunikationsund Datenflusswegen dargestellt.

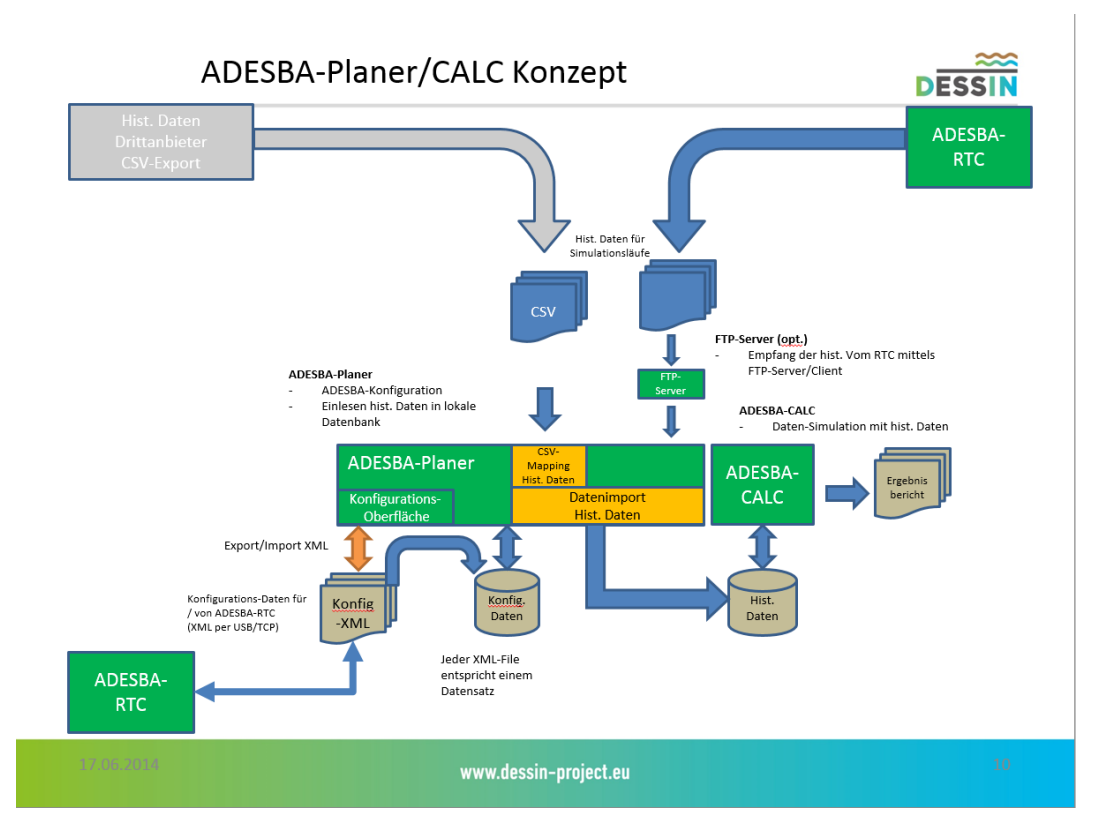

**Abbildung 10 - Gesamtkonzept ADESBA** 

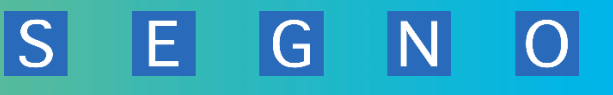

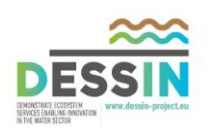

## **3.2.2.1 Konzept Erweiterung ADESBA-Planer**

Der ADESBA-Planer wird mit seinen bestehenden Funktionen übernommen.

Zur Umsetzungen der geforderten Funktionalitäten innerhalb dieses Projektes wird er jedoch erweitert.

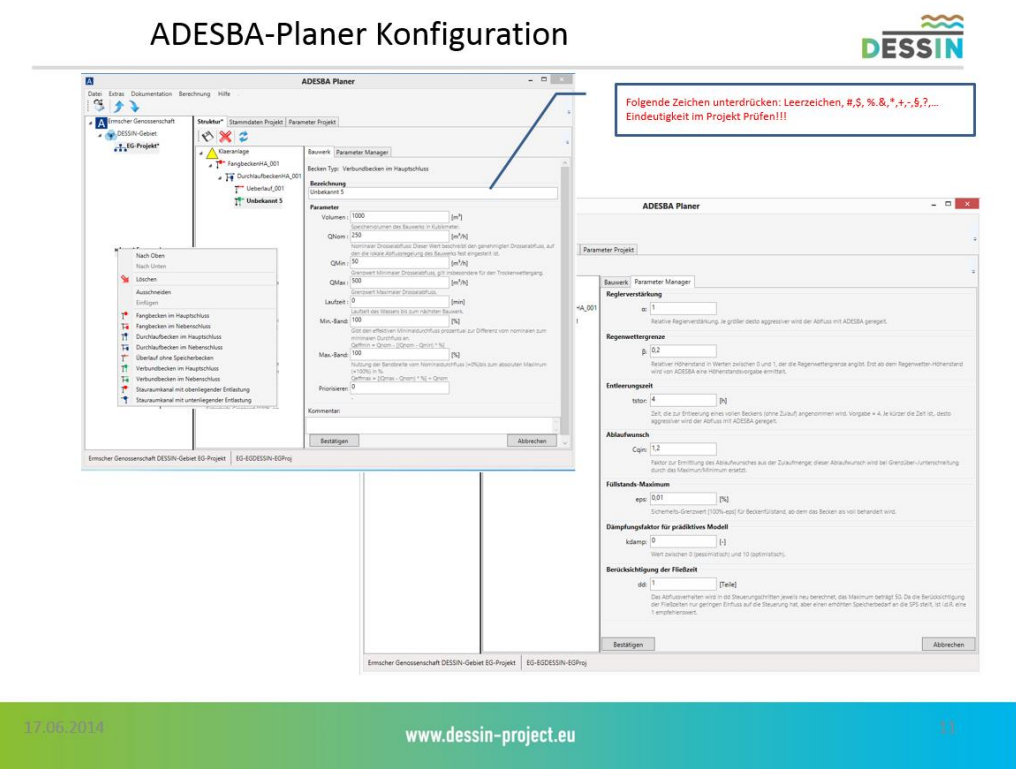

**Abbildung 11 - ADESBA-Planer Konfiguration** 

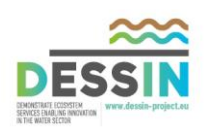

<span id="page-42-0"></span>Das später beschriebene ADESBA-RTC-Modul soll mit verschiedenen Schnittstellen ausgestattet werden. Hierzu ist es notwendig, dass jede Wertebezeichnung eindeutig identifizierbar wird.

Um dieses zu gewährleisten wird in dem ADESBA-Planer bei der Eingabe der Bauwerksbezeichnung eine entsprechende Plausibilitäts- und Eindeutigkeits-Prüfung durchgeführt bzw. implementiert.

Weiterhin werden bestimmte Zeichen bei der Eingabe der Bauwerksbezeichnung unterdrückt.

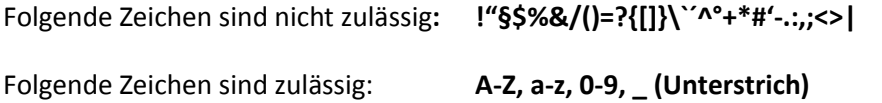

Weiterhin werden alle Informationen folgendem System unterlegt:

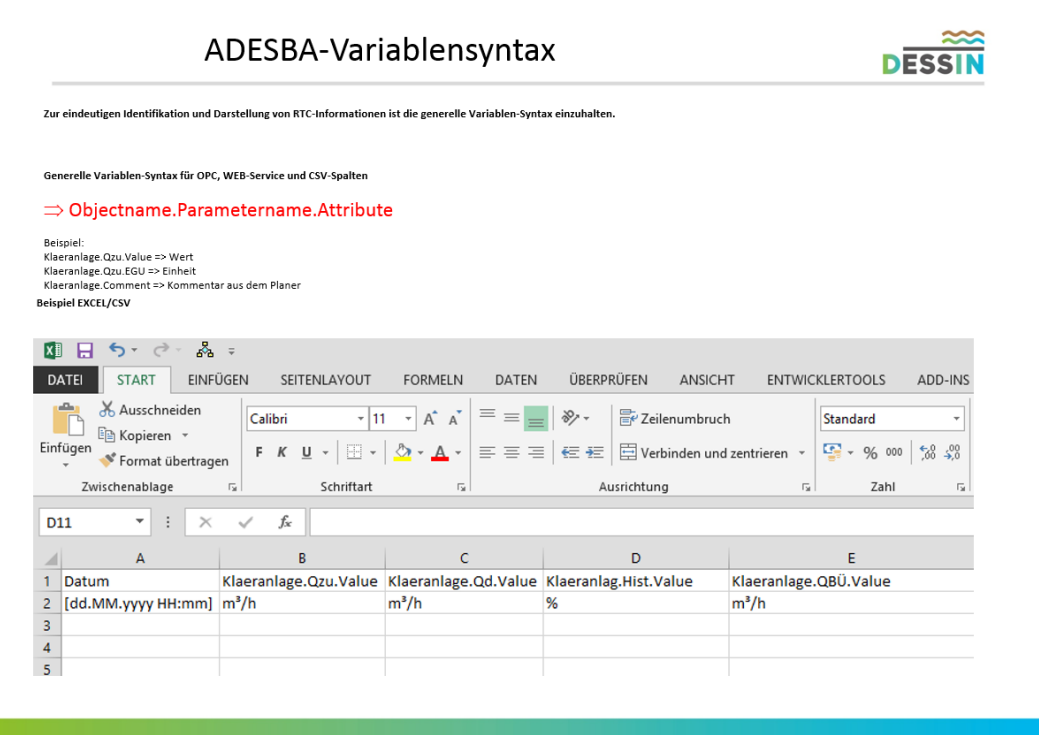

www.dessin-project.eu

**Abbildung 12 - ADSBA-Variablensyntax** 

G

F.

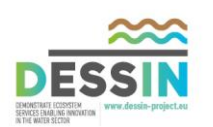

## *3.2.2.1.2 Datenimport Funktion*

Eine bereits bestehende Funktion des ADESBA-Planers ist das Durchführen von Berechnungsläufen für definierte Verbundsteuerungskonstellationen. Dazu müssen z.Zt. die hist. Daten zunächst in ein für den ADESBA-Planer lesbares Datenformat manuell umgewandelt bzw. aufbereitet werden.

 $|S|$ 

Zur Vereinfachung dieser Berechnungsläufe mit historisch erfassten Daten werden folgenden Funktionalitäten hinzugefügt:

Datenimport Funktion für hist. Daten aus dem ADESBA-RTC-Modul und aus Fremdsystemen (via CSV-Mapping)

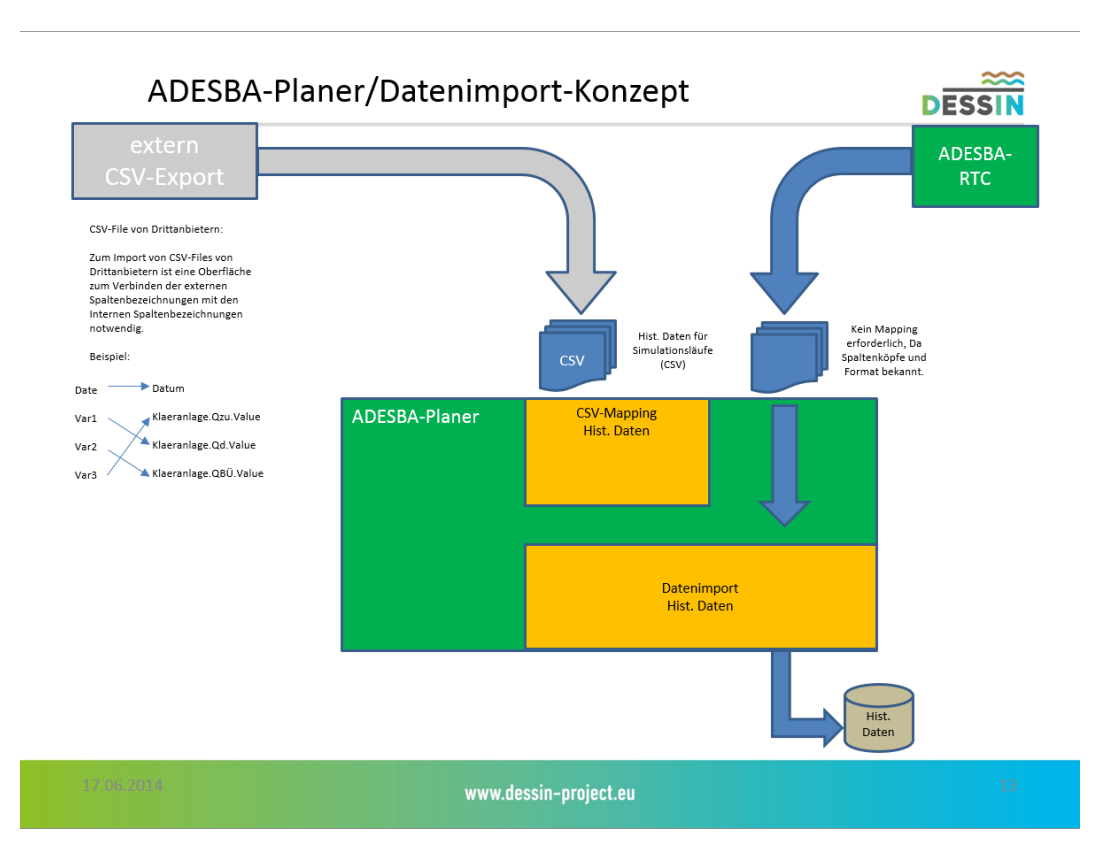

- CSV-Import inkl. Mapping Funktion

**Abbildung 13 - ADESBA-Planer / Datenimport-Konzept** 

In dem Modul ADESBA-Planer wird ein weiterer Menüpunkt "Historische Daten" hinzugefügt.

Unter diesem Menüpunkt werden weitere Menüpunkte aufgeführt:

- CSV-Import
- RTC-Direkt-Import
- Daten löschen

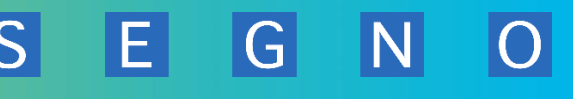

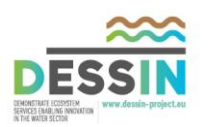

#### **CSV-Import**

Mit dem Menüpunkt "CSV-Import" öffnet sich eine Auswahlmaske, mit der der Benutzer zum einen die zu importierenden CSV-Dateien auswählt und zum anderen eine CSV-Mapping Struktur auswählt bzw. neu erstellt.

Neu erstellte Mapping Strukturen können abgespeichert werden und anschließend immer wieder verwendet werden.

Die Namensvergabe für eine Mapping-Struktur ist frei wählbar.

Die Mapping-Strukturen werden als XML-Datei in dem ADESBA-Projektverzeichnis gespeichert.

#### **RTC-Direkt-Import**

Mit dem Menüpunkt "RTC-Direkt-Import" öffnet sich eine Dialogmaske. Mit dieser Maske kann der Benutzer die vom ADESBA-RTC-Modul erzeugten hist. Datendateien für den Datenimport auswählen und anschließend die gewählten Daten in die ADESBA-Planer Datenbank importieren.

#### **Daten löschen**

Mit dem Menüpunkt Datenlöschen werden bereits importierte hist. Daten aus der Datenbank gelöscht. Hier besteht die Auswahlmöglichkeit zwischen "Alle Daten löschen" und "Zeitbereich löschen".

Bei der Auswahl "Alle Daten löschen" wird nach einer weiteren Bestätigung durch den Benutzer intern die gesamte Datenbank gelöscht und neu generiert.

Bei der Auswahl "Zeitbereich löschen" wird der Bediener aufgefordert über einen Kalender-Dialog das Startdatum und Enddatum anzugeben. Anschließend werden nach einer weiteren Bestätigung durch den Benutzer die Daten in dem gewählten Zeitbereich aus der Datenbank gelöscht.

## *3.2.2.1.3 Erweiterung des ADESBA-Planers um einen WEB-Server*

Ferner wird der ADESBA-Planer um einen WEB-Server erweitert.

Siehe hierzu Kapitel 3.2.6

## *3.2.2.1.4 Unterstützung der Höhenstandskalibrierung*

Weiterhin ist eine Funktion zur Unterstützung der Höhenstandskalibrierung für Bauwerke zu implementieren.

Siehe hierzu Kapite[l 3.7](#page-88-0)

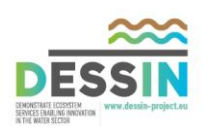

## **3.2.2.2 Konzept Erweiterung ADESBA-CALC (Berechnungsmodul)**

Das ADESBA-Berechnungsmodul CALC wird ebenfalls übernommen.

Mit dem ADESBA-CALC Modul können für einen definierten Zeitbereich Berechnungsläufe für eine ausgewählte Konfiguration einer Verbundsteuerung durchgeführt werden.

Auf Basis der hist. erfassten Daten und der gewählten Konfiguration wird der Berechnungslauf durchgeführt und anschließend ein Ergebnisbericht in Form einer OpenDocument-Datei erstellt.

Dieser Ergebnisbericht kann anschließend mit einem beliebigen Programm geöffnet werden, welches das OpenDocument-Format unterstützt (z.B. MS EXCEL, OpenOffice,…).

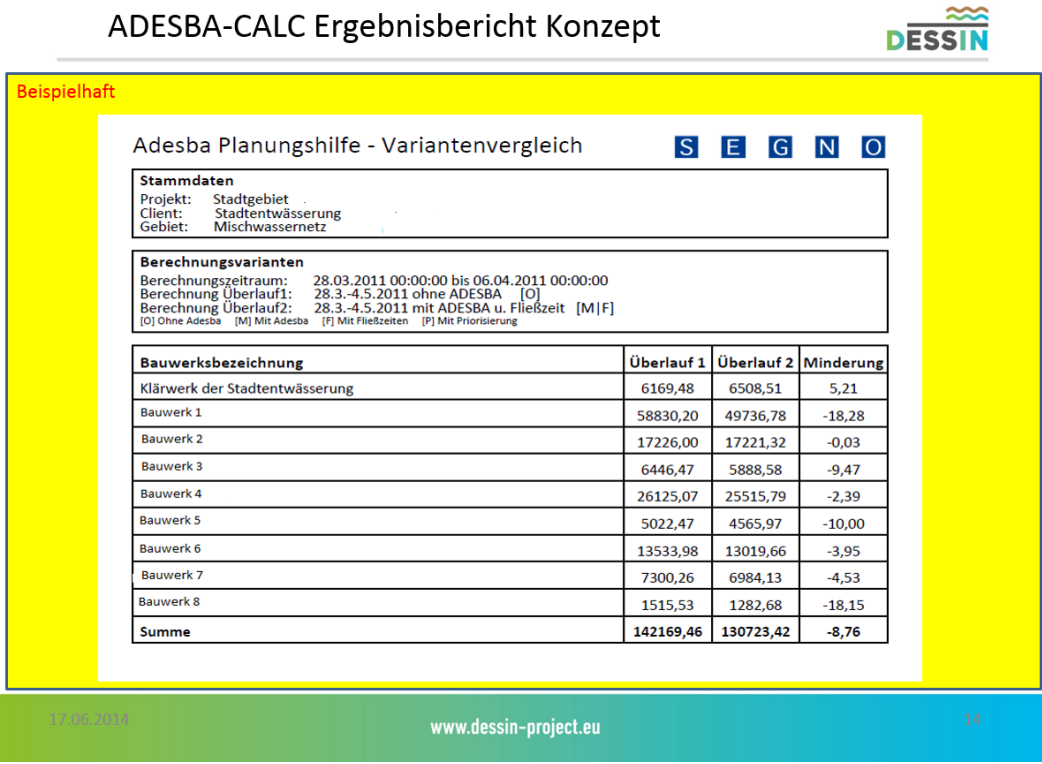

**Abbildung 14 - ADESBA-CALC Ergebnisbericht - Konzept** 

G

F.

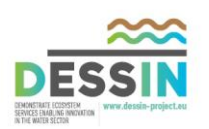

# **3.3 T21.4.1 Spezifikation zur Entwicklung standardisierter SPS Funktionsblöcke (ADESBA COM) zur Überwachung der Kommunikationsverbindungen, Notfallsteuerung unter IT Security Aspekten**

E.

**IG** 

# **3.3.1 Grundkonzepte Fernwirktechnik**

Das Thema Sicherheit in der industriellen IT gewinnt immer mehr an Bedeutung. Insbesondere in der Wasserwirtschaft werden die Betreiber von kritischen Infrastrukturen von verschiedenen Bundesämtern (siehe z.B. KRITIS, BSI etc) angehalten Maßnahmen zur Steigerung der IT Sicherheit in Projekten zu berücksichtigen. Dabei reicht es nicht die zentralen Datensysteme zu betrachten. Auch die Fernwirktechnik und insbesondere die Kommunikationswege zwischen den Außenbauwerken und der Zentrale müssen in die Sicherheitsbetrachtung einbezogen werden.

Aufgrund der örtlichen Voraussetzungen können die Kommunikationswege sehr unterschiedlich sein. Im Idealfall liegt zwischen den Außenbauwerken und der Zentrale eine Standleitung oder einen DSL Anschluss. In vielen Fällen ist allerdings die Verfügbarkeit einer eigenen Standleitung oder eines DSL Anschlusses aus Kosten- oder aus technologischen Gründen nicht möglich. In diesem Fall bietet sich die inzwischen nahezu flächendeckende Mobilfunktechnik (z.B. GPRS, Edge, UMTS etc.) an. Der in der Praxis vorzufindende Regelfall wird ein Mischbetrieb von drahtgebundener DSL Kommunikation und Mobilfunk sein. Für besonders wichtige Außenbauwerke sollte auch die Möglichkeit bestehen DSL und Mobilfunk als Backup zu betreiben. D.h. dass bei Ausfall von DSL automatisch der Mobilfunkkanal die Aufgaben der Kommunikation übernimmt.

Die Maßnahmen für die Absicherung des Fernwirknetzes hängen maßgeblich von den eingesetzten Kommunikationstechnologien ab. Sowohl die DSL- wie auch die Mobilfunkkommunikation nutzt das Internet zur Datenübertragung. Die Verbindung zum Internet verlangt nicht nur für Mobilfunktechnik sondern auch für drahtgebundene Technologien Sicherheit des Endgerätes vor aktiven Störern aus dem Internet (Hacking). Dazu sind die Systeme mit einer Datenverschlüsselung und mit einer Authentifizierung zu versehen.

# **3.3.1.1 IT-Security im Bereich Fernwirktechnik**

Das Netz muss so strukturiert werden dass die Kommunikation in sicheren Tunneln (VPN) erfolgt. Ziel ist es ein Netz aufzubauen, das nur einer geschlossenen Benutzergruppe zur Verfügung steht.

VPN steht für **V**irtual **P**rivate **N**etwork. Wie der Name schon sagt handelt es sich um ein virtuelles privates Netzwerk. Dieses virtuelle Netzwerk wird über einem bestehenden realen Netzwerk angelegt. Ziel ist die Verbindung von Netzwerken oder Rechnern verschiedener Standorte, mittels öffentlicher Kommunikationsnetze, zu einem in sich geschlossenen Gesamtnetz zur gemeinsamen Nutzung von Diensten zu ermöglichen.

Das Netz wird als virtuell bezeichnet, weil durch Verbindung mittels öffentlicher Kommunikationsplattformen keine physikalische Verbindung entsteht. Als privat gilt dieses Netzwerk, weil die Kommunikationspartner an die Verbindung den Anspruch haben, dass sie

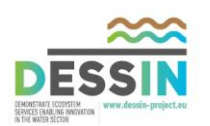

gesichert ist, dass kein unbefugter Dritter die Kommunikation beeinflussen kann. Somit ist es möglich ein sicheres Netzwerk aufzubauen ohne hohe Investitionen in Infrastruktur (Überlandkabel etc.) zu tätigen.

Generell bestehen zwei Möglichkeiten ein VPN Netz aufzubauen:

- Aufbau in Eigenregie
- Aufbau der Kommunikation über VPN Serviceportale

## **Aufbau des VPN Netzwerkes in Eigenregie**

Der Aufbau eines VPN Netzwerkes in Eigenregie erfordert eine gewissenhafte und detaillierte Planung. Mit steigender Größe und Komplexität des Netzwerkes steigen, bedingt durch Inkompatibilitäten bei Hardware oder durch Protokollstandards mit hohem Anteil an Interpretationsspielraum, die Störeinflüsse die zur Instabilität des Netzwerkes führen können.

Die Verbindungen (Tunnel) zwischen Außenbauwerk und Zentrale werden einzeln aufgebaut und eingerichtet. Dabei ist eine Vielfalt an notwendigen Angaben bei der Konfiguration eines VPN Tunnels erforderlich. Um solche Strecken aufzubauen ist somit ein immenser Aufwand für eine sichere Verbindung von Bedarf.

## *Vorteile*

- Der Zugriff auf SPSen ist möglich
- Firewall-Cluster kann zum Einsatz kommen
- Mischbetrieb von verschiedenen Mobilfunkanbietern ist möglich

## *Nachteile*

- Für VPN-Verbindungen sind spezielle, meist hochpreisige Firewalls erforderlich
- Es ist ein Business-UMTS-Anschluss (kostenintensiv) mit z.B. mdex-SIM-Karten erforderlich (für feste IP)
- Großer Aufwand bei der Einrichtung
- Fehleranfälliger
- Administration des Netzes erfordert hohen Zeiteinsatz

Um ein VPN-Netz aufzubauen ist es zunächst erforderlich sich auf ein Protokollstandard festzulegen. Dabei steht eine Vielzahl an Protokollmöglichkeiten zur Wahl. Jedes Protokoll bietet teilweise einzigartige Funktionen und Stärken. Dennoch haben sich zwei Protokolle hervorgehoben. Das L2TP/IPsec und das OpenVPN Protokoll. Diese Protokolle werden von den meisten Geräten (Router, Firewall etc.) unterstützt. Daher werden nachstehend nur diese beiden Protokolle betrachtet und verglichen.

G

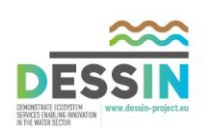

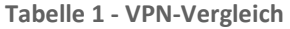

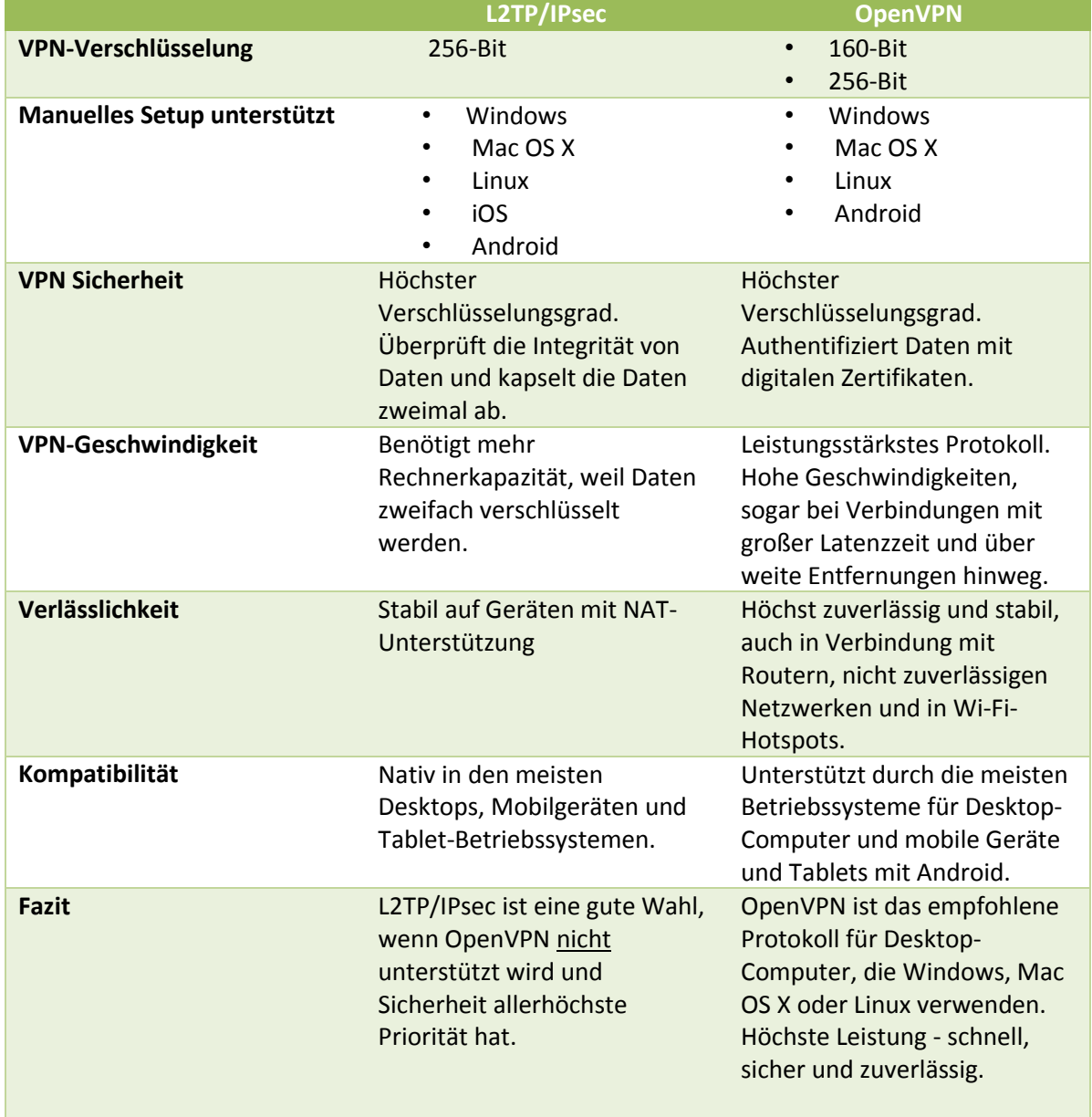

SEGN0

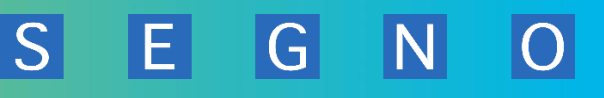

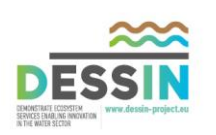

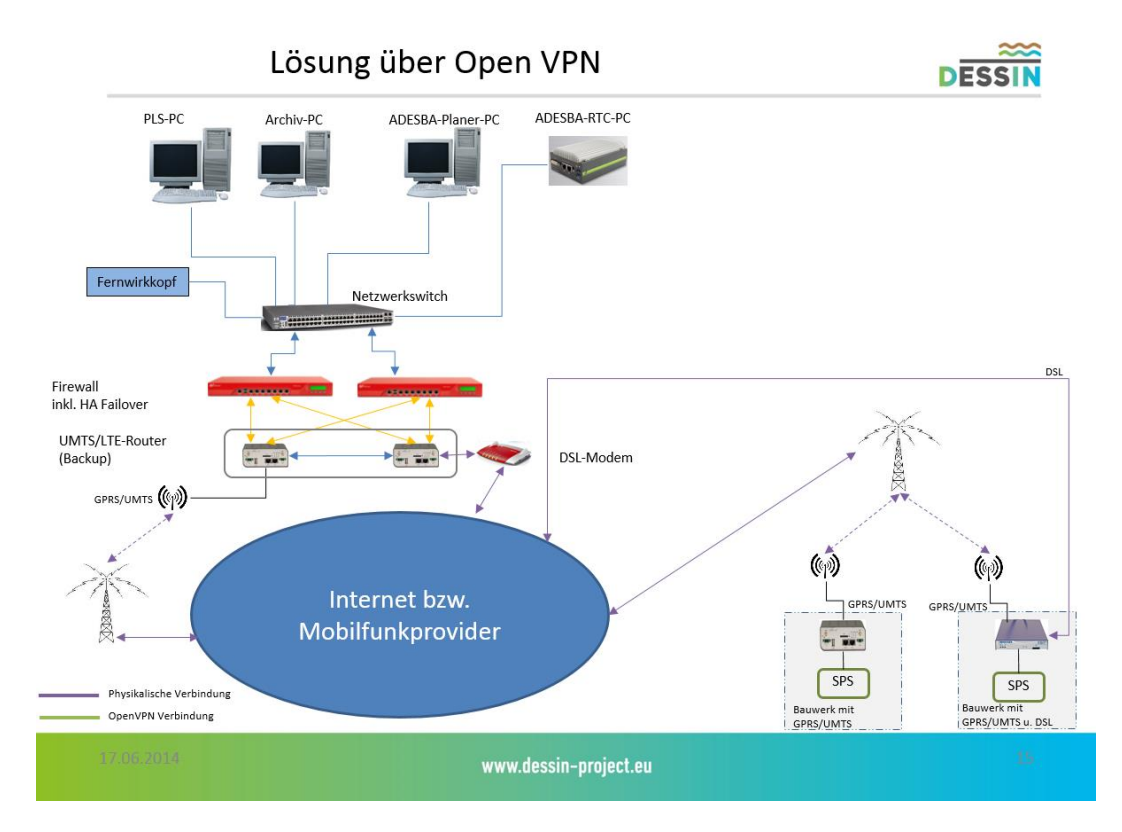

**Abbildung 15 - Lösung über Open VPN** 

## **Aufbau der Kommunikation über VPN – Serviceportale**

VPN-Serviceportale stellen einen Dienst dar, die es einem Betreiber von weitläufig vernetzten Anlagen ermöglicht relativ einfach ein sicheres Netzwerk für eine geschlossene Benutzergruppe herzustellen. Diese Portale basieren auf gängige Standards wie z.B. OpenVPN.

Die komplexe Administration des VPN wird seitens des Dienstes organisiert. Somit entfallen seitens des Anlagenbetreibers aufwändige Arbeiten und Administrationen durch z.B. zusätzliche Routing-Einstellungen. In der Zentrale wird im Gegensatz zum VPN Netz in Eigenregie nur ein Tunnel zum Dienst aufgebaut anstelle der einzelnen Verbindungen zu jeder Außenstation, Pumpwerk etc.

Aus der großen Vielzahl an VPN Serviceportalen haben wir uns nach Recherchen für folgende Portale entschieden um diese differenzierter zu betrachten.

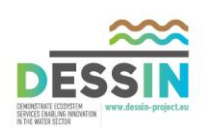

#### **CDA (CorporateDataAccess)**

Anbieter: Vodafone Vorteile:

- Einsatz von Firewall-Cluster möglich
- Keine VPN-Software seitens der Außenbauwerke erforderlich
- Hoher Sicherheitsstandart

Nachteile:

- Fernprogrammierung von SPS'en nicht bei jedem Hersteller möglich
- Im Netz darf nur eine DSL Verbindung sein. Außenbauwerke müssen zwangsläufig mobil angebunden werden

 $|\overline{S}|$ 

EL

 $|G|$ 

- Auf Vodafone als Anbieter festgelegt

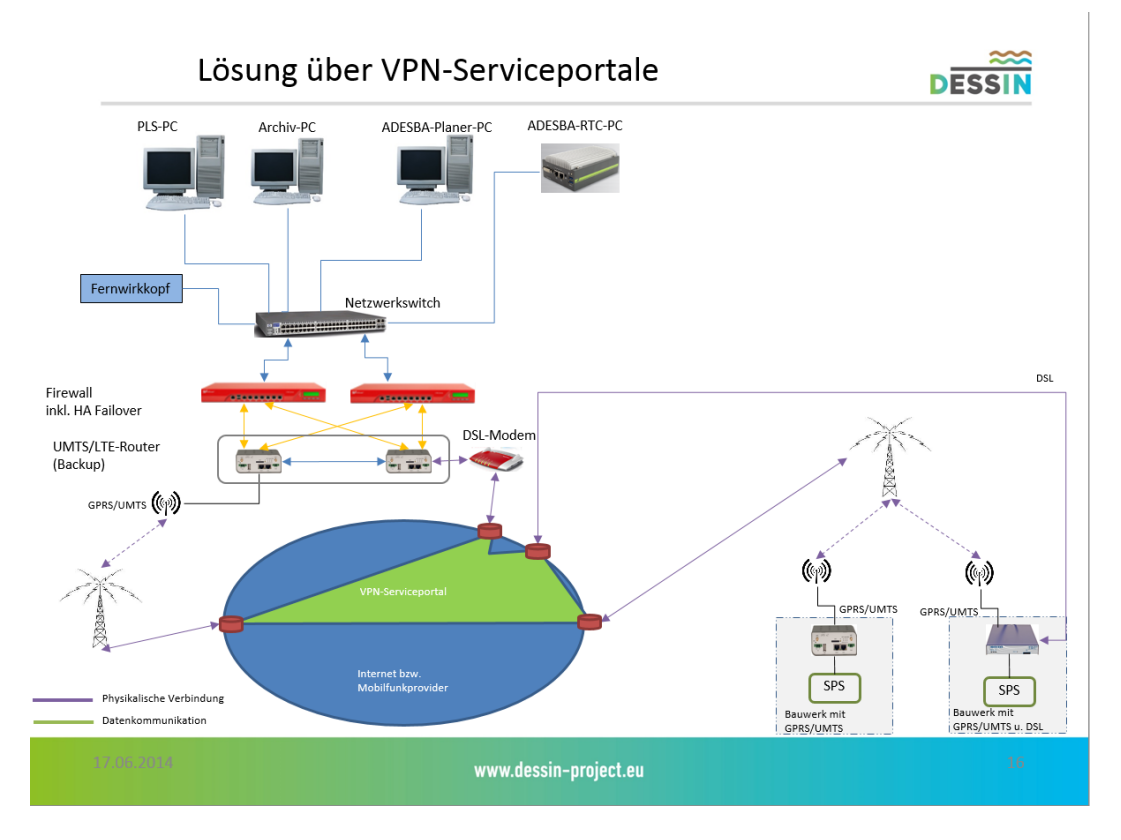

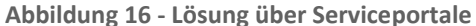

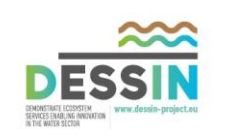

#### **CompanyNet**

Anbieter: Vodafone

Vorteile:

- Einsatz von Firewall-Cluster möglich
- Keine VPN-Software seitens der Außenbauwerke erforderlich
- Hoher Sicherheitsstandart

Nachteile:

- Fernprogrammierung von SPS'en nicht bei jedem Hersteller möglich
- Auf Vodafone als Anbieter festgelegt
- Vergleichsweise hohe Preise

## **DigiCluster**

Anbieter: Lucom, Telekom

Vorteile:

- Einsatz von Firewall-Cluster möglich
- Kann auch selber gehostet werden. Software kann relativ kostengünstig erworben werden. Somit wird ein Werkzeug bereitgestellt um einfach ein VPN Netz zu betreiben ohne dass eine Fremdfirma mit einem Dienst betraut wird. Ein Hosting seitens Lucom oder der Telekom ist allerdings auch möglich.
- Die Fernprogrammierung von SPS'en ist möglich
- Mischbetrieb verschiedener Mobilfunkanbieter ist möglich
- Hoher Sicherheitsstandart

Nachteile:

- VPN-Router sind sowohl in der Zentrale als auch in den Außenbauwerken erforderlich

## **Vergleich der einzelnen Szenarien**

In der nachfolgenden Tabelle werden die Möglichkeiten des Aufbaus eines sicheren Netzwerkes über Serviceportale oder in Eigenregie als Vergleich gegenübergestellt.

G

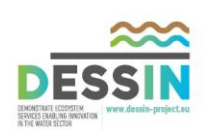

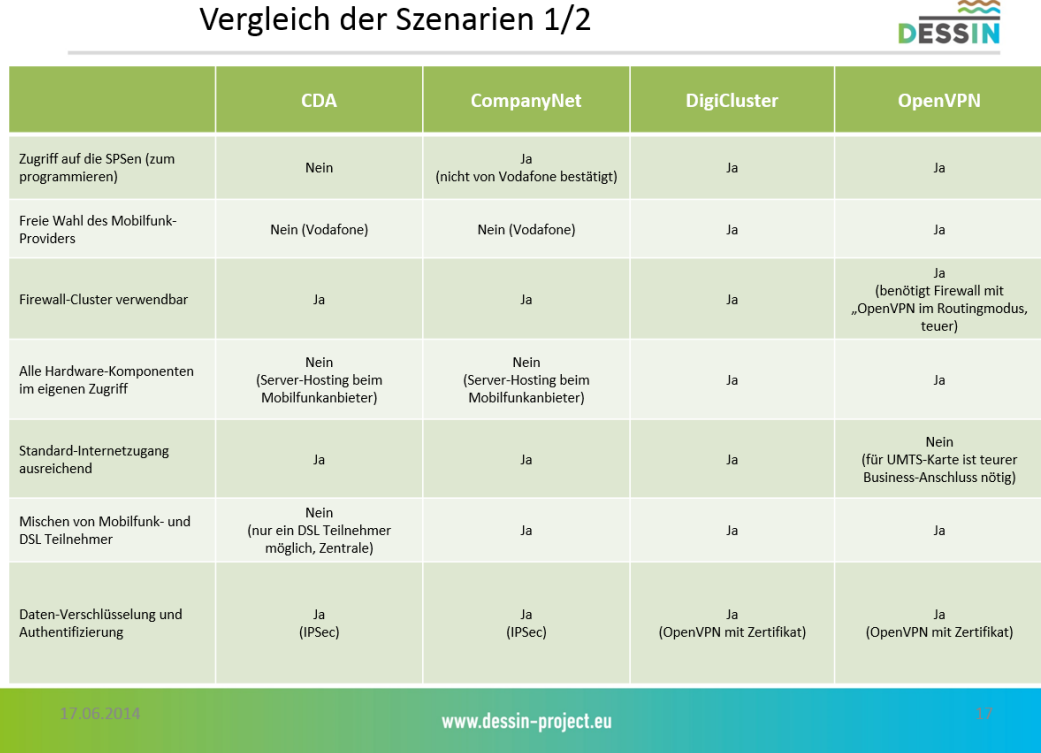

**Abbildung 17 - Vergleich der Szenarien 1/2** 

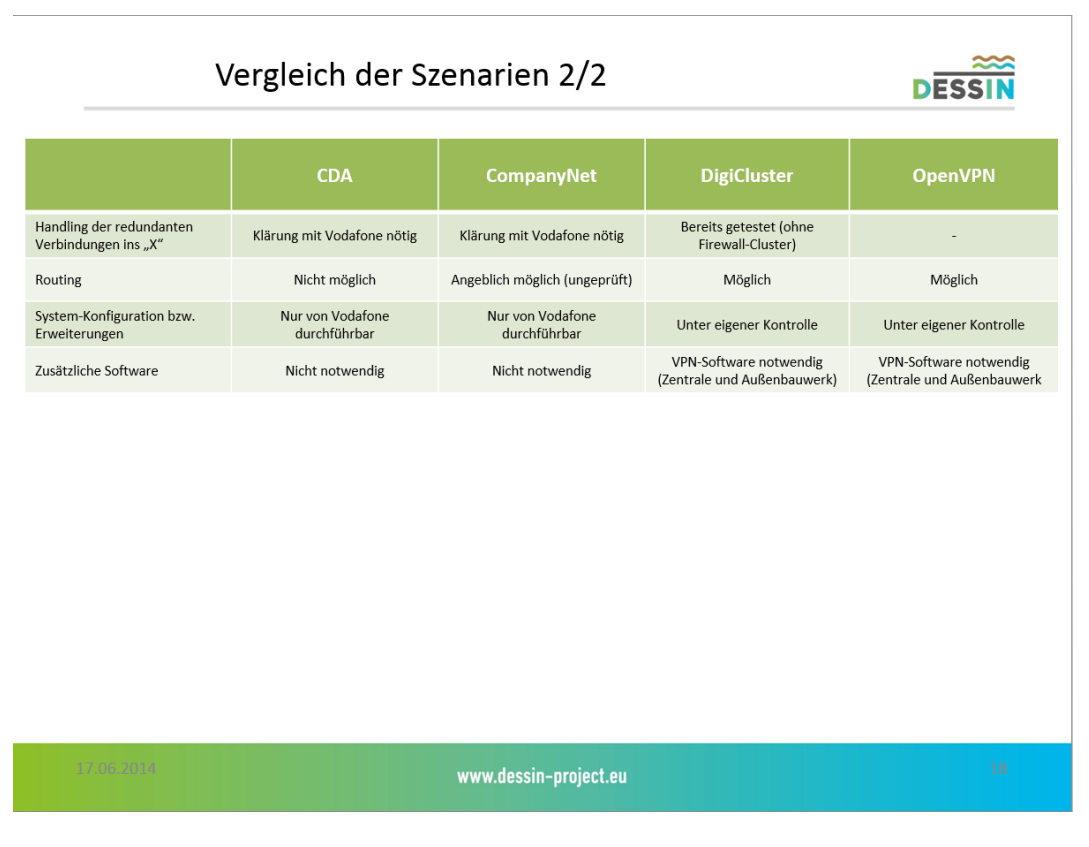

**Abbildung 18 - Vergleich der Szenarien 2/2** 

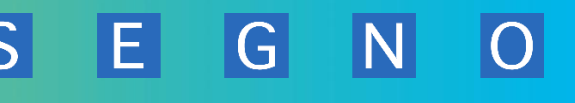

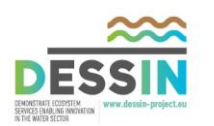

## **3.3.2 Konzept Ferneinwahl**

#### **3.3.2.1 Allgemeine Anforderungen an eine Ferneinwahl**

Für Fernwartung oder Fernwirkungsanwendungen aber auch zur Überwachung von weltweit installierten Maschinen werden immer mehr Anlagen direkt über das Internet angebunden bzw. abgesetzte Anlagen über mobile Netze (GPRS, UMTS, LTE). Für den DESSIN-Demonstrator ist eine solche Ferneinwahl für den ADESBA-Planer auch notwendig.

Hier ist die Absicherung der Zugänge besonders wichtig. Mit Hilfe von Suchmaschinen, Portscannern oder automatischen Skripten können Hacker einfach und ohne großen Aufwand ungesicherte Zugänge finden. Hier gilt es die Authentifizierung der Kommunikationsteilnehmer, die Verschlüsselung der Datenübertragung und die Integrität der Daten sicher zu stellen. Besonders dann, wenn es sich um Anlagen kritischer Infrastrukturen handelt, wie es bei abwassertechnischen Anlagen der Fall ist. Das Eindringen unbefugter Personen, das Auslesen vertraulicher Daten und die Manipulationen von Parametern oder von Steuerbefehlen können enormen Schaden anrichten, negative Auswirkungen auf die Umwelt haben und Menschen gefährden.

Da der ADESBA-Planer in einem "sicheren" Kundennetzwerk betrieben wird, muss für die notwendige Ferneinwahl ein System gefunden werden, das allen derzeitigen Anforderungen an IT-Security gerecht wird.

# **Anforderung gemäß ICS-Kompendium des BSI (Bundesamt für Sicherheit in der Informationstechnik)**

Die Systeme, mit denen die Fernwartung durchgeführt wird, sollten das gleiche Schutzniveau aufweisen wie das ICS-Netz (Industrial Control System (**ICS**) Security). So sollten die IT-Sicherheitsleitlinien des ICS-Netzes mit denen der Fernwartungssysteme vereinbar sein. Der Verbindungsaufbau sollte mindestens eine Zwei-Faktor-Authentisierung verlangen (z. B. Token und Passwort) und die Daten sollten ausschließlich in verschlüsselter Form übertragen werden.

Soll der Verbindungsaufbau für die Fernwartung von extern erfolgen, so sollte keine direkte Verbindung in das ICS etabliert werden. Die Verbindung in das ICS-Netz sollte vielmehr über einen sog. Sprungserver/Proxyserver in einer DMZ (Demilitarized Zone) erfolgen. Dieser besitzt die Möglichkeit eine entsprechende Verbindung in das ICS aufbauen. Gleichzeitig kann er alle Aktivitäten aufzeichnen.

Als Alternative zum Sprungserver kann der Verbindungsaufbau anstatt von extern von intern aus dem ICS-Netz heraus erfolgen. Das ICS verbindet sich somit zum Hersteller. Auf diese Weise werden eingehende Verbindungen vermieden und nach extern keine zusätzlichen Dienste angeboten.

Die Fernwartungs-Zugangsmöglichkeit für den Hersteller sollte nur bei Bedarf aktiviert werden und sonst vom Betreiber deaktiviert sein. Dies reduziert die Gefahr für mögliche Angriffe. Darüber hinaus sollte ein Verbindungsaufbau durch die Bediener bestätigt werden, bevor ein Zugriff auf ICS möglich ist.

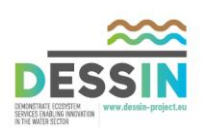

## **3.3.2.2 Auswahl Ferneinwahlsystem**

Nach reichlicher Internet-Recherche zu einem geeigneten Fernweinwahlsystem für den Fernzugriff auf den ADEABA-Planer wurden folgende Produkte näher betrachtet:

#### SINA-Technologie der Fa. Secunet

- **→** Erfüllt alle Anforderungen
- $\rightarrow$  Hoher Administrations-Aufwand für Einrichtung und Betrieb
- $\rightarrow$  Hohe Kosten

#### SCALANCE S Security-Technologie der Fa. Siemens

- → Erfüllt alle Anforderungen, ist jedoch auf Siemens-Systeme ausgerichtet
- $\rightarrow$  Mittler Administrations-Aufwand für Einrichtung und Betrieb
- $\rightarrow$  Mittlere Kosten

#### QTrust-Technologie der Fa. QGROUP

- **→** Erfüllt alle Anforderungen
- Geringer Administrations-Aufwand für Einrichtung und Betrieb
- $\rightarrow$  Relativ geringe Kosten

Nach dieser Betrachtung wurde ein Ferneinwahlsystem der Fa. QGROUP mit den Produkten: QTrust Server und QTrust 2go ausgewählt.

Diese Lösung entspricht den v.g. Anforderungen für die Ferneinwahl von einem unsicheren Netz in ein sicheres Netz, bietet u.a. eine 3-Faktor-Autentifizierung unter Berücksichtigung der Biometrie bei der Autorisierung des Nutzers, sowie eine gute Handhabbarkeit.

Ausnahmslos alle Daten werden im Rechenzentrum gespeichert. Zwischen Rechenzentrum und Endgerät fungiert der QTrust Server als eine Art Schnittstelle, die mit genannter PitBull-Technologie ausgestattet ist.

PitBull ist eine im Kern auf Linux basierende Applikations-Umgebung, die durch entsprechende Modifikationen und Zugriffs-Einschränkungen speziell gehärtet wurde und somit zu einer der "sichersten" Betriebssysteme im Security-Umfeld zählt.

Jedem Anwender werden reglementierte Bereiche freigeschaltet, auf die er zugreifen kann. Das Kopieren und aus dem Netzwerk Schleusen ist ebenso nahezu unmöglich wie das unbefugte Löschen der Daten. Anders als ein VPN, durch das jeder wie durch eine Tür mit Daten rein und raus spazieren kann, hat der QTrust Server die Funktion eines Fensters: Reingucken ist möglich, jedoch kein Anfassen oder gar Entwenden der vorgehaltenen Daten.

G

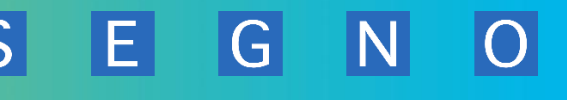

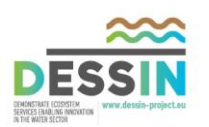

Dass nun auch der richtige Nutzer auf das Unternehmensnetzwerk zugreift, wird mit QTrust 2go sichergestellt. QTrust 2go ist ein mobiler Applikations- und Datenzugriff mit 3-Faktor-Authentifizierung, der auf dem QTrust Server basiert. Dies bedeutet, dass der Datenzugriff nur durch Authentifizierung mittels Token funktioniert. Im Unterschied zu im Umlauf befindlichen 2- Faktor-Token bezieht der Token der QGroup einen dritten Faktor mit ein: die Biometrie des Nutzers. Nach Starten des Clients, dem erfolgreichen Verbindungsaufbau und dem Einlesen des Flicker-Codes per Token wird der Nutzer aufgefordert, seinen Fingerabdruck einzuscannen. Hierauf eruiert sich per Algorithmus eine PIN, welche als letzter Schritt eingegeben werden muss. Nach Verifizierung werden dem Nutzer zuvor festgelegte Anwendungsbereiche freigeschaltet.

Falls nun dieser Token und das Passwort gestohlen würden, wäre dennoch kein Vorankommen für den Datendieb, da ihm die biometrische Komponente fehlt. Dieses System ist also nicht nur äußerst sicher, sondern es trägt auch der Gesetzeslage Rechnung, die keine biometrischen Speicherungen durch Dritte erlaubt: der Fingerabdruck ist auf dem Token selber gespeichert und bleibt im Besitz des Nutzers.

Auch für den Fall, dass ein Nutzer unter Gewaltandrohung dazu gezwungen würde, sich per PIN, Token und Fingerabdruckscan einzuloggen, hat die QGroup vorgesorgt: Durch die Eingabe eines bestimmten Codes, der dem gewaltbereiten Datendieb als PIN erscheint, wird ein stummer Alarm ausgelöst, der dem Nutzer einen vorher präparierten Datenbereich freischaltet und gleichzeitig per Geolokation Alarm auslöst und Hilfe anfordert.

# **3.3.2.3 QTrust Server**

Der QTrust Server wird als virtuelle Maschine mit auf dem ADESBA-Planer-PC installiert und betrieben.

Hierbei handelt es sich um eine hochsichere Lösung, die für die besonderen Sicherheitsanforderungen von Unternehmen im Umgang mit als schutzwürdig klassifizierten Daten konzipiert wurde. Der QTrust Server als Application Level Firewall vereint Applikations- und Netzwerksicherheitsfunktionen in einer leicht zu verwaltenden Appliance.

Als Schaltstelle zwischen unsicheren und sicheren Netzen verhindert der QTrust Server jeglichen direkten Datenaustausch zwischen den angeschlossenen Netzwerken. Sämtliche Verbindungen werden vom QTrust Server entkoppelt und geprüft – sowohl auf Netzwerk (IP)- als auch auf Applikationsebene.

Alle Dienste auf Servern in den internen Netzwerken oder in den DMZs werden vom QTrust Server nach außen "gespiegelt". Der QTrust Server übernimmt als Stellvertreter (sicheres Gateway) die Kommunikation und schützt nach dem Sandbox-Prinzip die dahinter liegenden Systeme.

Neben Application Proxying und Content Scanning verfügt der QTrust Server über umfangreiche Logging- und Reporting-Funktionen, die eine detaillierte Diagnose erlauben. Bei Angriffen löst das integrierte Intrusion Detection System (IDS) Alarm aus, und der Angreifer kann direkt geblockt werden (IPS).

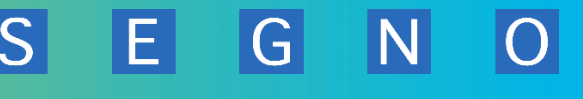

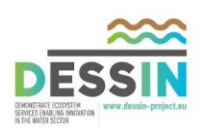

# **3.3.2.4 QTrust 2go**

Mittels QTrust 2go erfolgt der Fernzugriff über ein beliebiges Geräte aus einem unsicheren Netz heraus auf den ADESBA-Planer, der in einem gesicherten Netzwerk betrieben wird.

Die 3-Faktor-Authentifizierungslösung QTrust 2go Life integriert mittels Smart Card und Fingerabdruckscan die physikalische Identität des Menschen in das Sicherheitskonzept gemäß der IT-Sicherheitsstrategie 2.0. Nach erfolgreicher Identifikation wird dem autorisierten Anwender verschlüsselter Zugriff auf einen ihm freigeschalteten Daten- und Applikationsbereich gewährt. Die Smart Card stellt einen separaten und sicheren Kommunikationskanal zur Authentifizierung zur Verfügung, der dem Zugriff vorgelagert ist. Die verfügbaren Daten und Anwendungen liegen – gesichert durch das auf dem [QTrust Server](http://www.qgroup.de/qtrustserver) laufende Trusted OS PitBull – im Rechenzentrum. Der unberechtigte Datenfluss zwischen den eingeloggten Nutzern wird durch den Einsatz von PitBull unterbunden.

## Handhabung:

- Einfache Handhabung für den Endnutzer
- Zentrale und einfache Administrationsprozesse
- Installationslose Nutzung

In bestehende VPN-Lösungen integrierbar

## Sicherheitsmerkmale:

- Eindeutige Identität durch Fingerabdruck
- Dreistufiger Sicherheitsprozess
- Kein Phishing, kein Abhören

## Verfügbarkeit:

- Sofortige Nutzung mit bestehenden Anwendungen kein Eingriff in Infrastruktur notwendig
- Sicherer Zugriff von überall zu jeder Zeit
- Plattformunabhängig Clients für Windows, Linux, Mac OS, iPad, iPhone

## **3.3.3 Auswahl der SPS-Systeme**

## **3.3.3.1 Siemens S7 Familie**

Zur Siemens S7 Familie gehören die Steuerungssysteme mit den Zentralprozessoren der SIMATIC Reihe S7 300, S7 400, SINAUT ST7 sowie die neuere Generation S7 1200, die alle mit der Programmierumgebung STEP 7 von Siemens zu programmieren sind.

Für die Umsetzung der standardisierten ADESBA SPS COM Funktionsbausteine werden zwei Steuerungen aus dieser Familie gewählt.

- Siemens Simatic S7 300
- Siemens Simatic S7 1200

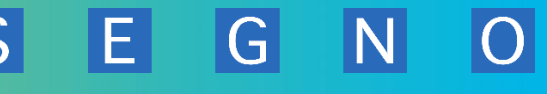

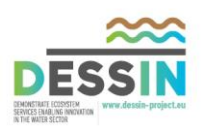

## **3.3.3.2 Siemens TIA Portal**

Das Totally Integrated Automation Portal (TIA Portal) der Firma Siemens ist die Nachfolge-Vision der STEP 7 Serie; ein Engineering-Framework, mit dem man Automatisierungslösungen in allen Branchen überall und durchgängig auf der Welt implementieren kann. Zurzeit bietet Siemens u.a. die Steuerung der Serie S7 1500 für das TIA Portal an. Für das DESSIN ADESBA Entwicklungsprojekt wird die Basisversion des TIA Portals angeschafft.

- Siemens Simatic S7 1500
- Siemens TIA Portal

## **3.3.3.3 Panasonic SPS Familie**

Gerade im Abwasser- und Kanalnetzbereich werden diese Steuerungen sehr häufig eingesetzt. Panasonic hat ausgereifte Lösungen im Fernwirksektor mit interessanten Kommunikationslösungen.

• Panasonic (FP1)

Für die Umsetzung der standardisierten ADESBA SPS COM Funktionsbausteine werden zwei Steuerungen aus dieser Familie gewählt.

## **3.3.3.4 Sonstige SPS-Systeme**

Marktführer bei den eingesetzten Steuerungssystemen sind derzeit die Fabrikate der Fa. Siemens. Andere Steuerungssysteme haben im Abwasser- und Kanalnetzbereich eine untergeordnete Bedeutung. Wenn andere Systeme zum Einsatz kommen, dann sind es meist herstellerspezifische und geschlossene Systeme.

- Nivus
- Flygt

Andere offene Systeme, aber nicht häufig im Abwassersektor verbreitet, wären u.a. Fabrikate der Hersteller:

- Beckhoff Automation
- Schneider Automation
- PhoenicContact
- Wago

## **Fazit:**

Wir haben uns an dieser Stelle entschieden die Produkte des Markführers Siemens für die ADESBA Lösungen einzusetzen sowie die doch weit verbreiteten Systeme des Herstellers Panasonic.

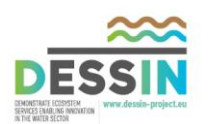

## **3.3.4 Kommunikationsüberwachung ADESBA SPS COM Bausteine**

Für den Einsatz einer Verbundsteuerung ist es notwendig, das alle Teilnehmer in dem Fernwirknetz überwacht werden und das auch die Teilnehmer selbst wissen, ob sie mit Ihrem zentralen Regelungssystem verbunden sind.

Damit das gewährleistet wird sind entsprechende Überwachungsmechanismen in die einzelnen Fernwirkstationen zu implementieren. Einer dieser Mechanismen sind die ADESBA-SPS-COM Bausteine. Diese sorgen mit Ihrer Logik dafür, dass im Falle eines Kommunikationsausfalls das örtliche SPS-Programm in einen Notfallmodus versetzt werden kann.

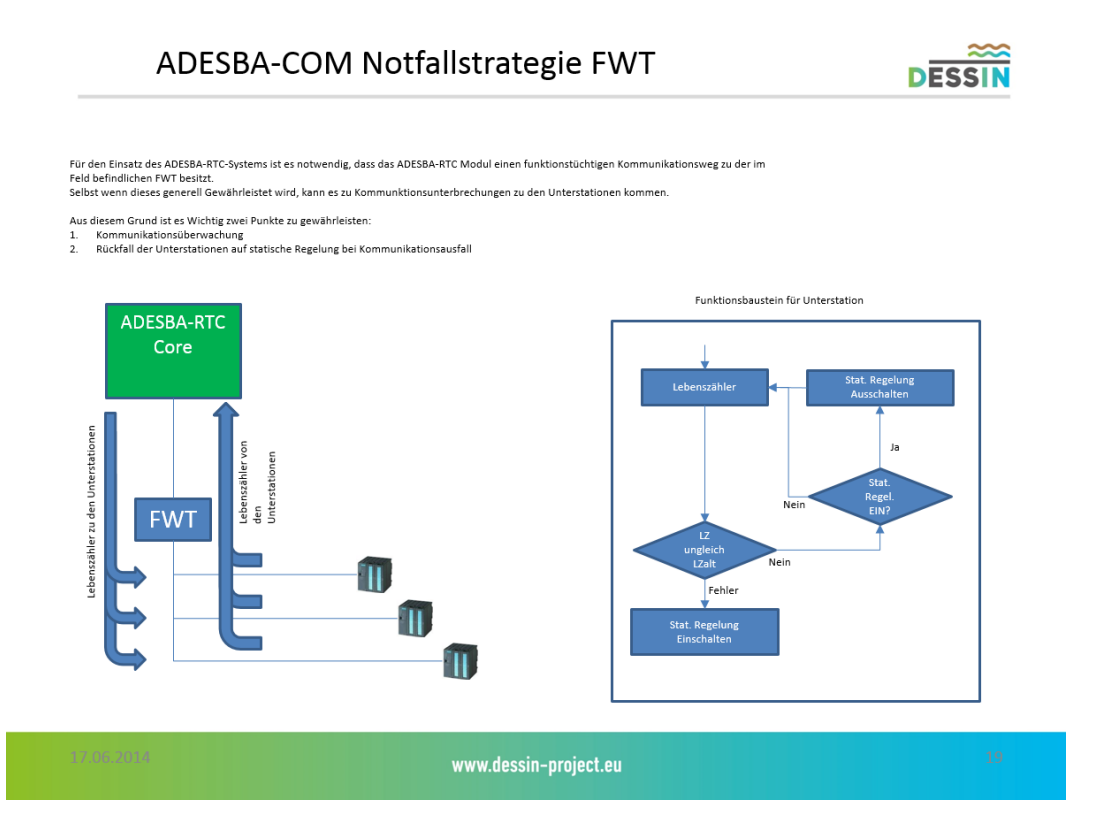

**Abbildung 19 - ADESAB-COM Notfallstrategie FWT** 

## **Allgemein**

Das ADESBA-RTC-System generiert und sendet an jede angeschlossene Fernwirkstation einen s.g. Lebenszähler. Ebenso sendet auch jede Fernwirkstation einen Lebenszähler an das ADESBA-RTC.

Somit kann die Verbindung auf beiden Seiten überwacht werden.

- Ausführung in Zentrale und Unterstation: Zählwert in Bereich 0-65535.
- Datenformat: Word (unsigned)
- Der Zählwert wird schrittweise (Schrittzeit 1 Sekunde) um 1 inkrementiert.
- Wird die Obergrenze von 65535 erreicht, beginnt der Zähler wieder bei 0.

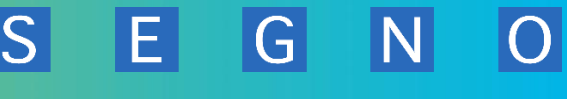

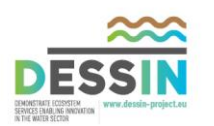

Aufgrund der festgelegten Schrittzeit, können somit in der Unterstation durch Auswertung der Zählwertdifferenzen, die Datenumlaufzeit, sowie eine Unterbrechung der Kommunikation festgestellt werden.

Dazu werden für jeden der verwendeten Steuerungstypen entsprechende Funktionsbausteine entwickelt, die eine Auswertung der Lebenszähler (Input) vornehmen, eine Verbindungsstörung erkennen und die Rückfallstrategie für die statische Regelung auslösen (Output), solange die Verbindung nicht aktiv ist (aktueller Zustand wird als Input übergeben).

Da die Datenumlaufzeiten je nach verwendetem Übertragungsweg (Mobilfunk, Standleitung, etc.) und der eingestellten Kommunikationszeiten (z.B. Pollzeit des Anbindungstreibers) variieren, erhalten die Funktionsbausteine einen weiteren Diagnoseausgang, der die Datenumlaufzeit in Sekunden angibt. Bei vorhandener Verbindung kann dieser Wert für die Auswahl einer Timeout-Zeit unterstützend als Minimalvorgabe herangezogen werden. Die Timeoutzeit ist ein weiterer Eingangsparameter. Sie gibt an, ab welcher Zeit der Funktionsbaustein die Verbindung als gestört meldet.

Der Ausgang zur Aktivierung der statischen Regelung bei Verbindungsstörung wird erst wieder zurückgesetzt, wenn die Kommunikation wieder funktioniert.

Als 3. Ausgangsparameter besitzt der Funktionsbaustein ebenfalls einen Lebenszähler, der im Sekundentakt um 1 inkrementiert wird.

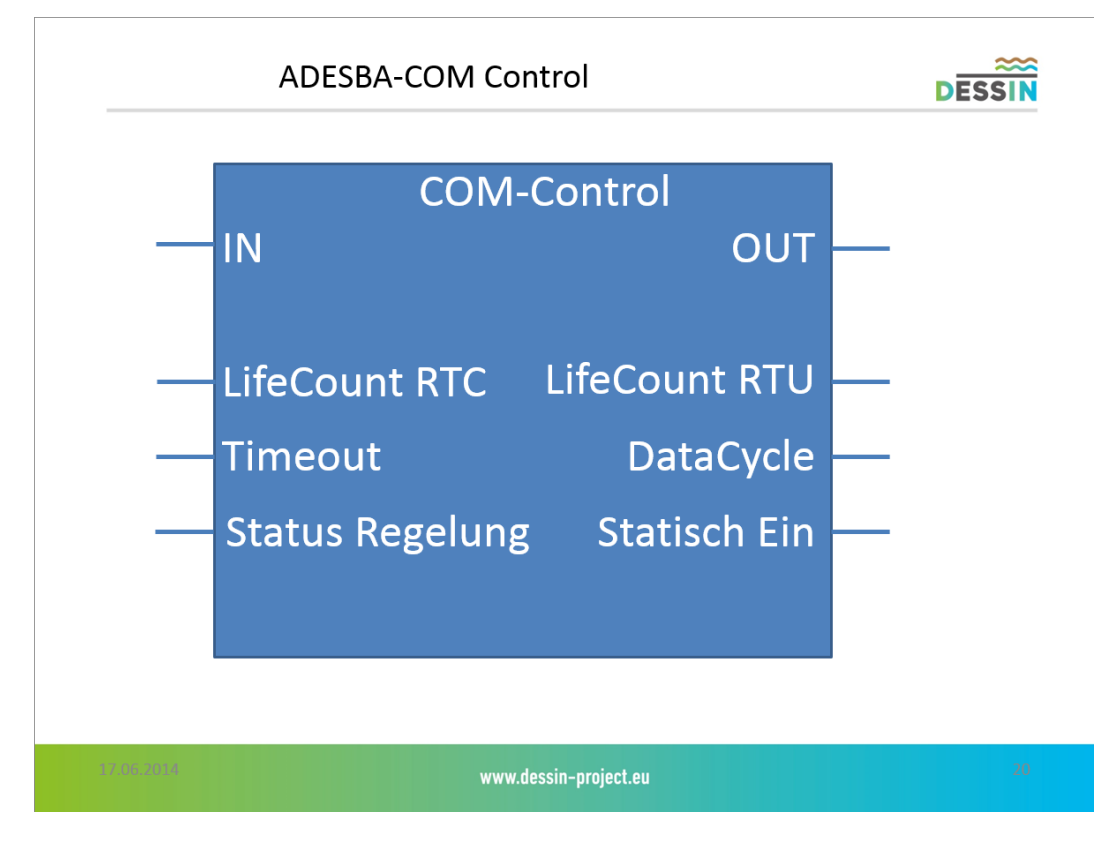

**Abbildung 20 - ADESBA-COM-Control**

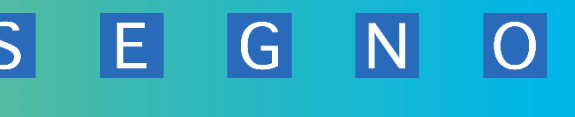

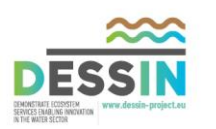

# **3.4 T21.4.2. Spezifikation zur Entwicklung standardisierter und gekapselter ADESBA Objekte für Visualisierungssysteme**

Zur Darstellung einer Verbundsteuerung in Visualisierungssystem werden für die einzelnen Bauwerkstypen Symbole und Bedienfenster entwickelt.

Zu jedem Bauwerkstyp wird ein entsprechendes graphisches Symbol erstellt, welches sich je nach Visualisierungssystem mit möglichst geringen Aufwand in ein bestehendes Prozessleitsystem implementieren lässt.

Zu diesem Symbol wird ebenfalls ein sogenanntes Faceplate entwickelt. Innerhalb dieses Faceplate werden alle notwendigen Informationen des angewählten Bauwerks angezeigt. Die angezeigten Informationen bestehen sowohl aus Onlinewerten als auch statischen Zusatzinformationen (z.B. örtliche Lage (GEO-Koordinaten, Adresse), Zuständigkeiten,…) zu dem jeweiligen Bauwerk.

# **3.4.1 Auswahl der Visualisierungssysteme**

Anders als bei den SPS-Systemen hat Siemens hier nicht unbedingt die Marktführerschaft im Bereich der Prozessleitsysteme. Aus den Erfahrungen der letzten Jahre haben sich im Abwasserund Kanalnetzbereich folgende aufgeführte Systeme etabliert.

Die Objekte werden für die am Markt gängigsten Visualisierungssysteme erstellt:

- Siemens WinCC 7.2
- Siemens TIA-Portal
- Invensys Wonderware InTouch / Systemplatform
- GE Proficy iFIX
- FlowChief WEB

Hierzu ist es notwendig, dass ein entsprechend fundiertes Fachwissen für die entsprechenden Visualisierungssysteme existiert um solche Objekte zu entwickeln. Je nach System ist hierfür eine entsprechende Einarbeitungsphase vorgesehen.

Zur Realisierung dieser Objekte sind im Zuge dieses Projektes entsprechende Lizenzen für die einzelnen Visualisierungssysteme zu beschaffen.

Für das DESSIN ADESBA Entwicklungsprojekt müssen die Software Entwicklungswerkzeuge der Systeme Siemens WinCC 7.2, Siemens TIA Portal sowie für FlowChief WEB angeschafft werden.

Die Entwicklungswerkzeuge der Systeme Invensys Wonderware InTouch / Systemplatform und GE Proficy iFIX haben wir bereits im Hause.

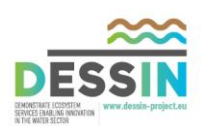

## **3.4.2 Entwicklung der ADESBA Visualisierungsobjekte**

Folgende standardisierte und gekapselte Visualisierungsobjekte werden erstellt:

 $S$ 

G

F.

- Startobjekt Kläranlage
- Fangbecken im Hauptschluss
- Fangbecken im Nebenschluss
- Durchlaufbecken im Hauptschluss
- Durchlaufbecken im Nebenschluss
- Verbundbecken im Hauptschluss
- Verbundbecken im Nebenschluss
- Stauraumkanal mit obenliegender Entlastung
- Stauraumkanal mit untenliegender Entlastung
- Überlauf ohne Speicherbecken

Im Folgenden werden die graphischen Symbole bzw. Faceplate Konzepte aufgeführt.

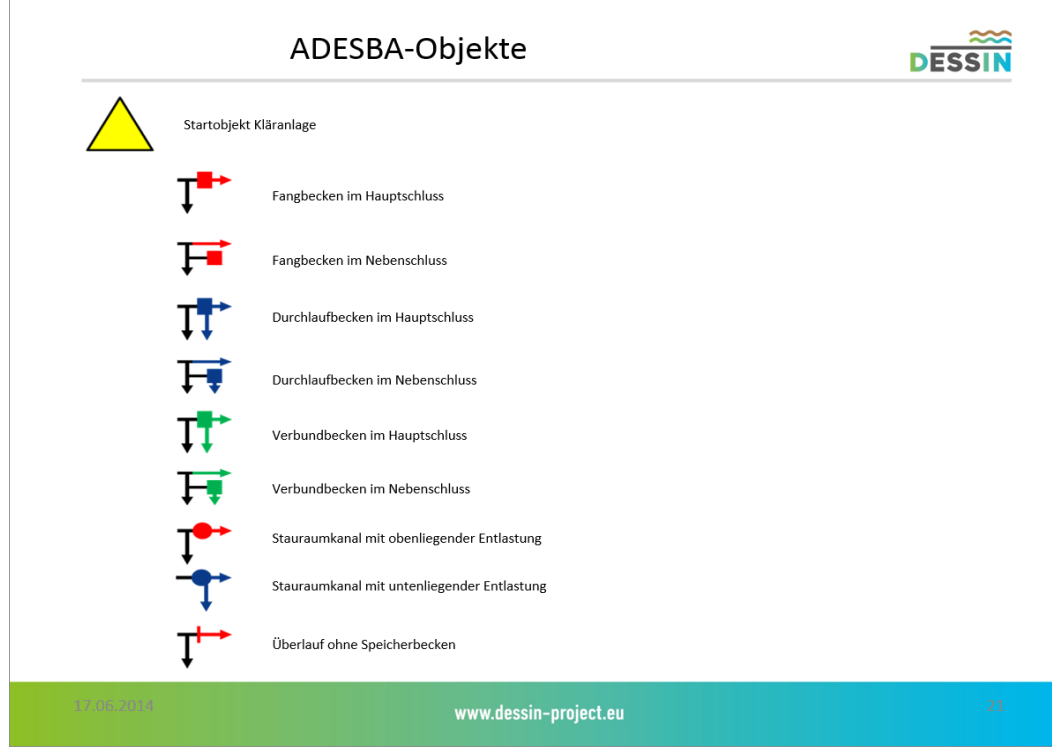

**Abbildung 21 - Konzept ADESBA-Objekte** 

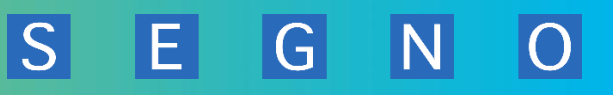

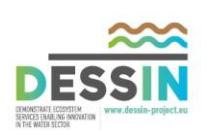

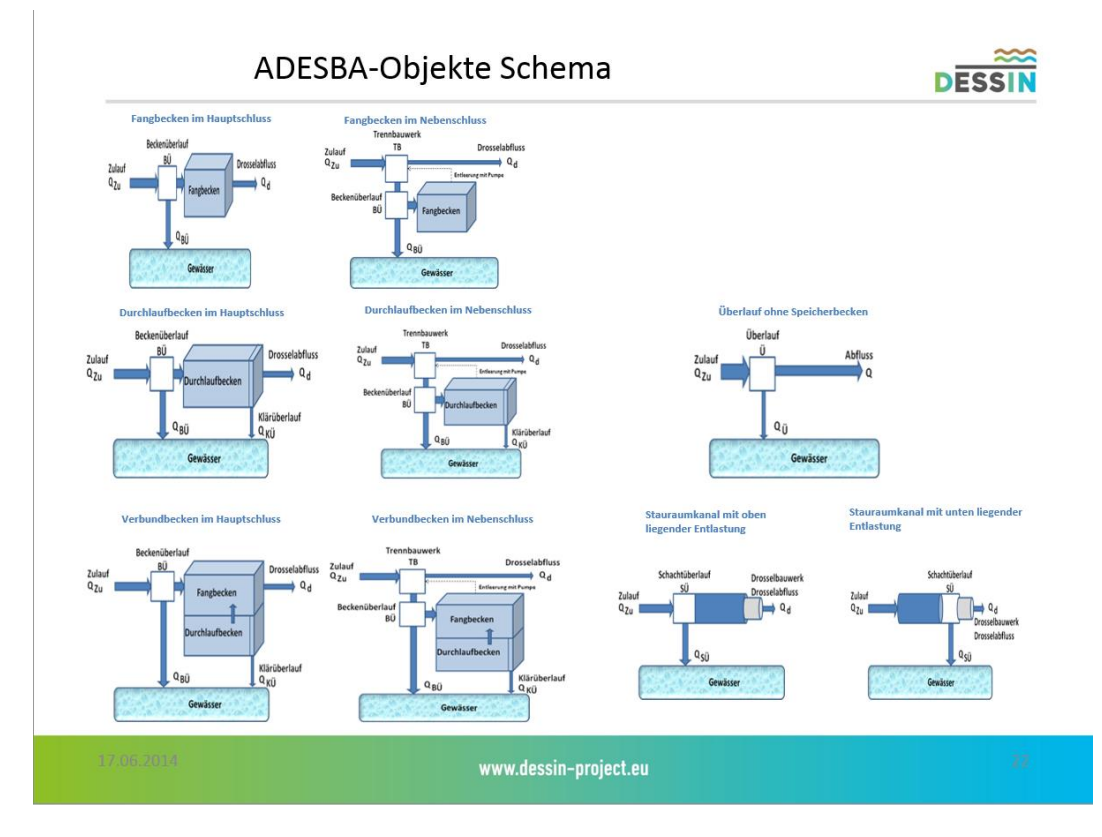

**Abbildung 22 - ADESBA-Objekte Schema** 

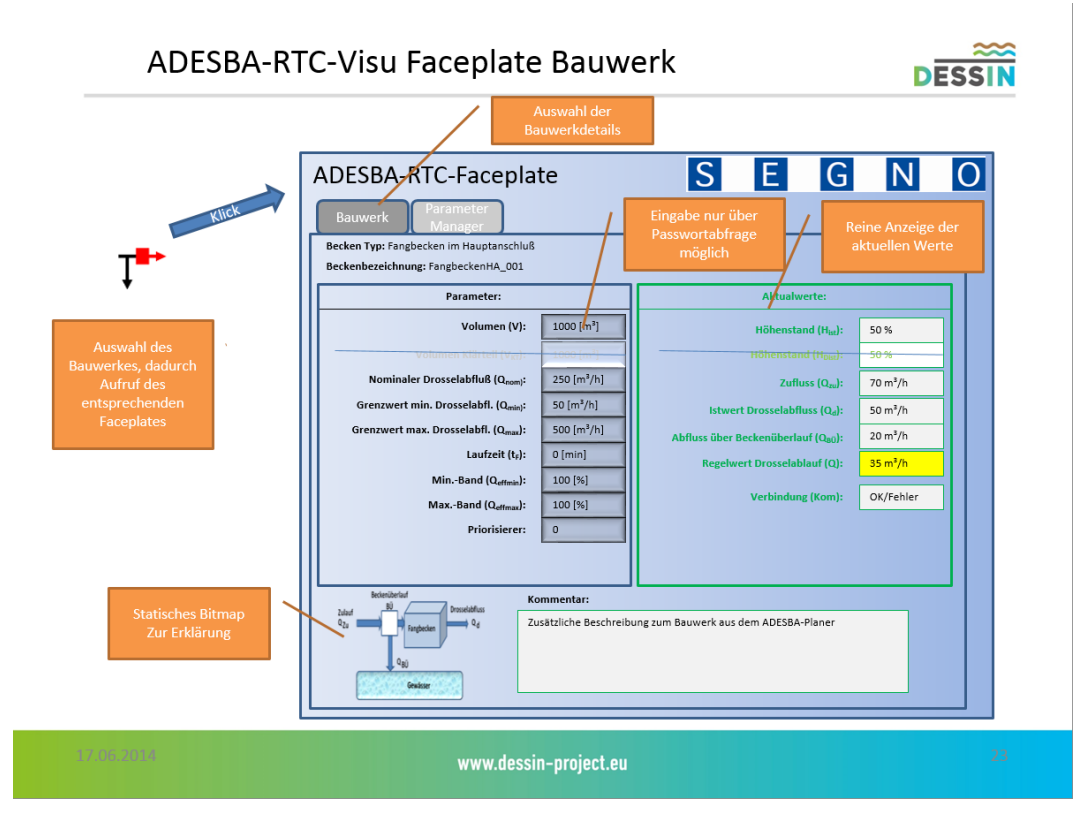

**Abbildung 23 - Konzept ADESBA-RTC-Visu-Faceplate Bauwerk** 

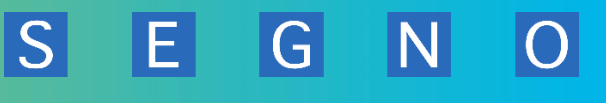

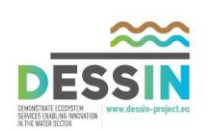

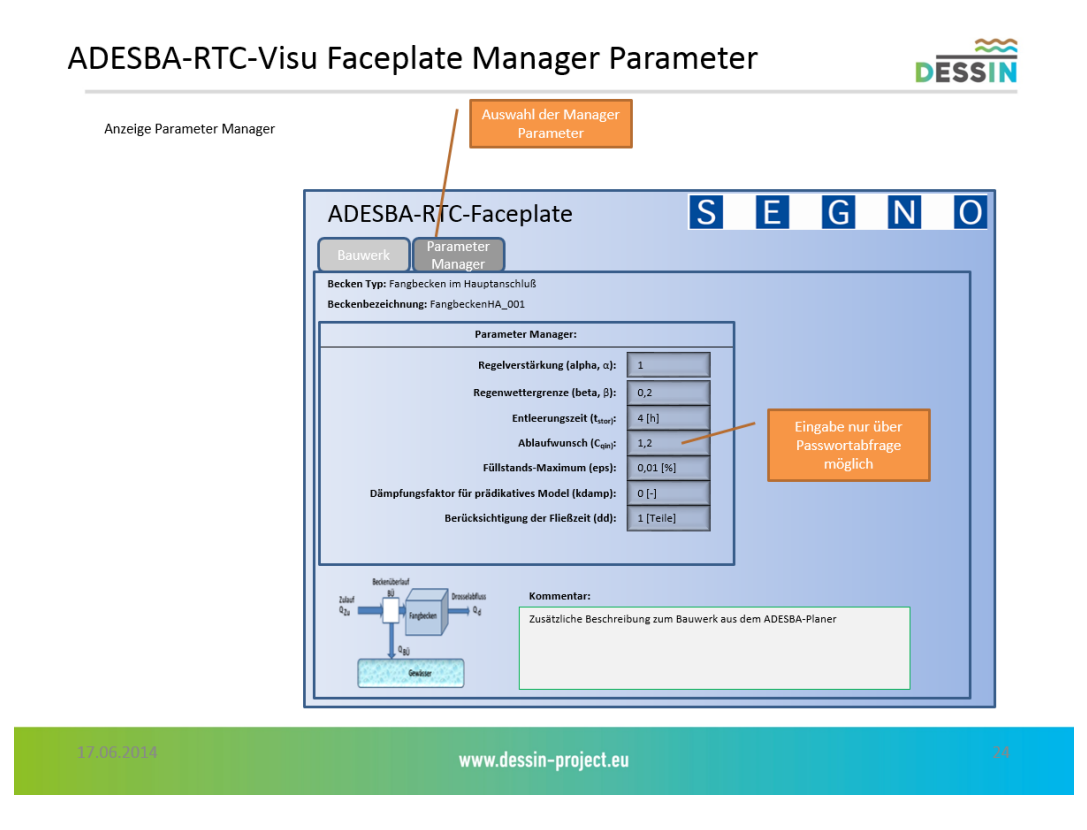

**Abbildung 24 - Konzept ADESBA-RTC-Visu Faceplate Manager Parameter** 

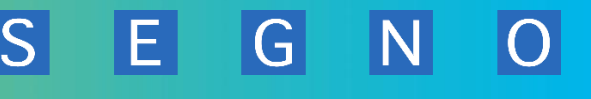

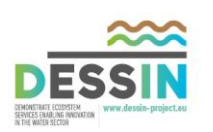

# **3.5 T21.4.3. Spezifikation der vorläufigen Untersuchung zur optimierten Erstellung der verkapselten Module und deren Schnittstellenanforderungen**

**Untertitel" Umbau des verkapselten PC-basierten ADESBA-RTC-Modul (Real Time Control, RTC) für eine Verbundsteuerung / ADESBA RTC (Runtime-Modul)"**

Bei dem ADESBA-RTC-Modul handelt es sich um die zentrale Regelungskomponente.

Das ADESBA-RTC Modul regelt auf Basis einer zuvor mit dem ADESBA-Planer erstellten Konfiguration das Abwassernetz über entsprechende Ankopplungstreiber der Fernwirktechnik des Anlagenbetreibers. Zusätzlich überwacht es die Kommunikation mit den einzelnen Bauwerken und schaltet bei einer fehlerhaften Kommunikation mit einem Bauwerk alle übrigen Bauwerke in den sogenannten statischen Modus.

Weiterhin zeichnet das ADESBA-RTC Modul alle relevanten Daten (Messwerte und Sollwerte) in einer internen Datenbank auf. Diese aufgezeichneten Werte können anschließend für weitere Simulationen im ADESBA-CALC Modul wieder verwendet werden.

Alle Mess- und Regeldaten werden zusätzlich über eine OPC-DA/UA-Schnittstelle sowie WEB-Service Schnittstelle anderen Systemen (z.B. Visualisierungssystemen (WinCC, InTouch, iFIX, FlowChief, …), Protokollierungssysteme (z.B. ACRON)) oder SPS-Systeme (Siemens, Panasonic, …) bereitgestellt.

Weiterhin wird eine Browser-Schnittstelle implementiert, mit der ein Bediener alle Mess- und Regeldaten betrachten und Passwortgeschützt ändern kann.

Das ADESBA-RTC-Modul wird als Windows-Konsolen Programm entwickelt und besitzt somit keine eigene Benutzeroberfläche. Alle für das Modul notwendigen Konfigurationsdaten werden im XML-Datei-Format zuvor bereitgestellt. Es ist vorgesehen, dass verschiedene Konfigurationsdateien auf dem System hinterlegt werden. In einer zentralen Konfigurationsdatei werden alle notwendigen Startinformationen hinterlegt.

Im Folgenden ist das ADESBA-RTC-Konzept graphisch dargestellt.

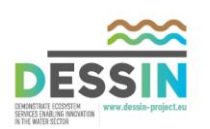

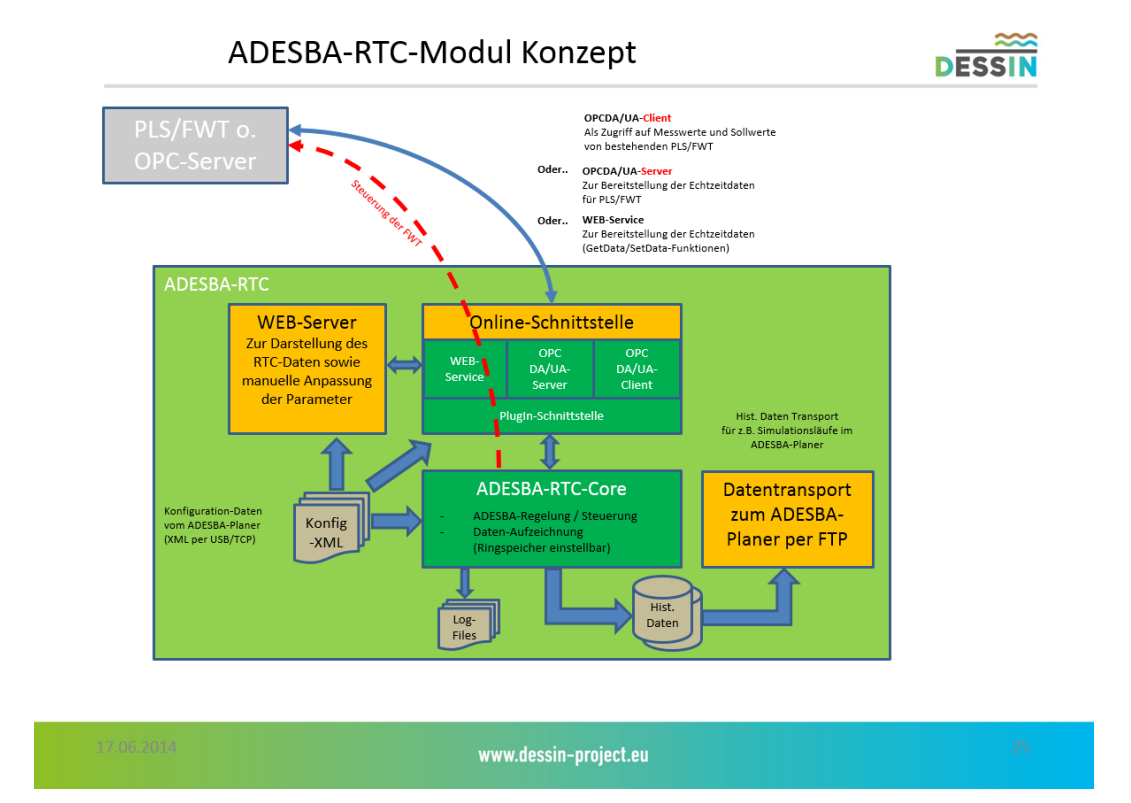

**Abbildung 25 - ADESBA-RTC-Modul Konzept** 

# **3.5.1 ADESBA-RTC-Core**

Das ADESBA-RTC-Core Modul bildet die zentrale Komponente. Das ADESBA-RTC-Modul regelt auf Basis einer mit dem ADESBA-Planer erstellten Konfiguration die komplette Verbundsteuerung. Mittels seiner Schnittstellen wird er an eine bestehende oder neue Fernwirktechnik bzw. ein Prozess Leitsystem angekoppelt.

In dem ADESBA-RTC-Core werden entwickelte RTC-Bausteine implementiert, die in gemeinsamen Förderungsprojekten erprobt und durch das Institut für Automation und Kommunikation / IFAK in Magdeburg entwickelt wurden. Diese Bausteine werden als scl-Code beigestellt und nicht verändert. Die beigestellten RTC-Bausteine werden in C-Code umgewandelt und in den Programmablauf des ADESBA\_RTC-Cores integriert. Die implementierten Bausteine werden ähnlich wie bei einem SPS-System zyklisch auf Basis der XML-Konfiguration abgearbeitet und regeln somit die komplette Verbundsteuerung.

Weitere Informationen zur ADESBA-Technologie werden im Kapite[l 3.1 b](#page-24-0)eschrieben.

Aufgrund des bestehenden Lizenzrechts in Bezug auf die ADESBA-RTC-Bausteine wird das ADESBA-RTC-Modul mit entsprechenden Lizenzierungsmodulen ausgestattet. Die Lizenzierung des RTC-Moduls wird dann in Abhängigkeit zum Mini-PC gebracht. Testsysteme werden für das ADESBA-RTC-Modul mit einer Laufzeitbegrenzung ausgestattet. 30 Tage vor Laufzeitende wird eine entsprechende Warnung ausgegeben.

G

EI

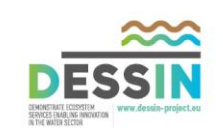

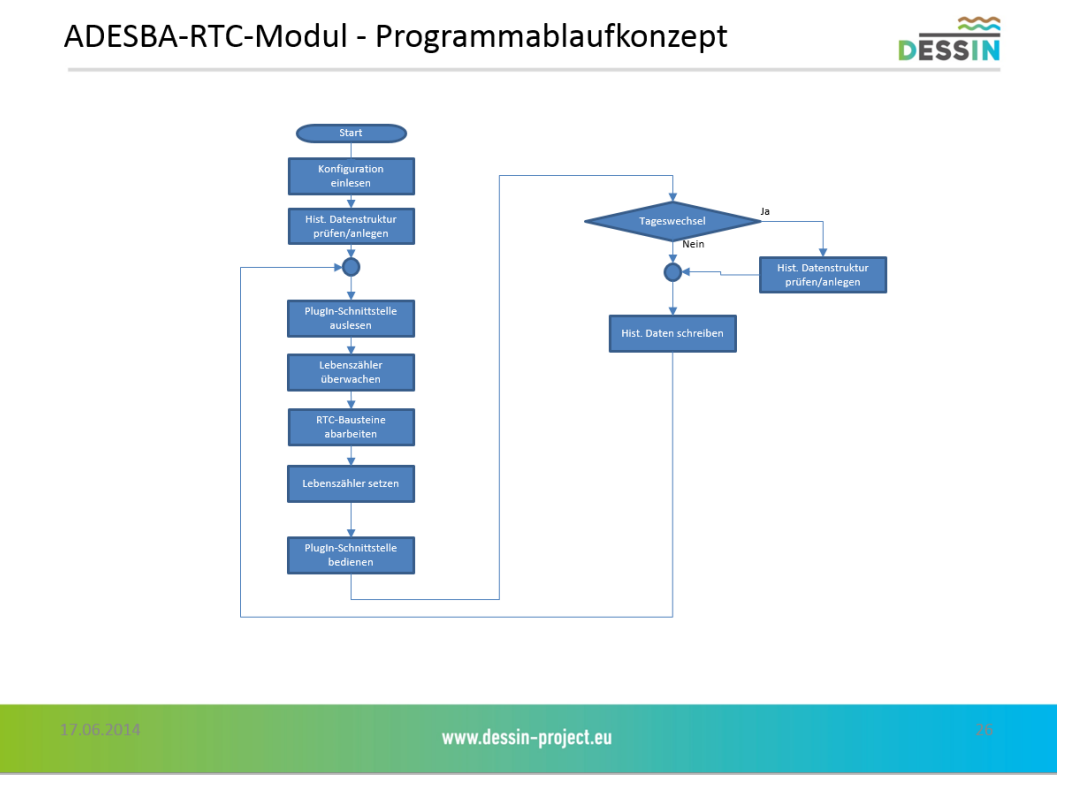

**Abbildung 26 - ADESBA-RTC-Modul - Programmablaufkonzept** 

Die im ADESBA-RTC-Modul eingesetzten RTC-Bausteine unterliegen einem Kopierschutz. Aus diesem Grunde wird ein Konzept zum Source-Code-Schutz des ADESBA-RTC-Moduls entwickelt.

Da das Programm mit .NET umgesetzt wird, gibt es keinen 100%igen Schutz, aber man kann es erschweren an den Code zu kommen. Zu untersuchen wäre die Möglichkeit den .NET Code nicht in ein Assembly sondern in eine native Anwendung zu kompilieren; das würde die Dekompilierung um einiges erschweren.

Dafür stellt Microsoft mit dem .NET Framework bereits ein Tool zur Verfügung. Dieses kann Assemblys in Maschinencode kompilieren, tut also das was der Compiler sonst erst bei der Ausführung machen würde! Dies hat den Vorteil, dass die Anwendung schneller arbeitet, da sie direkt ausgeführt werden kann, aber wird erheblich größer, da alle .NET Abhängigkeiten nun in das Programm integriert werden müssen. Es kann nun sogar ohne ein installiertes .NET Framework ausgeführt werden!

Das Programm, welches die Funktion erledigt, nennt sich "ngen.exe" und ist ein Kommandozeilen Programm. Im MSDN / Microsoft Developer Network gibt es eine umfassende Anleitung für das Programm.

G

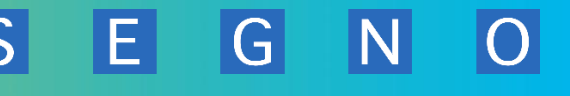

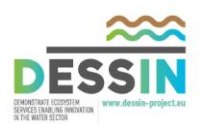

## **3.5.2 Generelle PlugIn-Schnittstelle**

Zur Bereitstellung der Online-Daten des ADESBA-RTC-Moduls für andere Systeme wird in das RTC-Modul eine generelle PlugIn-Schnittstelle implementiert. Mit Hilfe dieser PlugIn-Schnittstelle können dann verschiedenste Schnittstellen zu externen System geschaffen werden.

So werden z.B. die in den folgenden Kapiteln beschriebenen OPC und WEB-Service Schnittstellen angekoppelt.

Bei Bedarf sollen über diese PlugIn Schnittstelle später weitere notwendige Schnittstellen zu Prozessen entwickelt werden.

PlugIns, auch Add-Ins genannt (engl. für Zusatzmodul), sind separat kompilierte Komponenten (DLL-Dateien), welche von einem Programm lokalisiert, geladen und benutzt werden können. Ein Programm das Add-Ins benutzt, kann erweitert werden, ohne dass das original Programm verändert werden muss.

Damit eine Applikation Add-Ins lokalisieren, laden und benutzen kann, ist ein Aufbau der Kommunikation zwischen Applikation und AddIn in Abbildung 9 verdeutlicht.

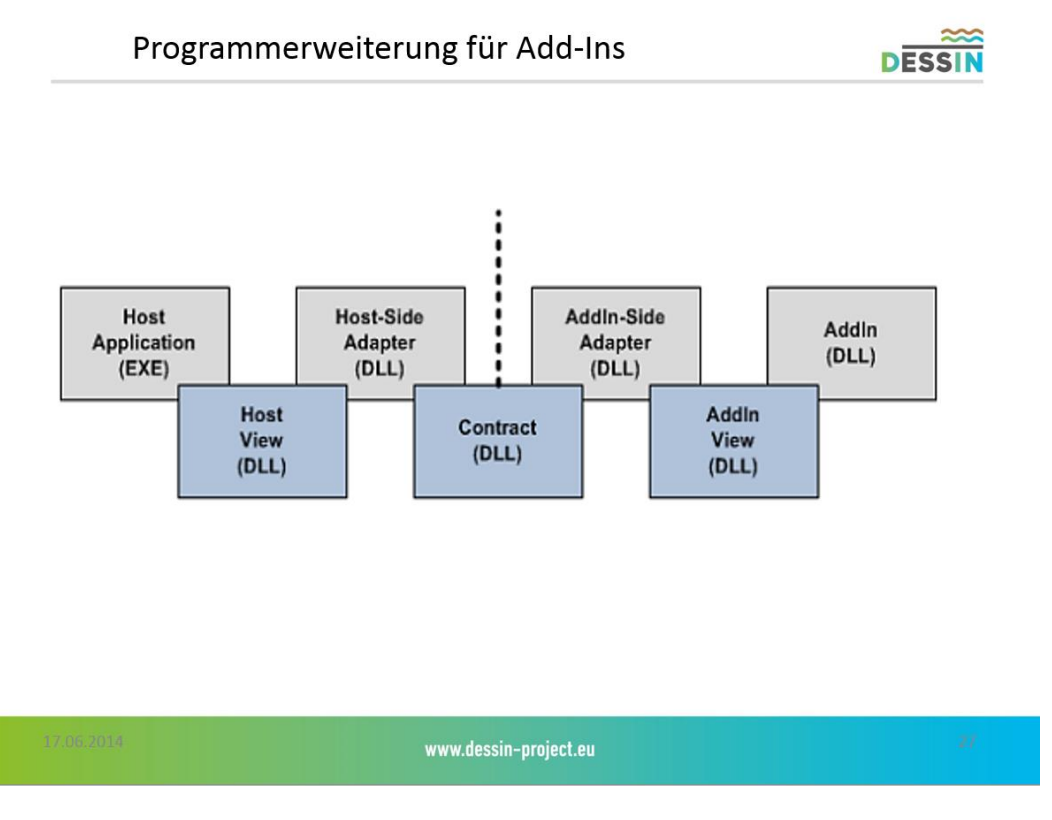

**Abbildung 27 - Programmerweiterung für Add-Ins** 

Im Mittelpunkt steht die "Contract" - Datei, welche ein oder mehrere Schnittstellen enthält wie die Host Applikation und das Add-In interagieren sollen. Um die Erweiterbarkeit zu gewährleisten,

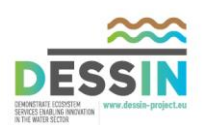

benutzen die Host Applikation und das Add-In ihren eigenen Contract (Views), anstatt direkt die Contract DLL anzusprechen. Die Host Applikation nutzt die Host View und das Add-In die Add-In View. Des Weiteren gibt es für die Host Seite sowie der Add-In Seite einen Adapter.

## **3.5.3 Variablendefinition**

Zur Verwendung der für die im Folgenden beschriebenen OPC/WEB-Schnittstellen werden immer die gleichen Variablendefinitionen verwendet.

Diese Variablendefinition basiert auf der zuvor beschriebenen generellen Variablensyntax (siehe Kapite[l 3.2.2.1.1\)](#page-42-0). Im Folgenden sind die für die Bauwerke derzeit bekannten Online Werte aufgeführt. Diese sind für den Onlinezugriff zu implementieren. Weiterhin ist zu prüfen welche Werte auch Online verändert werden dürfen.

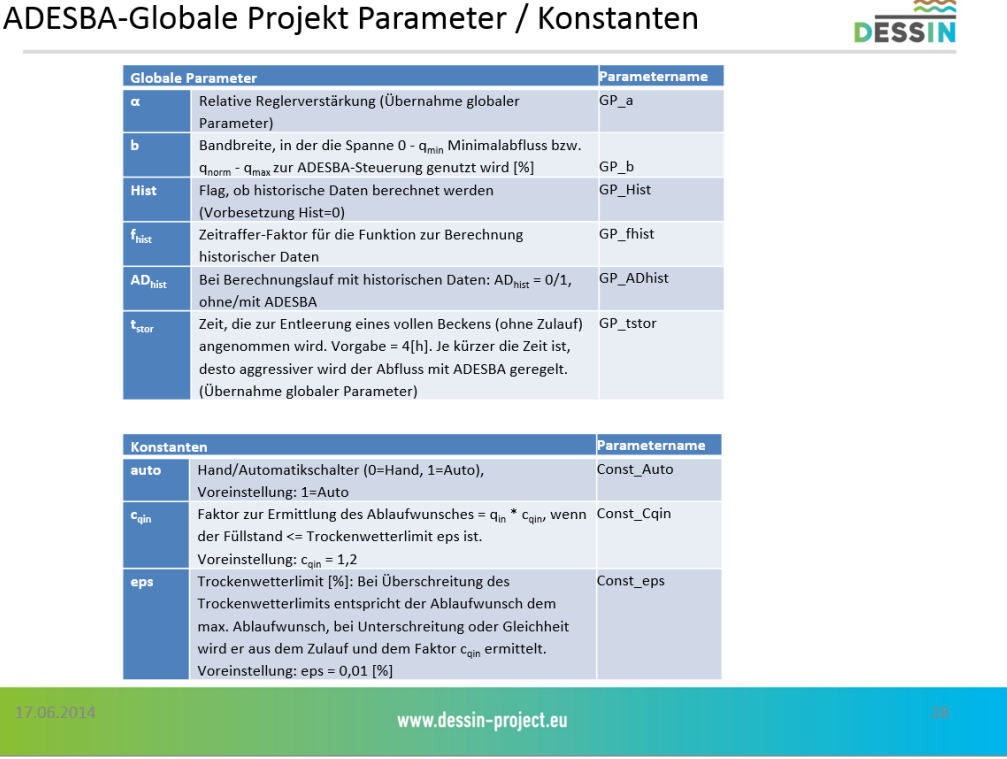

**Abbildung 28 - ADESBA-Globale Projekt Parameter / Konstanten** 

G

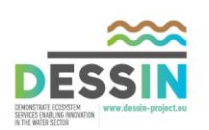

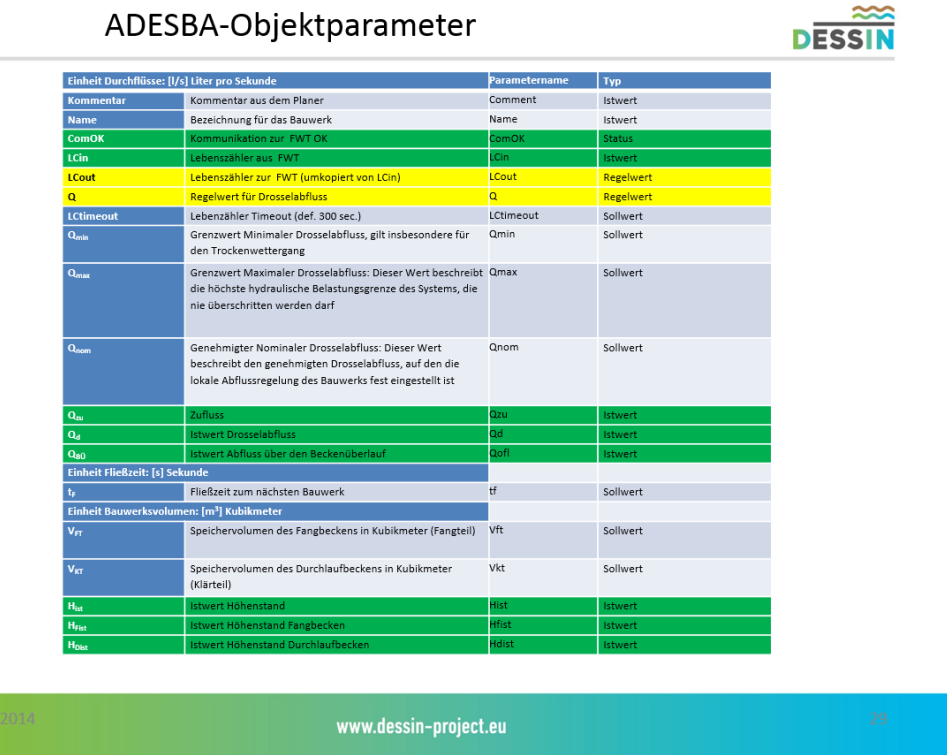

 $|\overline{S}|$ 

E

 $|\overline{\mathsf{N}}|$ 

 $\overline{G}$ 

**Abbildung 29 - ADESBA-Objektparameter** 

#### **Parameter-Attribute**

Je nach Parameter werden weitere Attribute bereitgestellt.

- EGU => Einheit des Werte
- Value => Wert

Beispielsyntax: **Bauwerk1.Hist.Value**

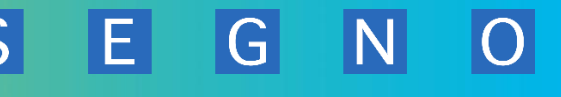

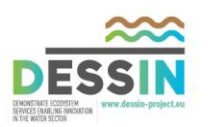

## **3.5.4 OPC DA/UA-Server**

Zur Bereitstellung der ADESBA-RTC-Online Werte wird mittels der PlugIn-Schnittstelle ein OPC-DA/UA Server in das RTC-Modul implementiert.

Damit ist es möglich, das ADESBA-RTC System in die gängigsten bestehenden Prozessleitsysteme/ FWT-Systeme zu implementieren.

Das RTC-Modul wird dann alle Objektparameter für den Zugriff von einem OPC-Client (in der Regel das Prozessleitsystem) bereitstellen, sowohl lesend als auch schreibend. Alle für die ADESBA-Regelung notwendigen Parameter werden dann über diese Schnittstelle erwartet, sofern diese aktiviert wurde.

Zur Realisierung der OPC-Server Schnittstelle wird eine separate Entwicklungsbibliothek eines Drittherstellers zum Einsatz kommen.

Das zu verwendende OPC-Server Toolkit ist nicht festgelegt und ist aufgrund von technischen und ökonomischen Gesichtspunkten festzulegen.

Hierzu sind entsprechende Recherchen durchzuführen und die Ergebnisse zu dokumentieren.

Zur Dokumentation der Ergebnisse sind alle relevanten Vor- und Nachteile der einzelnen Datenbanksysteme tabellarisch aufzulisten.

Folgende Systeme sind in die Untersuchung einzubeziehen:

- Softing OPC-Server Toolkit
- Wintech OPC Server Toolkit
- OPCLabs (OPCLabs.com)

Das ausgewählte OPC-Server-Toolkit ist dann innerhalb des gesamten ADESBA-Systems anzuwenden bzw. zu implementieren.

Die Implementierung eines OPC-UA-Servers ist z.Zt. nur geplant. Innerhalb dieses Projektes erfolgt nur die Umsetzung eines OPC-DA-Servers, da es zum aktuellen Zeitpunkt nur wenige Programme gibt die auf OPC-UA-Server zugreifen können. Weiterhin würde die Anschaffung eines OPC-UA-Server Toolkits den geplanten Kostenrahmen sprengen.

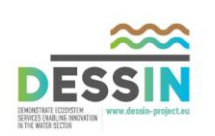

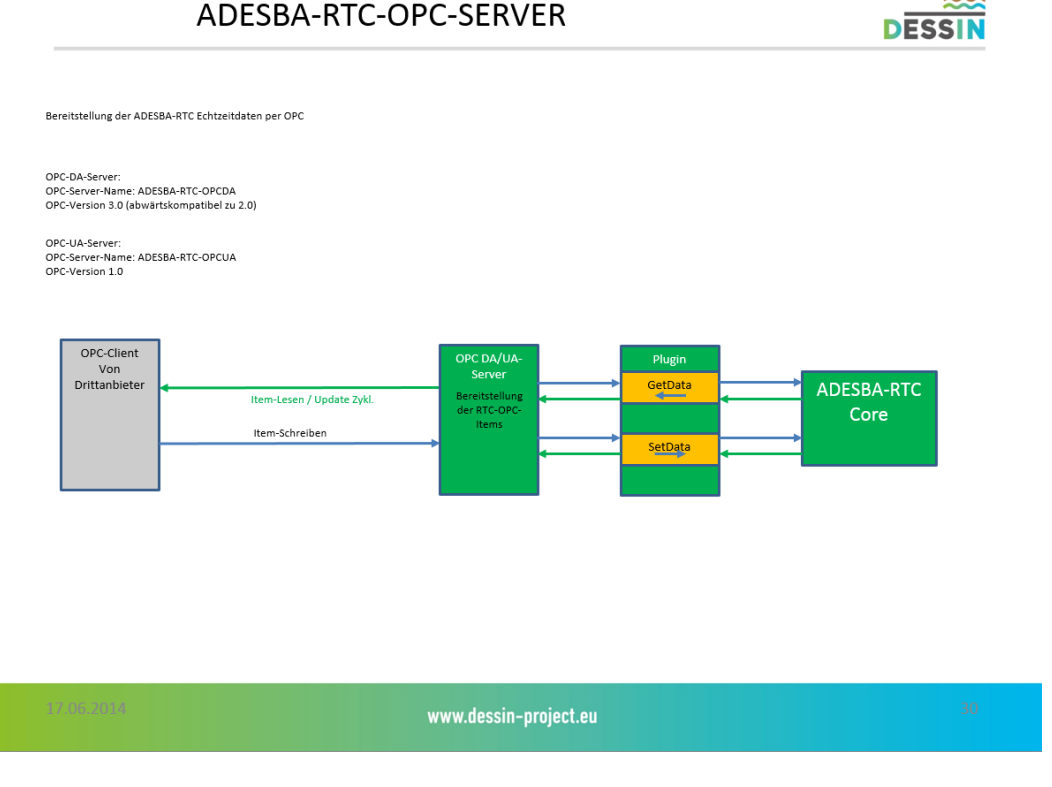

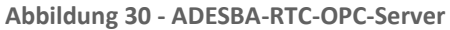

## **3.5.5 OPC DA/UA-Client**

Zur Ankopplung der ADESBA-RTC-Online Werte wird mittels der PlugIn-Schnittstelle ein OPC-DA/UA Client in das RTC-Modul implementiert.

Damit ist es möglich, das ADESBA-RTC System in die gängigsten bestehenden Prozessleitsysteme/ FWT-Systeme zu implementieren.

Das RTC-Modul wird dann alle Objektparameter von einem OPC-Server (in der Regel das Prozessleitsystem oder der Fernwirkkopf) erfassen, sowohl lesend als auch schreibend. Alle für die ADESBA-Regelung notwendigen Parameter werden dann über diese Schnittstelle erwartet, sofern diese aktiviert wurde.

Zur Realisierung der OPC-Client Schnittstelle wir eine separate Entwicklungsbibliothek eines Drittherstellers zum Einsatz kommen.

Das zu verwendende OPC-Client Toolkit ist nicht festgelegt und ist aufgrund von technischen und ökonomischen Gesichtspunkten festzulegen.

Hierzu sind entsprechende Recherchen durchzuführen und die Ergebnisse zu dokumentieren.

Zur Dokumentation der Ergebnisse sind alle relevanten Vor- und Nachteile der einzelnen Datenbanksysteme tabellarisch aufzulisten.
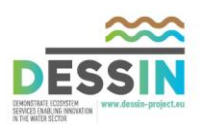

Folgende Systeme sind in die Untersuchung einzubeziehen:

- Softing OPC-Client Toolkit
- Wintech OPC Client Toolkit
- OPCLabs (OPCLabs.com)

Das ausgewählte OPC-Client-Toolkit ist dann innerhalb des gesamten ADESBA-Systems anzuwenden bzw. zu implementieren.

Die Implementierung eines OPC-UA-Clients ist z.Zt. nur geplant. Innerhalb dieses Projektes erfolgt nur die Umsetzung eines OPC-DA-Clients, da es zum aktuellen Zeitpunkt nur wenige Programme gibt die OPC-UA-Clients? Bereitstellen können. Weiterhin würde die Anschaffung eines OPC-UA-Client Toolkit den geplanten Kostenrahmen sprengen.

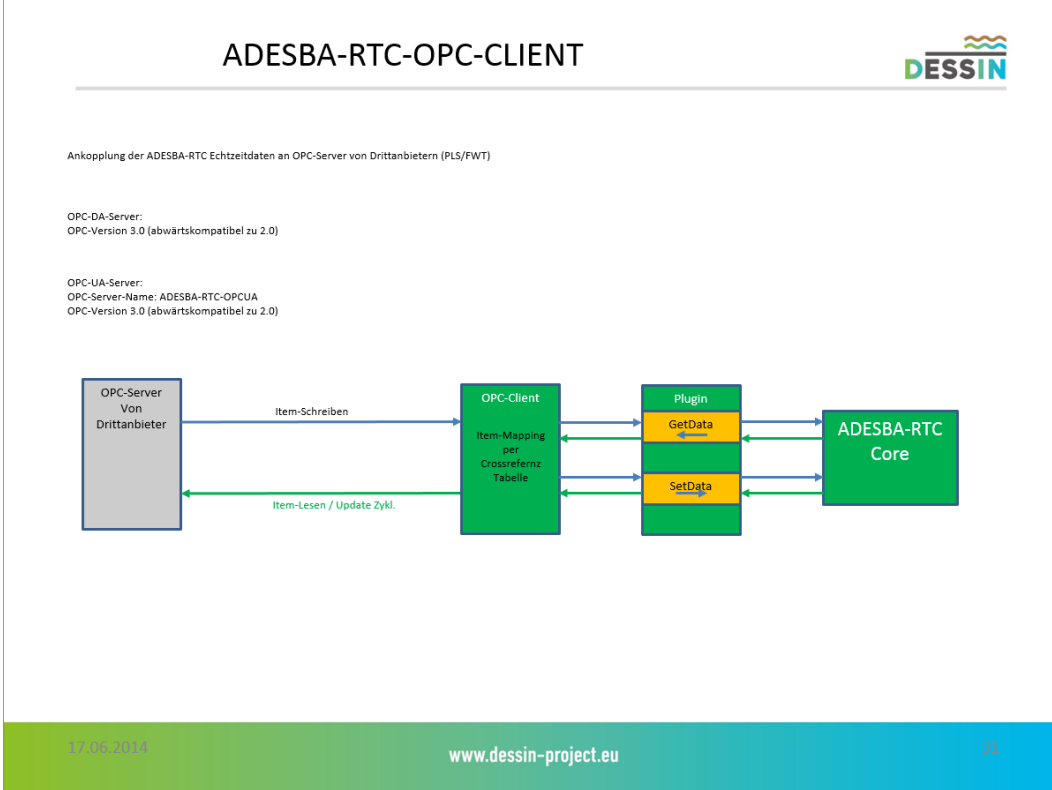

**Abbildung 31 - ADESBA-RTC-OPC-Client** 

#### **3.5.6 WEB-Service-Schnittstelle**

Zur Bereitstellung der ADESBA-RTC-Online Werte wird mittels der PlugIn-Schnittstelle ein WEB-Service in das RTC-Modul implementiert.

Damit ist es möglich, das ADESBA-RTC System in bestehenden Prozessleitsysteme/ FWT-Systeme zu implementieren, die eine WEB-Service-Schnittstelle unterstützen.

G

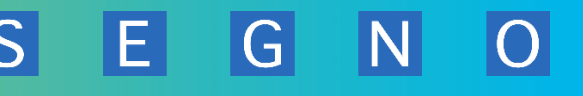

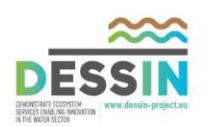

Das RTC-Modul wird dann alle Objektparameter für den Zugriff von einem WEB-Service (in der Regel das Prozessleitsystem) bereitstellen, sowohl lesend als auch schreibend. Alle für die ADESBA-Regelung notwendigen Parameter werden dann über diese Schnittstelle erwartet, sofern diese aktiviert wurde.

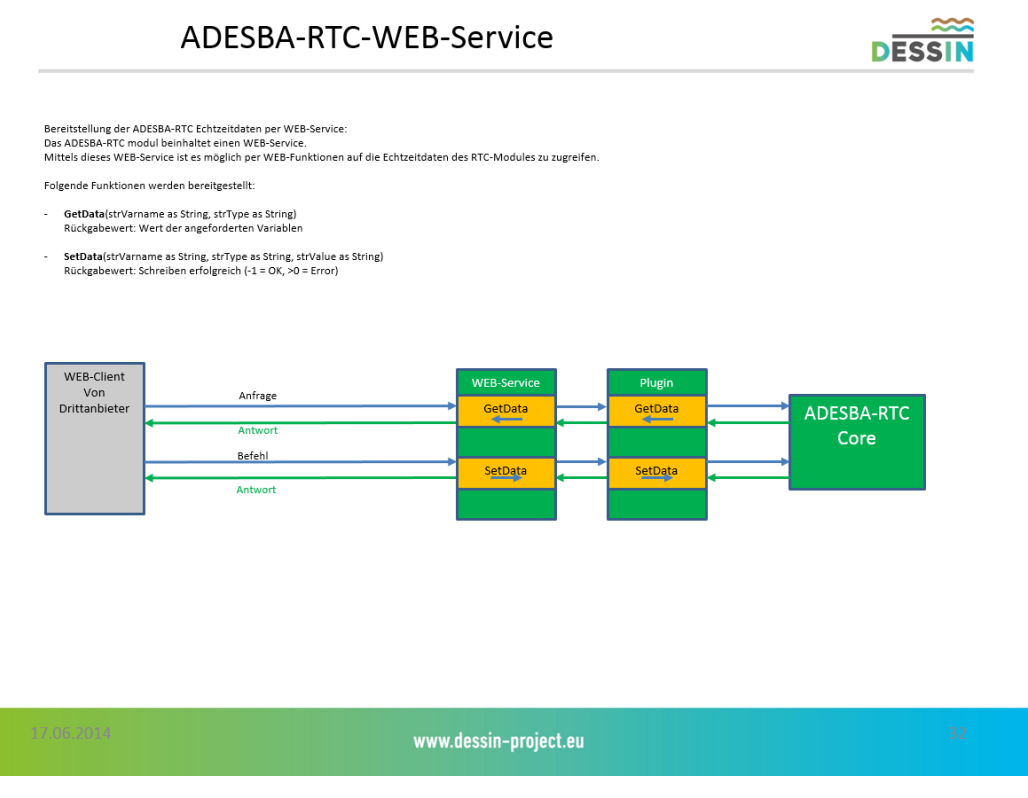

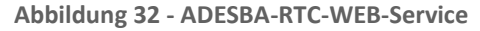

### **3.5.7 WEB-Server-Schnittstelle**

Zur Darstellung der ADESBA-RTC-Online Moduls wird mittels eines WEB-Servers eine automatisierte WEB-Oberfläche implementiert.

Hiermit wird es möglich sein, alle Onlinedaten des RTC-Moduls in einem herkömmlichen WEB-Browser darzustellen. Eine detaillierte Beschreibung hierzu ist im Kapitel [3.6](#page-85-0) aufgeführt.

## **3.5.8 ServiceLog**

Innerhalb des ADESBA-RTC-Moduls wird eine ServiceLog-Funktion implementiert. Mittels dieser ServiceLog-Funktion werden im Programmablauf definierte Ereignisse (Fehler/Debug-Infos/Statusmeldungen) in eine Tages-Logdatei geschrieben (JJJJ-MM-TT-RTC.log).

Über die zentrale Konfigurationsdatei ist der Detailierungsgrad der Meldungen einstellbar.

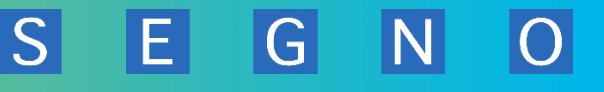

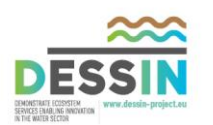

Weiterhin ist eine Einstellung für einen Ringpuffer der erzeugten Logdateien vorgesehen. Über diesen Ringpuffer kann die Anzahl der auf dem System zu verbleibenden Logdateien eingestellt werden. Somit ist zu verhindern, dass die erzeugten Logdaten die Festplattenkapazität zu sehr beeinträchtigen.

Alle Log-Ereignisse werden innerhalb der Logdatei jeweils zeilenweise mit mind. folgenden Informationen eingetragen:

- Datum
- Uhrzeit
- Modul
- Meldungstext

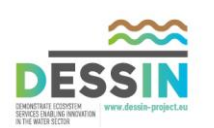

## **3.5.9 Historische Datenablage**

Die vom ADESBA-RTC-Modul verarbeiteten Mess- und Regeldaten werden zyklisch in einer lokalen Datenbank gespeichert. Zur besseren Weiterverarbeitung wird täglich eine neue Datenbankdatei erzeugt.

Der Dateiname wird wie folgt automatsch vergeben: JJJJ-MM-TT-RTC-Hist.xxx

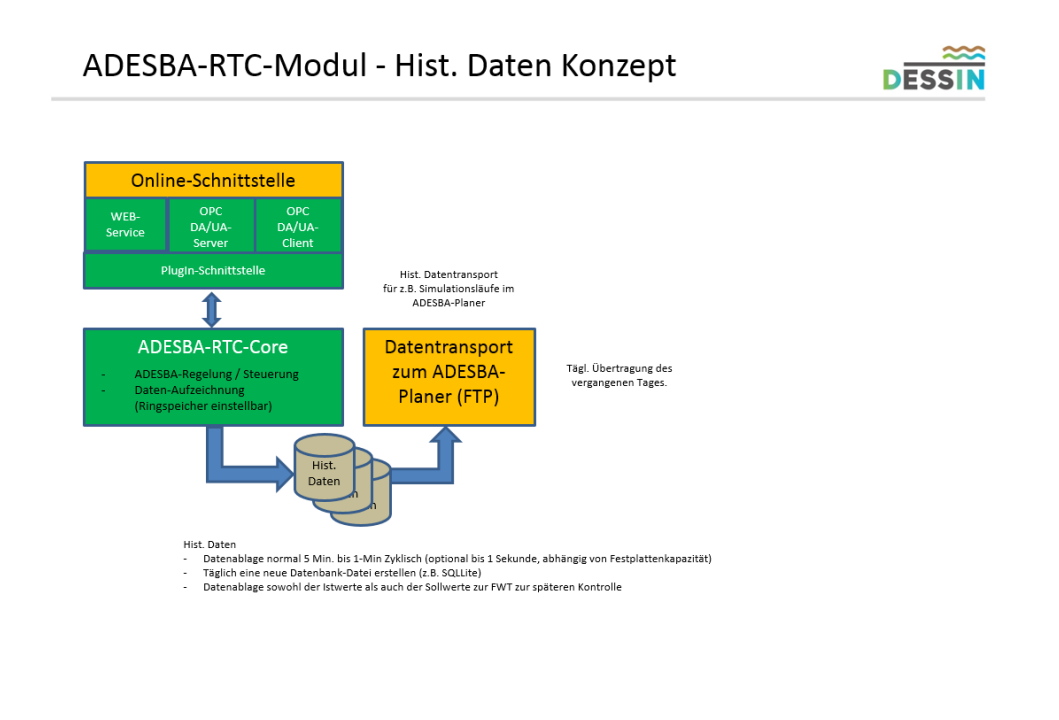

<span id="page-75-0"></span>**Abbildung 33 - ADESBA-RTC-Modul - hist. Daten Konzept** 

Die Datenbank- bzw. Tabellenstruktur wird automatisch auf Basis der vom ADESBA-Planer generierten XML-Konfigurationsdatei erzeugt.

www.dessin-project.eu

Bei einem Neustart des RTC-Moduls wird geprüft, ob die aktuell geladene Konfigurationsdatei mit der aktuellen Datenbank übereinstimmt. Sollten strukturelle Unterschiede festgestellt werden, wird eine neue gültige Tagesdatei erzeugt, ansonsten wird die bestehende Tagesdatei weiterverwendet.

Generell wird die Tabellenstruktur wie folgt gestaltet:

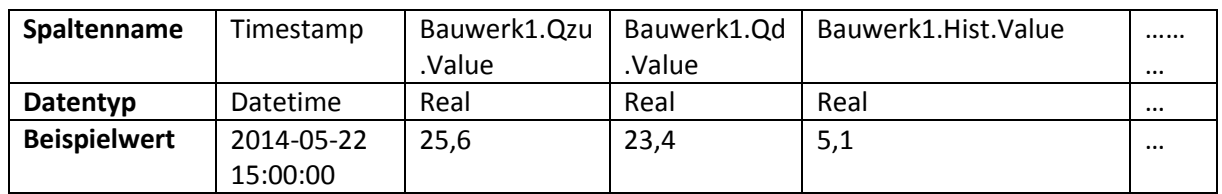

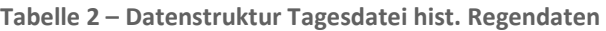

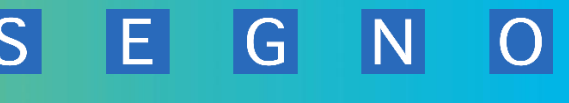

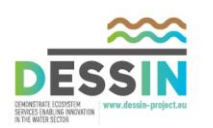

Die Spaltennamen für die Werte werden aufgrund der allgemeinen Variablensyntax automatisch generiert. Alle Werte werden als Fließkomma-Werte abgespeichert. Die erfassten Daten werden in einem festdefinierten Zyklus in die Tabellen geschrieben.

Das zu verwendende Datenbanksystem ist nicht festgelegt und ist aufgrund von technischen und ökonomischen Gesichtspunkten festzulegen. Hierzu sind entsprechende Recherchen durchzuführen und die Ergebnisse zu dokumentieren.

Zur Dokumentation der Ergebnisse sind alle relevanten Vor- und Nachteile der einzelnen Datenbanksysteme tabellarisch aufzulisten.

Folgende Systeme sind mind. in die Untersuchung einzubeziehen:

- MS SQL-Server 2012 bzw. 2014 (sobald verfügbar)
- **MySQL**
- **SQLite**

Das ausgewählte Datenbanksystem ist dann innerhalb des gesamten ADESBA-Systems anzuwenden bzw. zu implementieren.

### **3.5.10 Datentransport ADESBA-Planer (FTP)**

Die von RTC-Modul erzeugten hist. Daten in werden in Tagesdateien abgelegt um diese im ADESBA-Planer weiterzuverarbeiten.

Da das ADESBA-RTC-Modul vorrausichtlich auf einem "kleinen" PC-System zum Einsatz kommen wird, ist der Festplattenspeicher auf dem System begrenzt. Dazu ist ein entsprechendes Datenauslagerungskonzept in das RTC-Modul zu implementieren.

Ziel ist es die erzeugten Tagesdateien zyklisch auf ein entferntes System zu übertragen. Hierfür soll das FTP-Protokoll verwendet werden, da ein FTP-Dateitransfer in der Regel auch LAN übergreifend möglich ist. Weiterhin bieten z.B. die meisten NAS-Systeme einen integrierten FTP-Server an.

In das RTC-Modul wird eine FTP-Client (bzw. FTPS-Client) Funktionalität integriert mit der die Tagesdateien an einen FTP-Server übertragen werden (siehe auc[h Abbildung 33 - ADESBA-RTC-](#page-75-0)[Modul - hist. Daten Konzept\)](#page-75-0).

Als FTP-Server auf dem ADESBA-Planer System wird der WingFTP-Server zu Einsatz kommen. Dieser wurde bereits im Rahmen der Spezifikationserstellung getestet und als verwendungsfähig erachtet.

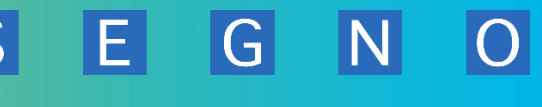

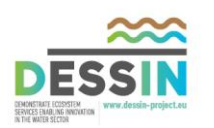

#### **3.5.11 Entwicklungswerkzeuge und -umgebung**

Zur Umsetzung der einzelnen Aufgaben sind verschiedene Softwarepakete und Entwicklungsumgebungen notwendig. Je nach Komplexität ist hierbei von einer entsprechenden Einarbeitungsphase in die einzelnen Pakete auszugehen und auch vorgesehen.

Alle zu entwickelnden Hochsprachen Module werden auf Basis des MS .Net-Frameworks umgesetzt. Die dabei einzusetzende Programmiersprache wird auf C# festgelegt. Im Bedarfsfall ist es jedoch möglich auf andere Programmiersprachen auszuweichen, sofern dies aus techn. Gründen sinnvoller ist.

Im Folgenden folgt eine Auflistung der zum aktuellen Zeitpunkt notwendigen Pakete:

- MS Visual Studio 2010/2012
- Langner ComStudio
- Bibliotheken zur Trend- und Report Darstellung (z.B. ComponentOne, Gigasoft,..)
- OPC-Server Toolkits verschiedener Hersteller (Softing, WinTech,OPCLabs)
- MS Office 2013 Prof.
- MS Powershell
- WIngFTP-Server

#### **3.5.12 Qualitätssicherung in der ADESBA Software-Entwicklung**

Zur Qualitätssicherung der entwickelten Module und Softwarepakete erfolgt eine Entwicklung nach dem V-Modell.

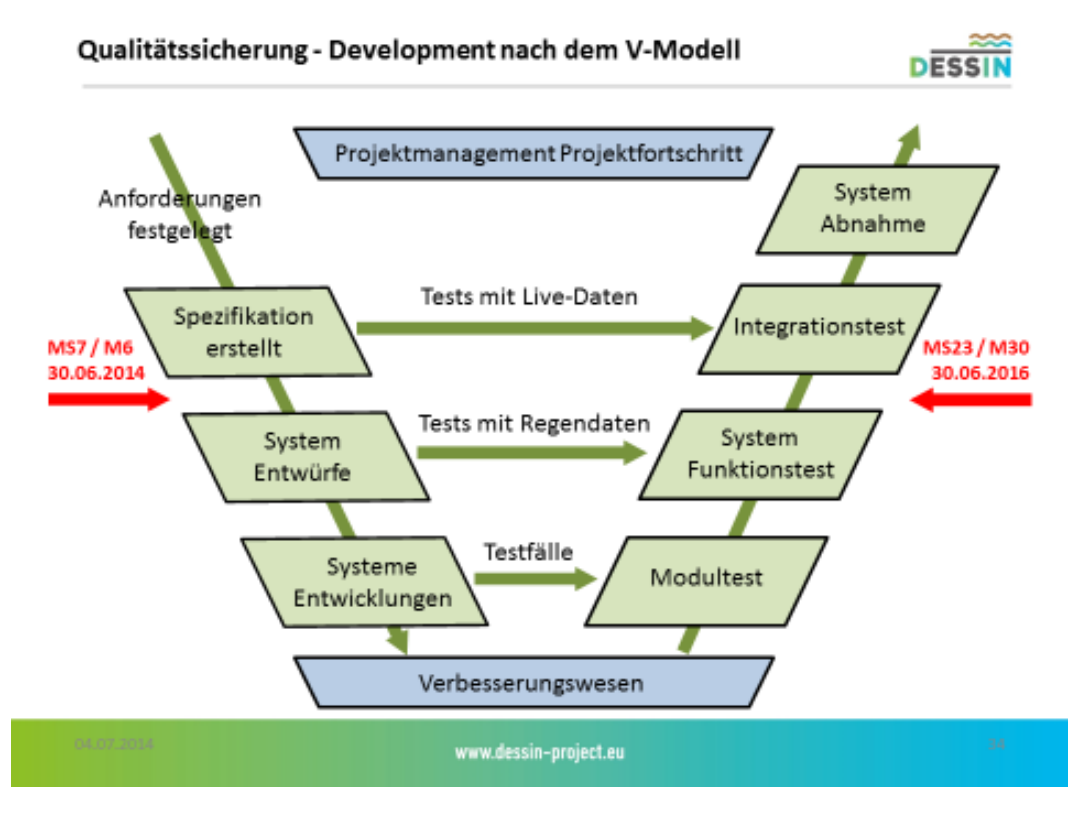

**Abbildung 34 - Qualitätssicherung - Development nach dem V-Modell** 

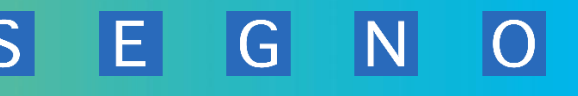

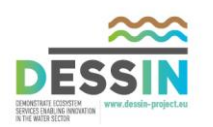

Das bedeutet im Groben, dass vor dem Erstellen von Quellcode zunächst das Konzept definiert wird.

Über ein Grobkonzept erfolgte dann eine immer verfeinerte Darstellung der Programmabläufe und Funktionen, die entsprechend dokumentiert werden.

Auf Basis dieses dokumentierten Feinkonzepts werden dann ebenfalls entsprechende Testverfahren und Konzepte entwickelt. Diese Verfahren werden dann anschließend auf die entwickelten Module und Funktionen angewendet und dokumentiert.

Parallel zum Entwicklungsprozess werden in der gesamten DESSIN Projektlaufzeit über das Projektmanagement der Fortschritt zu den einzelnen Entwicklungen, notwendige Verbesserungsvorschläge sowie Testphasen dokumentiert und überprüft.

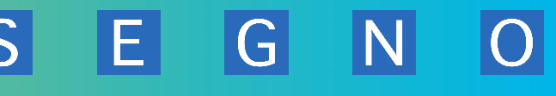

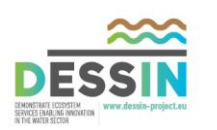

#### **3.5.13 Hardwarespezifikation ADESBA PC- und Netzwerk-Komponenten**

In diesem Kapitel sollen die intelligenten Komponenten aus dem physikalischen ADESBA Netzplan (gem. 3.2.1.1) spezifiziert werden.

- ADESBA-Planer PC
- ADESBA RTC PC
- PLS-PC
- Firewall

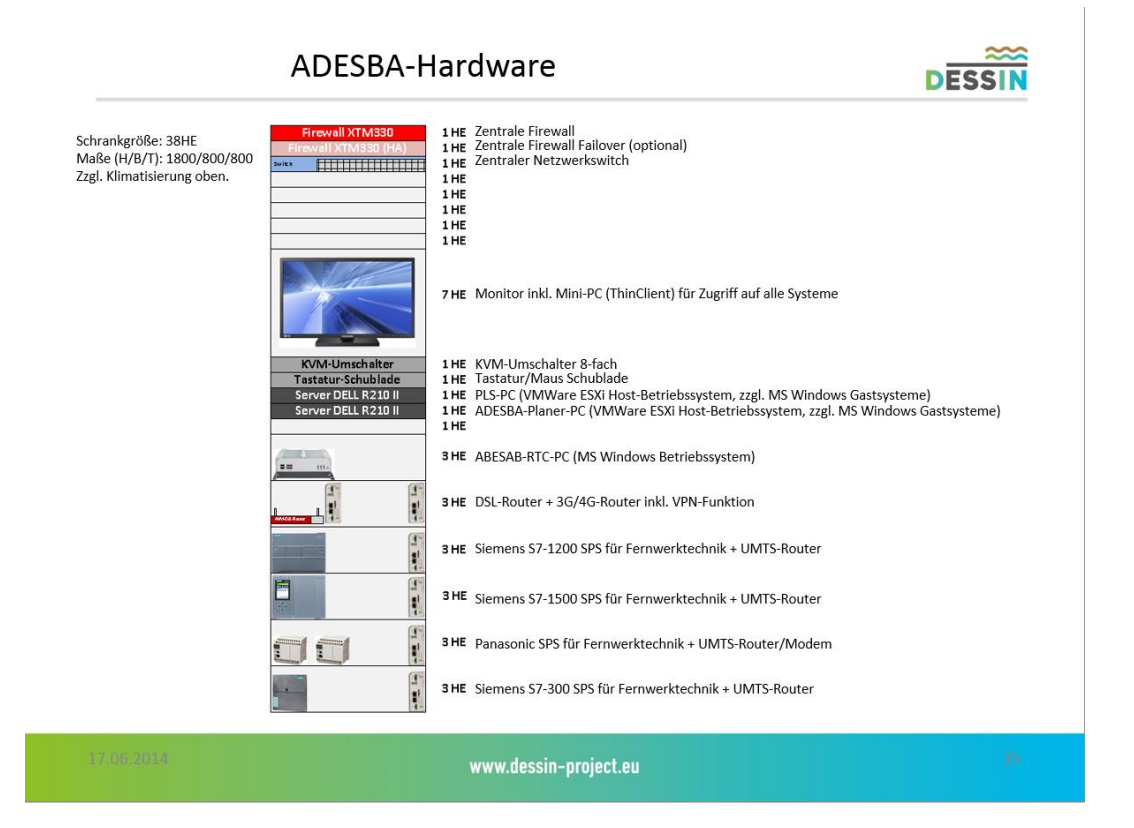

**Abbildung 35 - ADESBA-Hardware**

Zur Umsetzung der einzelnen Aufgaben ist es notwendig eine entsprechende Hardware-Plattform für Entwicklungs- und Testzwecke (gem. 3.2.1.2) bereitzustellen.

Diese Hardwareplattform soll verschiedene Anlagen Szenarien abbilden. So sollen u.a. die verschiedenen Visualisierungssysteme aber auch die Thematik sichere Kommunikationsverbindungen mit IT-Security damit umgesetzt bzw. präsentiert werden.

Der gesamte Hardware Aufbau für das DESSIN-ADESBA-Vorhaben soll in einem Netzwerkschrank erfolgen. Somit sind alle Komponenten zentral verbaut und können optimal demonstriert werden.

Eine Ausnahme bilden hier die mobilen Komponenten wie z.B. Notebook's oder Tablets für die WEB-Anwendungen oder Ferneinwahltests.

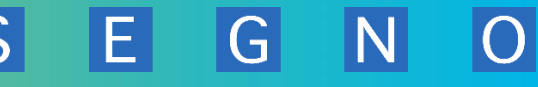

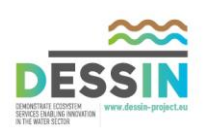

## **3.5.13.1 Spezifikation ADESBA-Planer PC**

Der ADESBA-Planer PC soll aus einem Server – System mit folgender beispielhaften Konfiguration bestehen:

Hersteller: DELL

Typ: PowerEdge R210 II mit folgender Ausstattung:

- PowerEdge R210 II Gehäuse, 2x 3,5Zoll verkabelte Festplattenlaufwerke, Quad Pack LED Diagnose
- Intel Xeon E3-1230v2 Prozessor (3,3GHz, 4C/8T, 8M Cache, 69W, Turbo)
- 1HE Rack Verkleidung
- 32GB Arbeitsspeicher (4x8GB Dual Rank LV UDIMMs) 1.600MHz,
- 2x 4TB SATA 7.2001/min 3,5Zoll Festplatte Verkabelt
- PERC H200 RAID-Controller für 3,5Zoll-Festplattenlaufwerksgehäuse
- UEFI BIOS-Einstellung
- 16x DVD+/-RW Laufwerk SATA mit SATA-Kabel
- 2m Rack-Netzkabel C13/C14 12A
- Holme Statische Rack-Schienen
- C11 2HD/4HD RAID 1 mit PERC H200, Genau 2 SAS/SATA/SSD-Laufwerke

### **3.5.13.2 Spezifikation ADESBA-RTC PC**

Der ADESBA-RTC PC soll aus einem Mini-PC – System mit folgender beispielhaften Konfiguration bestehen:

Hersteller: MicroCE

Typ: Mini PC3-3500 mit folgender Ausstattung:

- 120W Netzteil
- Embedded-PC, QM57, DVI, PCI
- Lüfterloses Embedded-System basiert auf Intel Turbo Boost und Hyper-Threading Technologie bestückt mit NISB3500
- CPU unterstützt: \*Intel® Core i5-520M PGA Prozessor ( 2,4GHz, 3M C \*Intel® Core i7-620 M PGA Prozessor (2,66GHz, 4m Cac \*Intel® P4500 PGA Prozessor (1,86GHz,2M Cache)
- Chipsatz: on board Intel® QM57
- Speicher: 2x 240-pin DDR3 800/1066MHz SD RAM bis 4GB (non-ECC)
- SATA: 2,5" SATA II
- USB: 6x USB 2.0
- LAN: 2x Gigabit LAN port: 1x Intel®: WG82574L Controller, 1x WG8257
- GPIO: 4 digitale Eingänge/ 4 digitale Ausgänge
- VGA+ DVI-I , VGA Auflösung: 2048x1536 @ 75H
- 18-24Bit dual channel LVDS (intern)
- Abmessungen (BxTxH): 195 x 268 x80mm
- Konfiguration: mind. Intel Core i5

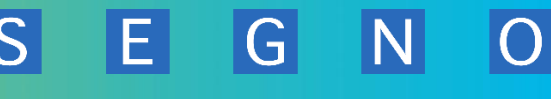

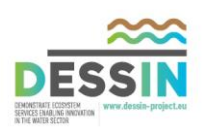

4096 MB Speichermodul 500GB 2.5" SSD MS Windows 7 Pro 32/64 Bit bzw. MS Windows 8 Pro 32/64 Bit

## **3.5.13.3 Spezifikation Archiv PC**

Der Archiv PC soll aus einem Server – System mit folgender beispielhaften Konfiguration bestehen:

Hersteller: DELL

Typ: PowerEdge R210 II mit folgender Ausstattung:

- PowerEdge R210 II Gehäuse, 2x 3,5Zoll verkabelte Festplattenlaufwerke, Quad Pack LED Diagnose
- Intel Xeon E3-1230v2 Prozessor (3,3GHz, 4C/8T, 8M Cache, 69W, Turbo)
- 1HE Rack Verkleidung
- 32GB Arbeitsspeicher (4x8GB Dual Rank LV UDIMMs) 1.600MHz,
- 2x 4TB SATA 7.2001/min 3,5Zoll Festplatte Verkabelt
- PERC H200 RAID-Controller für 3,5Zoll-Festplattenlaufwerksgehäuse
- UEFI BIOS-Einstellung
- 16x DVD+/-RW Laufwerk SATA mit SATA-Kabel
- 2m Rack-Netzkabel C13/C14 12A
- Holme Statische Rack-Schienen
- C11 2HD/4HD RAID 1 mit PERC H200, Genau 2 SAS/SATA/SSD-Laufwerke

### **3.5.13.4 Spezifikation PLS PC**

Der PLS PC soll aus einem Server – System mit folgender beispielhaften Konfiguration bestehen:

Hersteller: DELL

Typ: PowerEdge R210 II mit folgender Ausstattung:

- PowerEdge R210 II Gehäuse, 2x 3,5Zoll verkabelte Festplattenlaufwerke, Quad Pack LED Diagnose
- Intel Xeon E3-1230v2 Prozessor (3,3GHz, 4C/8T, 8M Cache, 69W, Turbo)
- 1HE Rack Verkleidung
- 32GB Arbeitsspeicher (4x8GB Dual Rank LV UDIMMs) 1.600MHz,
- 2x 4TB SATA 7.2001/min 3,5Zoll Festplatte Verkabelt
- PERC H200 RAID-Controller für 3,5Zoll-Festplattenlaufwerksgehäuse
- UEFI BIOS-Einstellung
- 16x DVD+/-RW Laufwerk SATA mit SATA-Kabel
- 2m Rack-Netzkabel C13/C14 12A
- Holme Statische Rack-Schienen
- C11 2HD/4HD RAID 1 mit PERC H200, Genau 2 SAS/SATA/SSD-Laufwerke

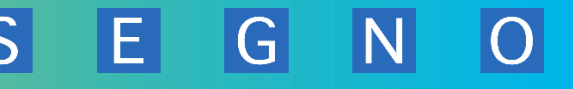

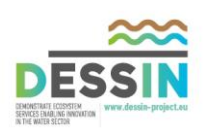

### **3.5.13.5 Spezifikation Firewall**

Die Firewall soll aus folgender beispielhaften Konfiguration bestehen:

Hersteller: Watchguard

Typ: XTM 515 mit folgender Ausstattung:

- Interfaces: 6x Gigabit RJ45 10/100/1000 +1x 10/100
- Firewall-Durchsatz : 2.0 Gbps
- VPN-Durchsatz : 250 Mbps
- UTM-Durchsatz : 850 Mbps
- AV-Durchsatz: 1.5 Gbps
- IPS-Durchsatz : 1.6 Gbps
- Concurrent Sessions (bi-directional): 40.000
- Neue Connections(pro Sekunde): 24.000
- VLANs: 100
- Gesamtzahl LAN-IP-Adressen: unbeschränkt
- Authenticated Users: 500
- HA-Failover

#### VPN Features:

- Branch Office VPN Tunnel LAN-LAN-Kopplung (IPSec): 65
- Mobile User VPN (IPSec): 75
- Mobile User VPN (SSL-VPN): 65
- Mobile User VPN (L2TP): 65
- Mobile User VPN (PPTP): 50

#### Optionale Features

- Fireware XTM Pro Upgrade: Enthalten
- Model Upgrades: möglich auf nächst größere Ausführung

#### Security Services:

- Gateway Antivirus
- Intrusion Prevention Services (IPS)
- spamBlocker mit Virus Outbreak Detection
- WebBlocker (URL Content Filter)
- Application Control
- Reputation Enabled Defense
- Data Loss Prevention
- LiveSecurity (ab Werk) 1 oder 3 Jahre
- darüber hinaus folgende Features: Deep Application Inspection (Transparent Application Proxy für HTTP, HTTPS, SMTP, FTP, DNS, TCP, POP3, SIP, H.323); Intrusion Prevention (DOS, DDOS, PAD, Port Scanning, Spoofing Attacks, Address Space Probes u.a.m.); Extended User Authentication gegen Firebox-DB, RADIUS, SecureID, RSA, Vasco Token und Active

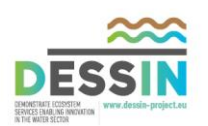

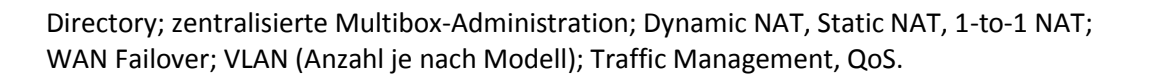

## **3.5.13.6 Spezifikation sonstiger Komponenten**

Sonstige Hardware Komponenten sind mit folgender beispielhaften Konfiguration geplant:

- Netzwerkschrank, geschlossen inkl. Glastür und Transportrollen, Lüftungseinheit, Gesamthöhe max. 2m, max.. Breite 80cm
- USV, zur Überbrückung von Stromunterbrechungen für alle Komponenten im Schrank, inkl. Überwachungssoftware.
- DSL-Router
- 3G/4G Router
- Firewall (Redundant ausgeführt)
- WLAN-Accesspoints
- Verschiedene Server (19-Zoll, 1 oder 2 HE)
- Verschiedene Client-PC's im Desktop-Format oder als Mini-PC
- Industrie tauglicher Mini-PC (lüfterlos)
- Monitore 19" (4:3 Format)
- Monitore 24" (16:9 / 19:10-Format)
- Ferneinwahlknoten (Ferneinwahlrouter, siehe hierzu IT-Security Kapite[l 3.3.2](#page-53-0) ff.)
- Netzwerkswitch(e)
- KVM-Umschalter 8-fach PS2 und USB inkl. Kabelsatz
- Monitor-/ Maus- / Tastatur-Konsole (ausziehbar) inkl. KVM-Umschalter
- Komponenten für die Fernwirktechnik (verschiedene SPS-Systemen, UMTS-Modem,...)
- Diverses Kleinmaterial wie Kabel, Stecker usw.

#### **3.5.14 ADESBA Virtualisierung**

Die Virtualisierung von Systemen nimmt auch im Bereich der Industrie Automation einen immer größeren Bereich ein. Somit müssen Software-Module auch für die Virtualisierung geeignet sein.

Um das zu gewährleisten müssen die entsprechenden Konzepte auch auf virtuellen Systemen getestet werden. Hierzu muss eine entsprechende Plattform geschaffen werden.

Folgende Virtualisierungsplattformen sind diesbezüglich aufzubauen und als Testplattform zu verwenden:

- VMWare ESXi inkl. Backup-System (Veeam-Backup)
- VMWare Workstation (Desktop-Virtualisierung)

Um diese Plattformen zu realisieren sind entsprechenden Lizenzen zu beschaffen.

Weiterhin werden die verschiedenen Visualisierungssysteme nicht auf jeweils einem PC installiert, eingerichtet und getestet, sondern auf virtuellen Systemen, um hier eine Kosteneinsparung bei der Hardwarebeschaffung zu generieren. Weiterhin ist somit eine größere Flexibilität in der Ausnutzung der Hardware gewährleistet.

G

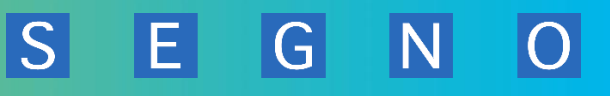

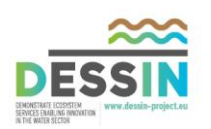

Im Hinblick auf den Bereich IT-Security wird zusätzlich zur Realisierung der Datensicherheit ein entsprechendes Backup-System für die VM's eingerichtet bzw. beschafft.

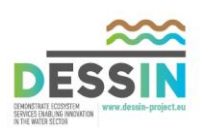

# <span id="page-85-0"></span>**3.6 T21.4.4.a Spezifikation zur Erweiterung des ADESBA-Planers um einen WEB-Server, Implementierung eines web-basierten Online-Moduls in das ADESBA-Konzept**

EL

G

## **3.6.1 Allgemeines zur Erweiterung**

Zur Darstellung des ADESBA-RTC-Online Moduls wird mittels eines WEB-Servers eine automatisierte WEB-Oberfläche implementiert. Hiermit wird es möglich sein, alle Onlinedaten des RTC-Moduls in einem herkömmlichen WEB-Browser darzustellen.

Die WEB-Oberfläche wird auf Grund der Konfiguration des RTC-Moduls (XML-Datei) automatisch generiert. Es wird sich hierbei um eine einfache Darstellung handeln. Die Onlinewerte werden nur bei Aufschalten der jeweiligen WEB-Seite aktualisiert. Alternativ dazu wird eine Schaltfläche zum manuellen Aktualisieren implementiert.

Sollwerte können nur über eine entsprechende Passwort Freigabe geändert werden. Diese geänderten Werte werden nicht in die ursprüngliche Konfiguration übernommen, sondern nur temporär beibehalten.

Der WEB-Server wird mittels des im RTC-Modul integrierten WEB-Service an das RTC-Modul angekoppelt. Als WEB-Server wird der bei MS-Windows-Betriebssystem enthaltenen IIS zum Einsatz kommen. Alternativ dazu werden weitere WEB-Server getestet werden. Der WEB-Server selbst wird auf dem PC des ADESBA-RTC-Moduls lokal mit eingerichtet werden.

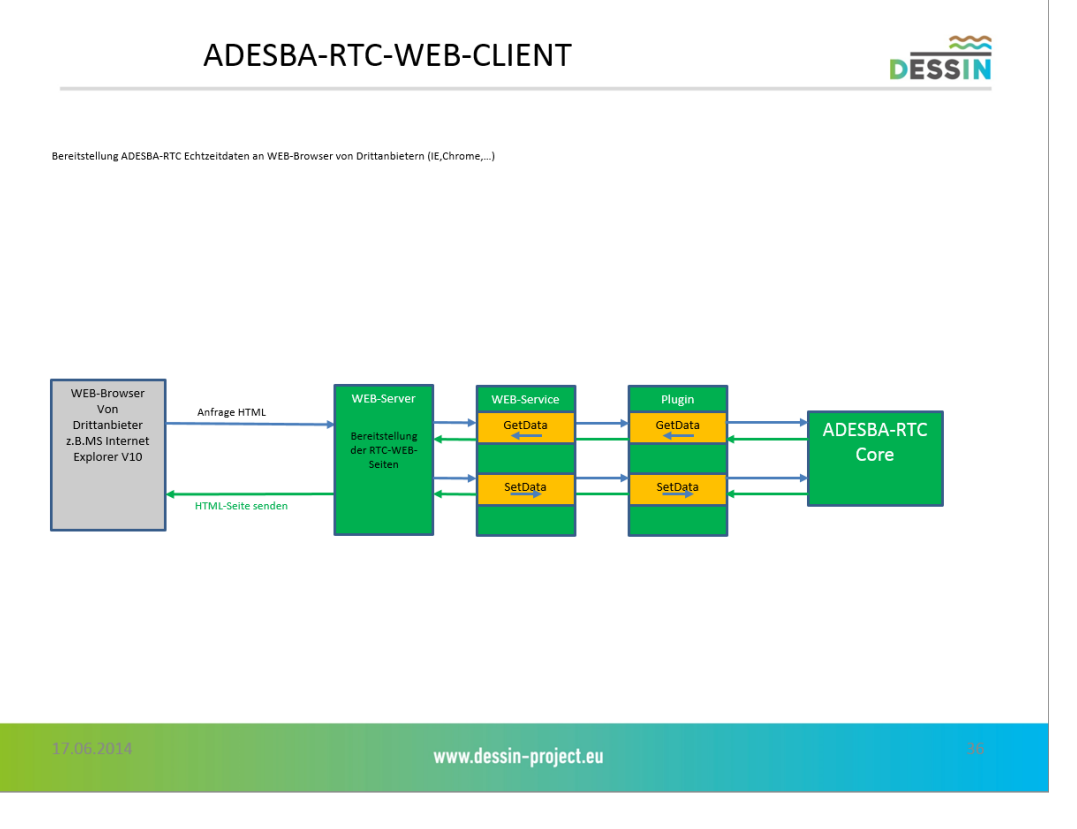

**Abbildung 36 - ADESBA-RTC-WEB-Client** 

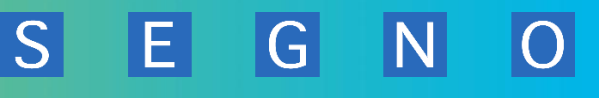

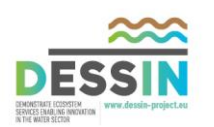

Im Folgenden werden verschiedene Darstellungen dieses WEB-Server's dargestellt. Die Darstellung der WEB-Seiten sollte so gewählt werden, dass sie auch über Tablet bzw. Notebooks mit Touch-Display bedient werden kann.

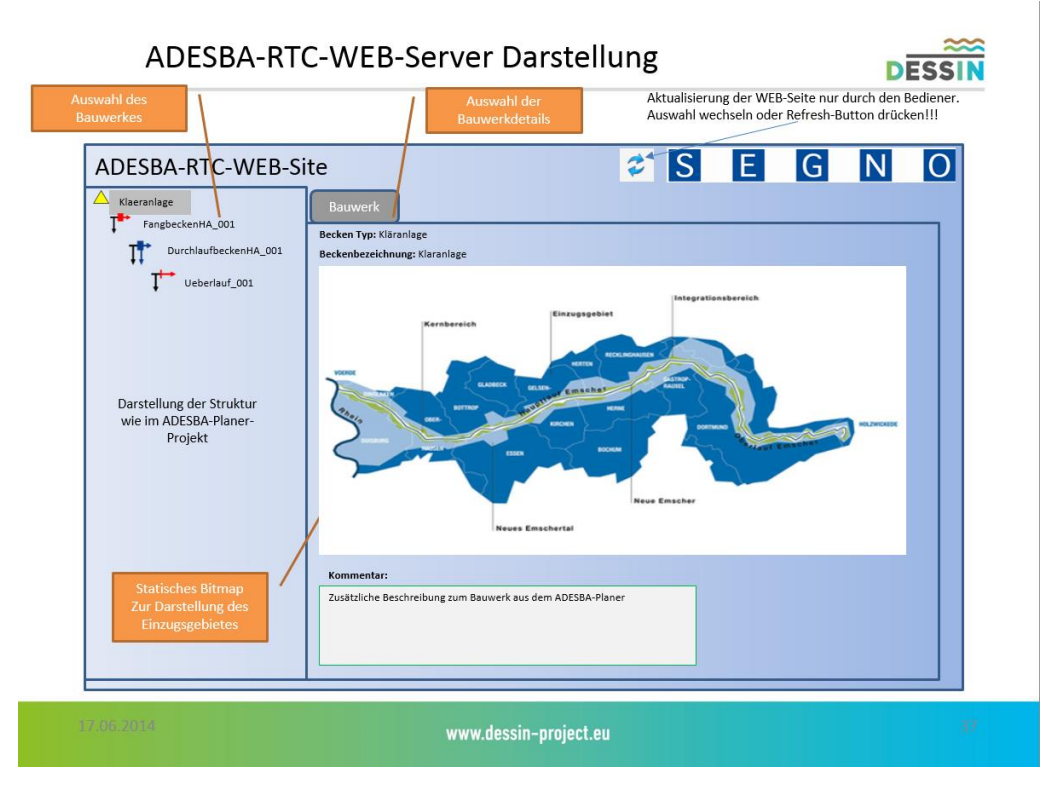

**Abbildung 37 - ADESBA-WEB-Server - Darstellung Einzugsgebiet** 

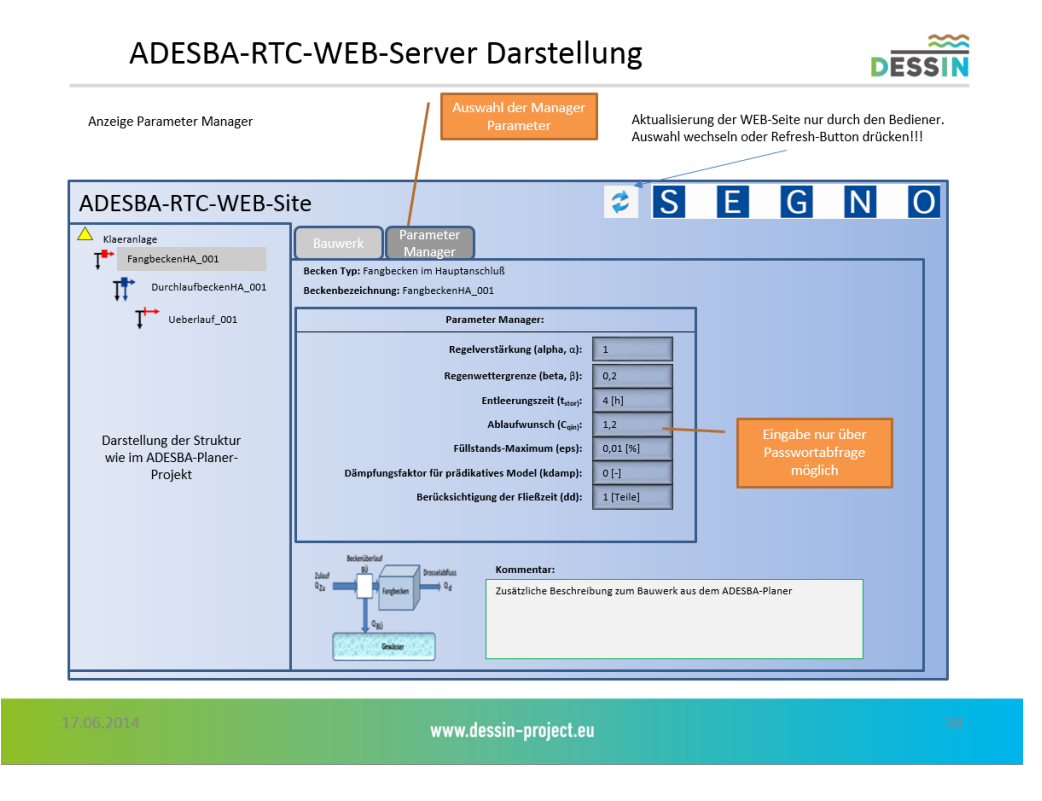

**Abbildung 38 - ADESBA-WEB-Server - Darstellung Bauwerk Manager Parameter** 

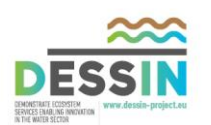

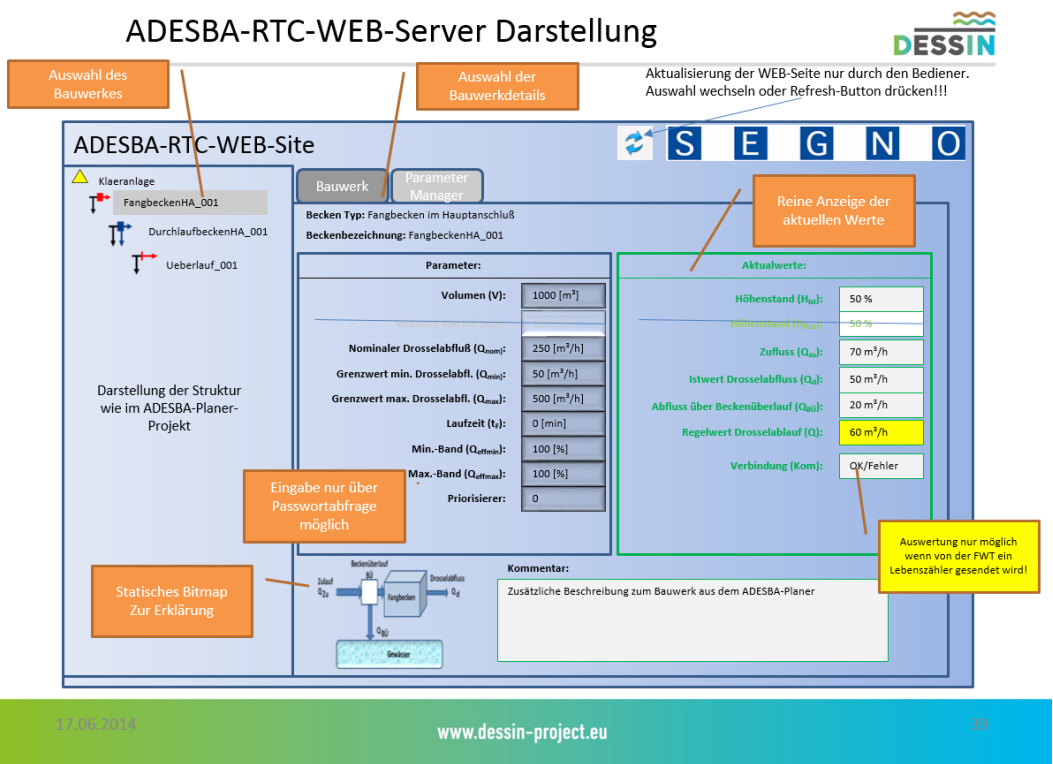

S

El

G

**Abbildung 39 - ADESBA-WEB-Server - Darstellung Bauwerk Parameter** 

### **3.6.2 Weitere Entwicklungsschritte**

Die weiteren Vorgehensweisen in der Entwicklung sind:

- Konzeptionierung WEB-Server Thematik
- Recherchen bezüglich WEB-Auswahl (IIS o. andere)
- Definition der Daten, die bereitgestellt werden sollen und müssen
- WEB-Oberfläche entwerfen
- WEB-Oberfläche diskutieren
- WEB-Oberfläche testen bezgl. Bedienbarkeit
- WEB-Clients definieren
- verschiedene WEB-Clients testen in Bezug auf Kompatibilität zum verwendeten WEB-Server und deren Funktionen

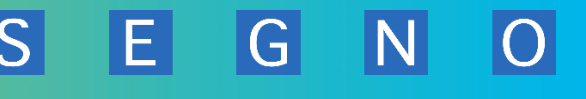

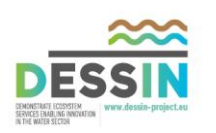

# **3.7 T21.4.4.b Implementierung einer Methode zur Unterstützung der Höhenstandskalibrierung / Höhenstands-Null-Linie**

## **3.7.1 Hintergrund der Kalibrierung im Kanalnetz**

Besonders bei Regenereignissen wird ein Abwasser-Kanalnetz starken Belastungen ausgesetzt. Um Überlastungen (Abschläge) aus solchen Ereignissen zu vermeiden, muss eine gezielte Nutzung vorhandener Rückhalteräume gewährleistet werden.

Dazu werden Bauwerke wie Regenrückhaltbecken errichtet oder einzelne Kanalabschnitte als Stauraumkanäle mit größeren Durchmesser gebaut. Das Einstauen des Regenzulaufs in diese Bauwerke mit entsprechendem Rückhaltevolumen, wird durch steuerbare Drosseleinrichtungen erreicht.

Nach der Selbstüberwachungsverordnung Kanal (SüwV Kan) sind die Betreiber von Abwasseranlagen verpflichtet, die Mess-Systeme und Drosseleinrichtungen regelmäßig zu überwachen und - falls erforderlich - Maßnahmen zu deren Instandsetzung einzuleiten. Um dieser Forderung in der Praxis nachzukommen ist eine Kalibrierung notwendig.

Im Regelfall wird vor Ort durch eine Mengenmessung überprüft, ob die eingebaute Drosseleinrichtung auch unter den realen Bedingungen in der Lage ist, den geforderten Durchfluss, für den sie ausgelegt wurde, zu erbringen. Für diese Maßnahme muss im Vorfeld einer solchen Messung das Bauwerk an regenarmen Tagen zunächst bis zu einer bestimmten Höhe ein gestaut werden. Dies kann je nach Zulaufmenge vom Schmutzwasser bis zu mehrere Tage dauern. Dann wird für die Messungen durch Öffnen der Drossel der Kanal wieder freigegeben und das aufgestaute Abwasser kann abfließen.

Gemessen und kalibriert werden im Regelfall vor Ort der Höhenstand (Minimum und Maximum) und die Ablaufmenge (Drossel im Nominalwert).

### **3.7.2 Unterstützung durch Software-Kalibrierung**

Für die doch recht aufwendigen Maßnahmen einer vor Ort Kalibrierung ist die Überlegung eine Software-Unterstützung im ADESBA-Planer für Kalibriermaßnahmen am Höhenstand zu entwickeln.

Der ADESBA-Planer wird dabei um eine Funktion erweitert, für ein gewähltes Becken und einen vorzugebenden Zeitraum das Höhenstandminimum zu ermitteln und in einem Meßwert-Diagramm um den jeweiligen Zeitbereich darzustellen. An dieser Messwertkurve kann die Nulllinien-Festlegung erfolgen. Aus den Ergebnissen können daraufhin entsprechende Höhenstands-Offsets im ADESBA-Planer angepasst werden, um den gemessenen Messwert zu korrigieren.

Die Funktion zur Unterstützung der Höhenstandskalibrierung für ein Bauwerk ist wie folgt zu implementieren:

#### **Minimum (Null-Linie)**

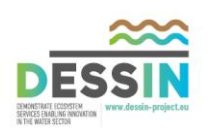

Über mehrere gewählte (parametrierbare Zeiträume) Trockenwetterperioden wird jeweils das Minimum des relativen Höhenstandes ermittelt. Das ermittelte Minimum stellt die Nulllinie der Höhenstandsmessung im Becken dar. Hierzu ist es erforderlich, das die zu entwickelnde Null-Linien-Funktion für einen längeren Zeitraum das Schwingen um das Minimum des Höhenstandes automatisiert erkennt. Dazu werden vorhandene historische Daten (Höhenstandmessungen) aus dem gewählten Bauwerk für den zu untersuchenden Zeitraum in die interne Datenbank geladen.

 $|S|$ 

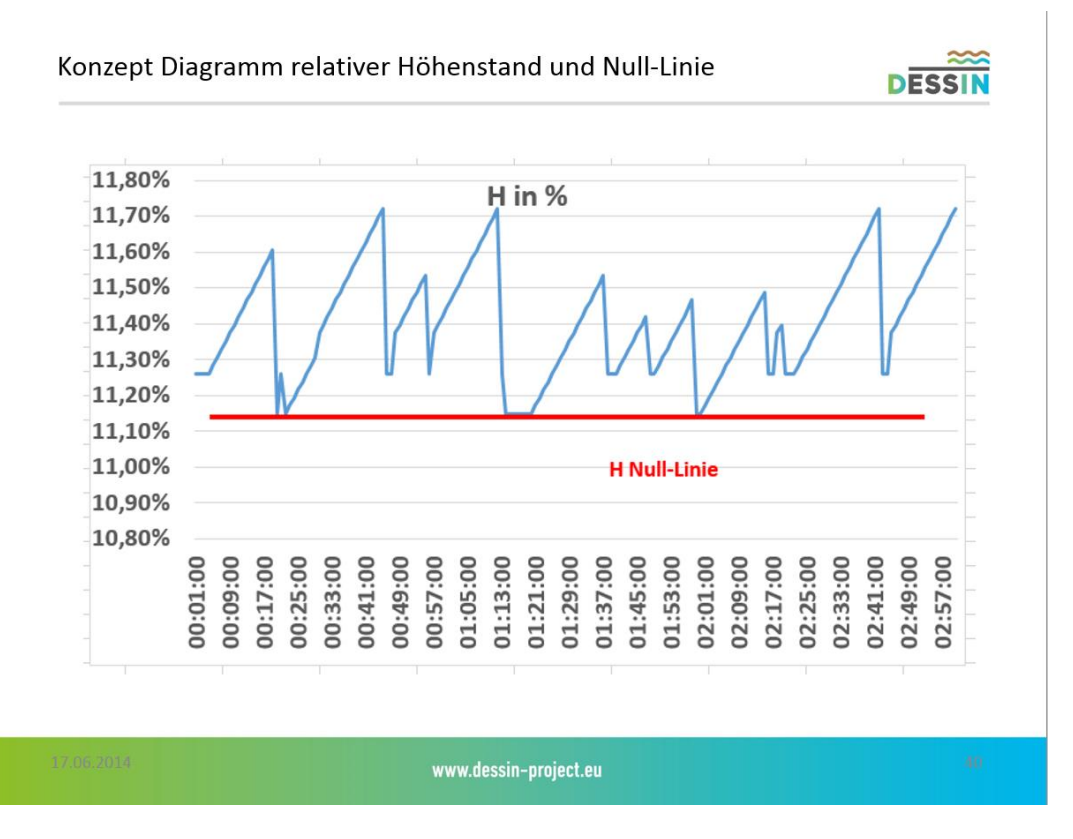

**Abbildung 40 - Konzept Diagramm relativer Höhenstand und Null-Linie** 

Diese Messwerte werden dann in den ADESBA-Planer implementiert und in einem Diagramm als Kurven dargestellt. Mit Hilfe der Null-Linien-Funktion werden sowohl die historischen Daten als auch die daraus ermittelte Null-Line des Höhenstandes dargestellt. Über mehrere Messungen in verschiedenen Trockenwetterperioden können die Abweichungen zum tatsächlichen Messbereich des Höhenstandes überprüft und für die Kalibrierung verwendet werden. Diese Abweichungen dienen dann als Höhenstands-Offset zur Kalibrierung der Höhenstandsmessung.

### **Maximum (Überlauf)**

Über mehrere gewählte (parametrierbare Zeiträume) Regenwetterperioden wird jeweils das Maximum des relativen Höhenstandes ermittelt. Hierzu ist es erforderlich, das die zu entwickelnde Maximum-Funktion für einen längeren Zeitraum das Schwingen um das Maximum des Höhenstandes automatisiert erkennt. Dazu werden vorhandene historische Daten

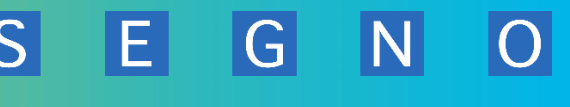

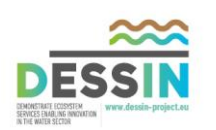

(Höhenstandmessungen) aus dem gewählten Bauwerk für den zu untersuchenden Zeitraum in die interne Datenbank geladen.

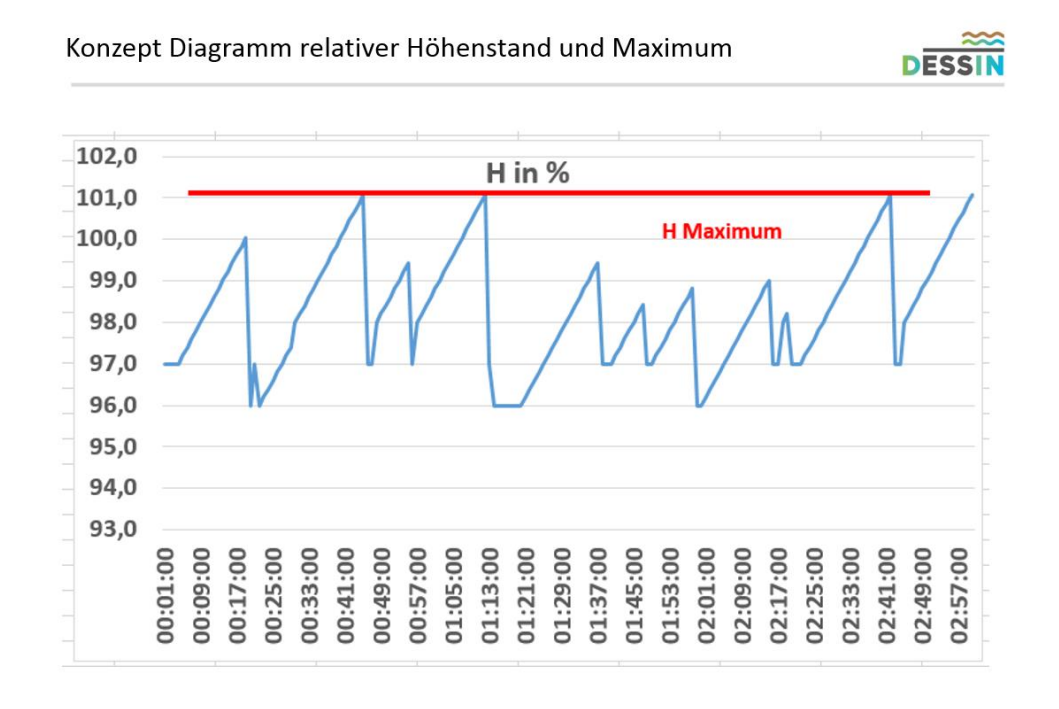

#### www.dessin-project.eu

**Abbildung 41- Konzept Diagramm relativer Höhenstand und Maximum** 

Diese Messwerte werden dann in den ADESBA-Planer implementiert und in einem Diagramm als Kurven dargestellt. Mit Hilfe der Maximum-Funktion werden sowohl die historischen Daten als auch die daraus ermittelte Maximum-Line des Höhenstandes dargestellt. Über mehrere Messungen in verschiedenen Regenwetterperioden können die Abweichungen zum tatsächlichen Messbereich des Höhenstandes überprüft und für die Kalibrierung verwendet werden. Diese Abweichungen dienen dann als Höhenstands-Offset zur Kalibrierung der Höhenstandsmessung.

Die weitere Vorgehensweise in der Entwicklung ist:

- Ermittlung von Testdaten aus realen Kanalnetz-Systemen / Bauwerken
- Verwendung der Importschnittstelle aus dem ADESBA-Planer/CALC
- Anpassungen am Front-End des ADESBA-Planers
- Entwicklung einer Funktion zur Ermittlung des Zulaufminimums
- Entwicklung einer Funktion zur Ermittlung des abgeleiteten Höhenstandwertes
- Entwicklung einer Funktion zur Berechnung des Höhenstands-Offset zur Kalibrierung
- Entwicklung und Implementierung eines Kurvenmoduls zur Darstellung der Messwerte
- Funktionstest mit Beispieldaten
- Dokumentation

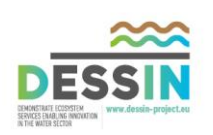

# **3.8 Beschaffung von Komponenten**

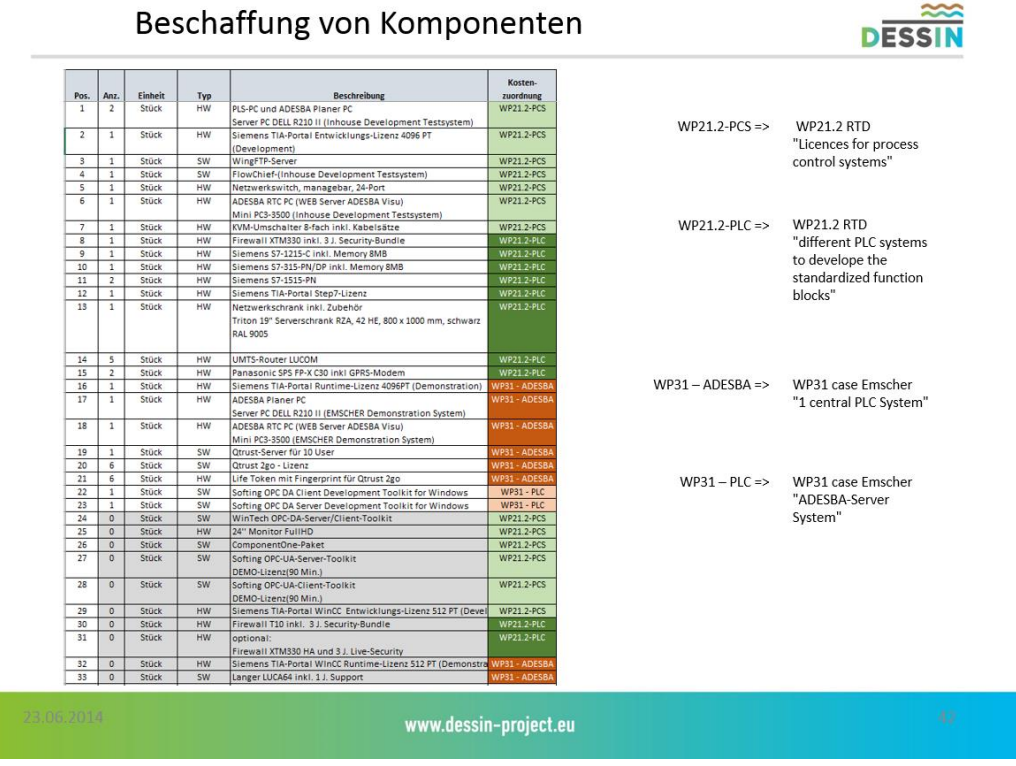

**Abbildung 42 - Beschaffung von Komponenten** 

S E G N

 $|\overline{\text{O}}|$ 

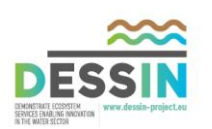

# **2.References / Quellenangaben**

- *[DWA 2005] Handlungsrahmen zur Planung von Abflusssteuerung in Kanalnetzen; Merkblatt DWA M 180; Deutsche Vereinigung für Wasserwirtschaft, Abwasser und Abfall e. V.; Hennef/Sieg*
- *[Pabst et al 2009] Pabst M., Schütze, M., Peikert, D., Beier, M., Rosenwinkel, K.-H., (2009). Adaption und Entwicklung einer vorkonfektionierten Steuerungsbox zur Abflusssteuerung von Kanalnetzen (ADESBA) - Methodik und konzeptionelle Umsetzung am Beispiel der Stadt Hildesheim, eingereicht und angenommen bei der VDI/VDE und DWA Gemeinschaftstagung "Mess- und Regelungstechnik in abwassertechnischen Anlagen"; Wuppertal 17. - 18.11.2009, VDI-Berichte 2073*
- *Peikert, D., Alex, J., Beier, M., Niclas, C., Ogurek, M., Pabst, M., Schütze, M. (2011): ADESBA+ : Ein integriertes und verallgemeinertes Regelungskonzept für Kanalnetz und Kläranlagenzulauf zur nachhaltigen und energieoptimierten Abwasserreinigung, DWA- und VDI-Fachtagung Messund Regelungstechnik in abwassertechnischen Anlagen - Konzepte, Erfahrungen, Trends; Fulda, 25./26.10.2011*
- *Peikert, D., Pabst, M., Ogurek, M., Schütze, M. (2010): ADESBA Steuerungsbox -- Ein Hilfsmittel für ein flexibles und anpassungsfähiges Entwässerungskonzept, 22. Norddeutsche Tagung für Abwasserwirtschaft und Gewässerentwicklung, Lübeck, Mai 2010*
- *Peikert, D. (2010): Nachhaltige Bewirtschaftung von Kläranlagen zur energieoptimierten Abwasserreinigung unter Verwendung einer erweiterten vorkonfektionierten Kanalnetzsteuerung. DWA Sonderveranstaltung auf der IFAT-Entsorga; München, 16.9.2012*
- *Peikert, D. (2011): Erfahrungen bei der Implementierung von ADESBA in Hildesheim; Tagung der DWA Arbeitsgruppe ES 2.4; Köln, 14.11.2011*
- *Schütze, M.., Peikert, D., Pabst, M. (2010): Real time control of urban drainage systems a new general global control algorithm applied to the Hildesheim sewer system; Water and Wastewater Technology (WWT), October 2010, pp. 20 – 22*
- *[Statistisches Bundesamt 2006] Statistisches Bundesamt (2006). Öffentliche Wasserversorgung und Abwasserbeseitigung 2004, Umwelt, Fachserie 19, Reihe 2.1, Statistisches Bundesamt, Wiesbaden, 2006*
- *[BSI 2013] Bundesamt für Sicherheit in der Informationstechnik. ICS Security Kompendium. Mit dem ICS Security Kompendium veröffentlicht das Bundesamt für Sicherheit in der Informationstechnik (BSI) ein Grundlagenwerk für die IT-Sicherheit in ICS.*
- *[Microsoft 2014] Microsoft Corporation .NET Framework. Die .NET Framework-Klassenbibliothek ist eine Bibliothek von Klassen, Schnittstellen und Werttypen, die Zugriff auf Systemfunktionen ermöglichen. Sie bildet die Grundlage für den Entwurf von Anwendungen, Komponenten und Steuerelementen in .NET Framework.*

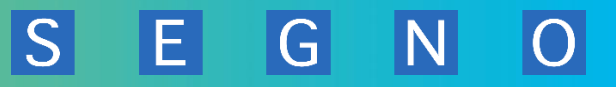

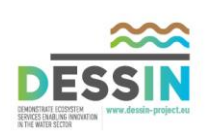

# **ANNEX A: Weitere Informationen**

[www.adesba.de](http://www.adesba.de/)

[www.adesba.eu](http://www.adesba.eu/)

[www.bsi.bund.de](http://www.bsi.bund.de/)

www.dessin-project.eu

[www.dwa.de](http://www.dwa.de/)

[www.flowchief.de](http://www.flowchief.de/)

[www.ifak.deu](http://www.ifak.deu/)

[www.isah.uni-hannover.de](http://www.isah.uni-hannover.de/)

[www.itsecurity20.de](http://www.itsecurity20.de/)

www.msdn.microsoft.com/de

www.panasonic-electric-works.com

www.simba.ifak.eu

[www.segno.de](http://www.segno.de/)

[www.siemens.de](http://www.siemens.de/)

[www.videc.de](http://www.videc.de/)

www.wonderware.de

www.wonderware.com

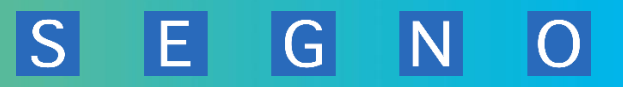

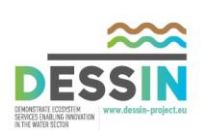

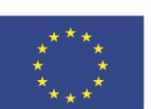

The research leading to these results has received funding from the European Union Seventh Framework Programme (FP7/2007-2013) under grant agreement no. 619039 This publication reflects only the author's views and the European Union is not liable for any use that may be made of the information contained therein.

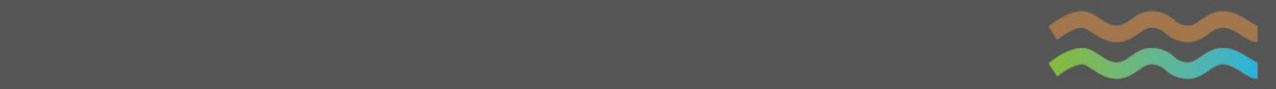